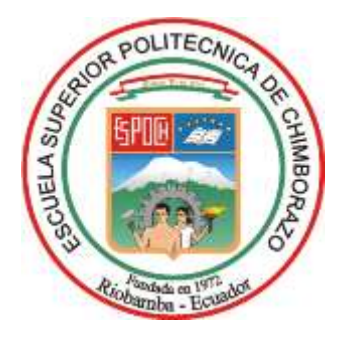

# **ESCUELA SUPERIOR POLITÉCNICA DE CHIMBORAZO FACULTAD DE INFOR MÁTICA Y ELECTRÓNICA CARRERA ELECTRÓNICA Y AUTOMATIZACIÓN**

# **CONTROL DE ORIENTACIÓN SOBRE UN EJE PARA UN ROBOT SUBACUÁTICO MEDIANTE UN DISPOSITIVO HÁPTICO**

**Trabajo de Integración Curricular Tipo:** Proyecto Técnico

Presentado para optar al grado académico de:

**INGENIERO EN ELECTRÓNICA Y AUTOMATIZACIÓN**

**AUTOR:**  ERIK DANILO PÉREZ CAZORLA

> Riobamba – Ecuador 2023

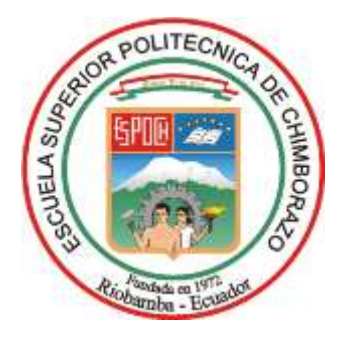

# **ESCUELA SUPERIOR POLITÉCNICA DE CHIMBORAZO FACULTAD DE INFORMÁTICA Y ELECTRÓNICA CARRERA ELECTRÓNICA Y AUTOMATIZACIÓN**

# **CONTROL DE ORIENTACIÓN SOBRE UN EJE PARA UN ROBOT SUBACUÁTICO MEDIANTE UN DISPOSITIVO HÁPTICO**

**Trabajo de Integración Curricular Tipo:** Proyecto Técnico

Presentado para optar al grado académico de: **INGENIERO EN ELECTRÓNICA Y AUTOMATIZACIÓN**

# **AUTOR:** ERIK DANILO PÉREZ CAZORLA **DIRECTOR:** ING. DIEGO RAMIRO ÑACATO ESTRELLA

Riobamba – Ecuador 2023

# **© 2023, Erik Danilo Pérez Cazorla**

Se autoriza la reproducción total o parcial, con fines académicos, por cualquier medio o procedimiento, incluyendo la cita bibliográfica del documento, siempre y cuando se reconozca el Derecho de Autor.

Yo, Erik Danilo Pérez Cazorla, declaro que el presente Trabajo de Integración Curricular es de mi autoría y los resultados del mismo son auténticos. Los textos en el documento que provienen de otras fuentes están debidamente citados y referenciados.

Como autor asumo la responsabilidad legal y académica de los contenidos de este Trabajo de Integración Curricular; el patrimonio intelectual pertenece a la Escuela Superior Politécnica de Chimborazo.

Riobamba, día de mes de año

**Erik Danilo Pérez Cazorla 0604730184**

# **ESCUELA SUPERIOR POLITÉCNICA DE CHIMBORAZO FACULTAD DE INFORMÁTICA Y ELECTRÓNICA CARRERA ELECTRÓNICA Y AUTOMATIZACIÓN**

El Tribunal del Trabajo de Integración Curricular certifica que: El Trabajo de Integración Curricular; tipo: proyecto técnico, **CONTROL DE ORIENTACIÓN PARA UN ROBOT SUBACÚATICO MEDIANTE UN DISPOSITIVO HÁPTICO**, realizado por el señor: **ERIK DANILO PÉREZ CAZORLA**, ha sido minuciosamente revisado por los Miembros del Tribunal del Trabajo de Integración Curricular, el mismo que cumple con los requisitos científicos, técnicos, legales, en tal virtud el Tribunal Autoriza su presentación.

 **FIRMA FECHA**

Ing. Fabricio Javier Santacruz Sulca 2023-11-10 **PRESIDENTE DEL TRIBUNAL**

Ing. Diego Ramiro Ñacato Estrella \_\_\_\_\_\_\_\_\_\_\_\_\_\_\_\_\_ 2023-11-10 **DIRECTOR DEL TRABAJO DE INTEGRACIÓN CURRICULAR**

Ing. Mayra Alejandra Pacheco Cunduri 2023-11-10

**ASESORA DEL TRABAJO DE INTEGRACIÓN CURRICULAR**

# **DEDICATORIA**

Deseo dedicar este trabajo a las personas más cercanas y queridas de mi vida, quienes han sido pilares fundamentales en mi desarrollo como estudiante universitario. Agradezco de corazón a mis padres, María Victoria y Danilo Fernando, por su inquebrantable apoyo, aliento y sacrificios para que pueda alcanzar mis metas. También quiero expresar mi profundo agradecimiento a mi hermana María Fernanda, por ser mi compañera de vida y motivarme a superarme cada día. A mis abuelitos, Rosa Ana y Pedro Lucas, quienes han sido fuente de sabiduría y amor incondicional, brindándome su cariño y sabios consejos, que, aunque mi abuelito ya no esté conmigo, siempre lo tengo presente. A mi vida Gabriela Elizabeth, mi compañera inseparable, quien ha estado a mi lado en cada paso de este camino, dándome fuerzas para enfrentar los desafíos. Y a todos mis amigos, quienes han compartido risas, alegrías y momentos inolvidables, apoyándome en los momentos difíciles y celebrando juntos cada triunfo. Cada uno de ustedes ha sido parte esencial en este recorrido académico y en mi crecimiento como persona. Sepan que cada logro y triunfo que alcance será gracias a su amor, confianza y aliento incondicional. Este trabajo va dedicado con gratitud y cariño a todos ustedes, mis seres queridos.

Erik

# **AGRADECIMIENTO**

Quiero agradecer a mi institución, la Escuela Superior Politécnica de Chimborazo, y a todos sus docentes por proporcionarme una educación de calidad y un ambiente propicio para crecer académicamente. Asimismo, quiero expresar mis más sinceros agradecimientos al Ing. Diego Ñacato, mi tutor, por brindarme las orientaciones y guías indispensables que hicieron posible el desarrollo y culminación de este trabajo. También, agradezco a la Ing. Mayra Pacheco, mi asesora, por cada una de sus valiosas observaciones. Un agradecimiento a mis padres y hermana, por su apoyo y ayuda incondicional, que sin ellos esto no sería posible. No puedo dejar de mencionar a la Ing. Gabriela Mejía, cuya influencia y apoyo fueron fundamentales tanto en lo académico como en lo emocional durante el desarrollo de este trabajo.

Erik

# **TABLA DE CONTENIDO**

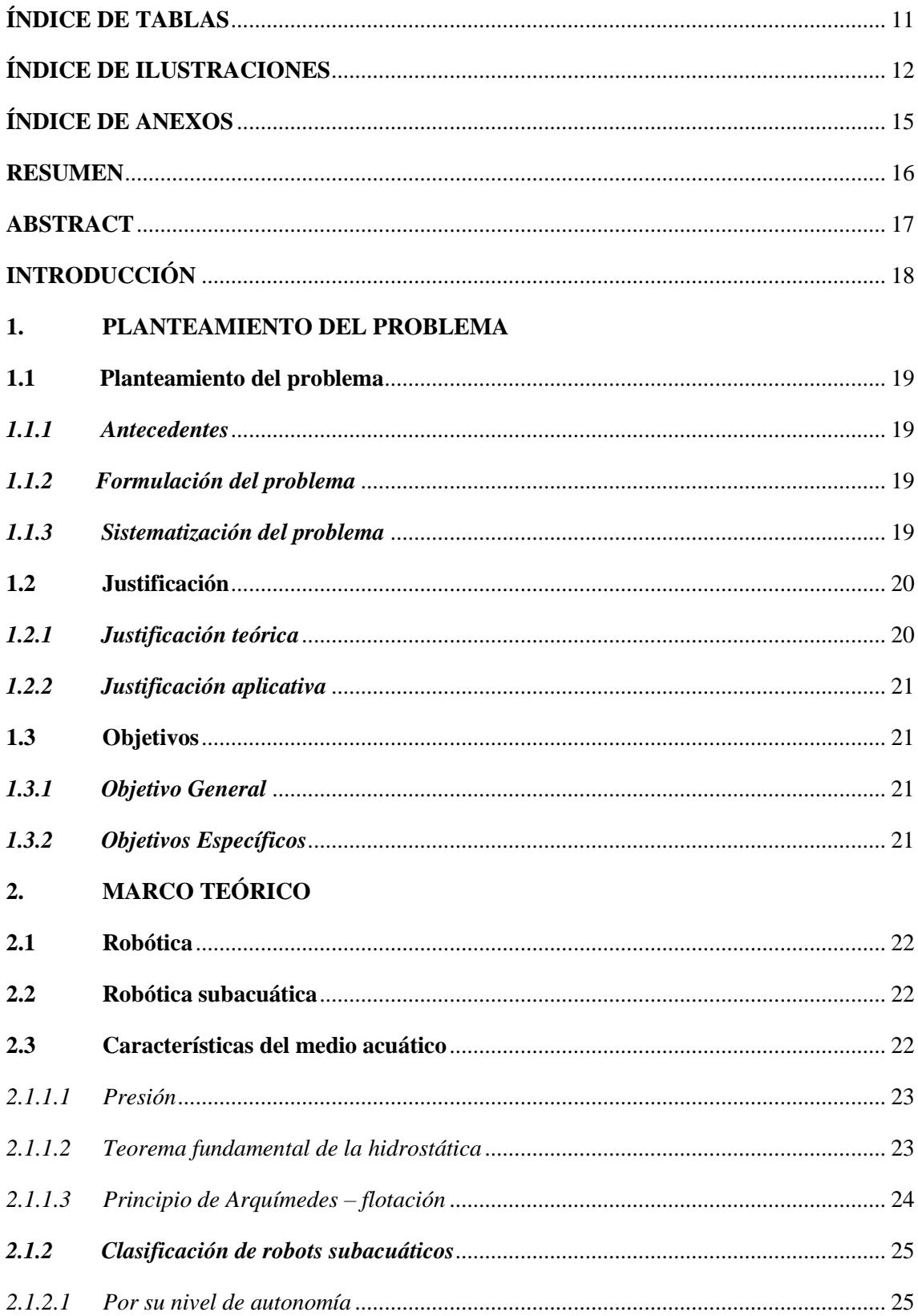

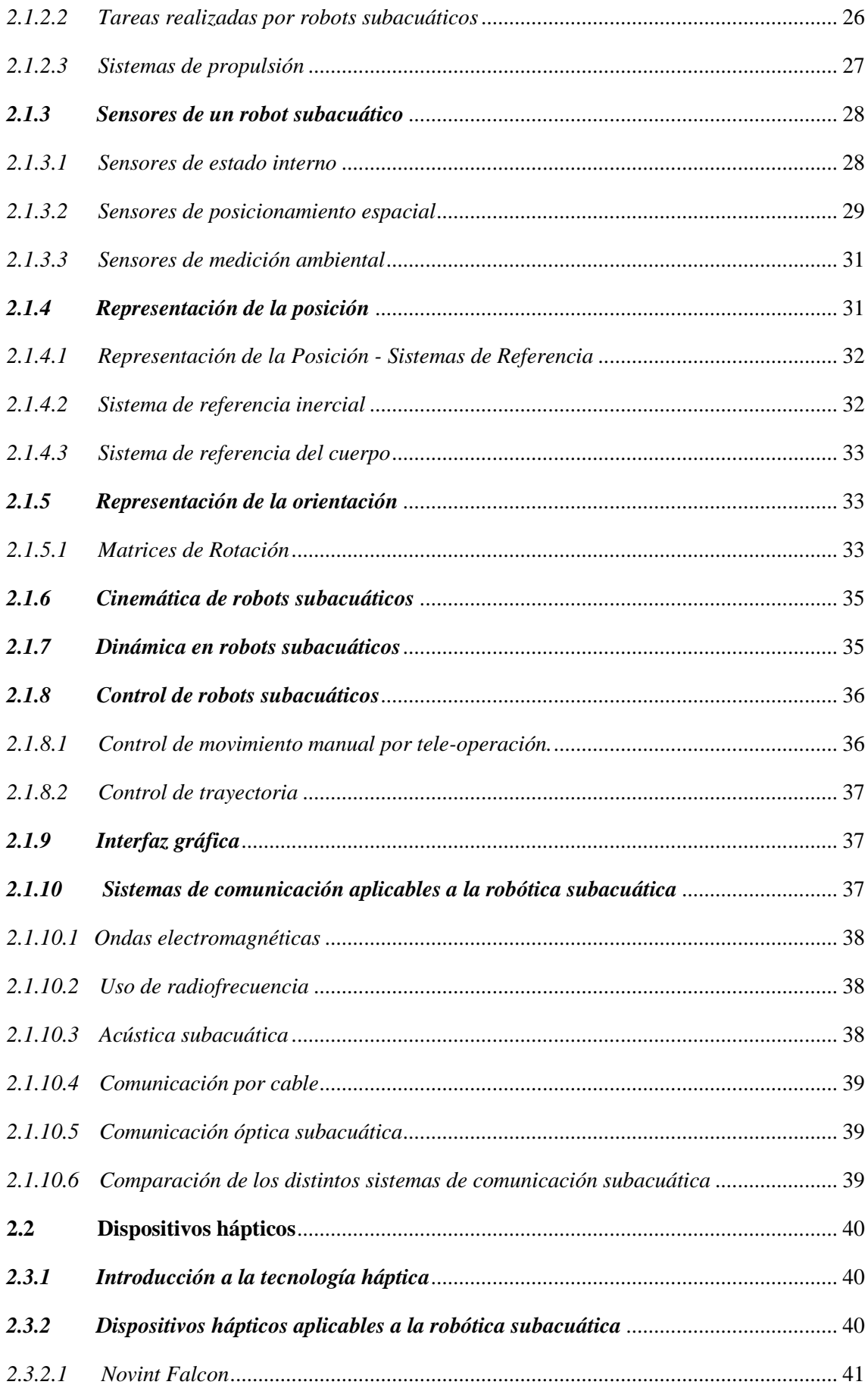

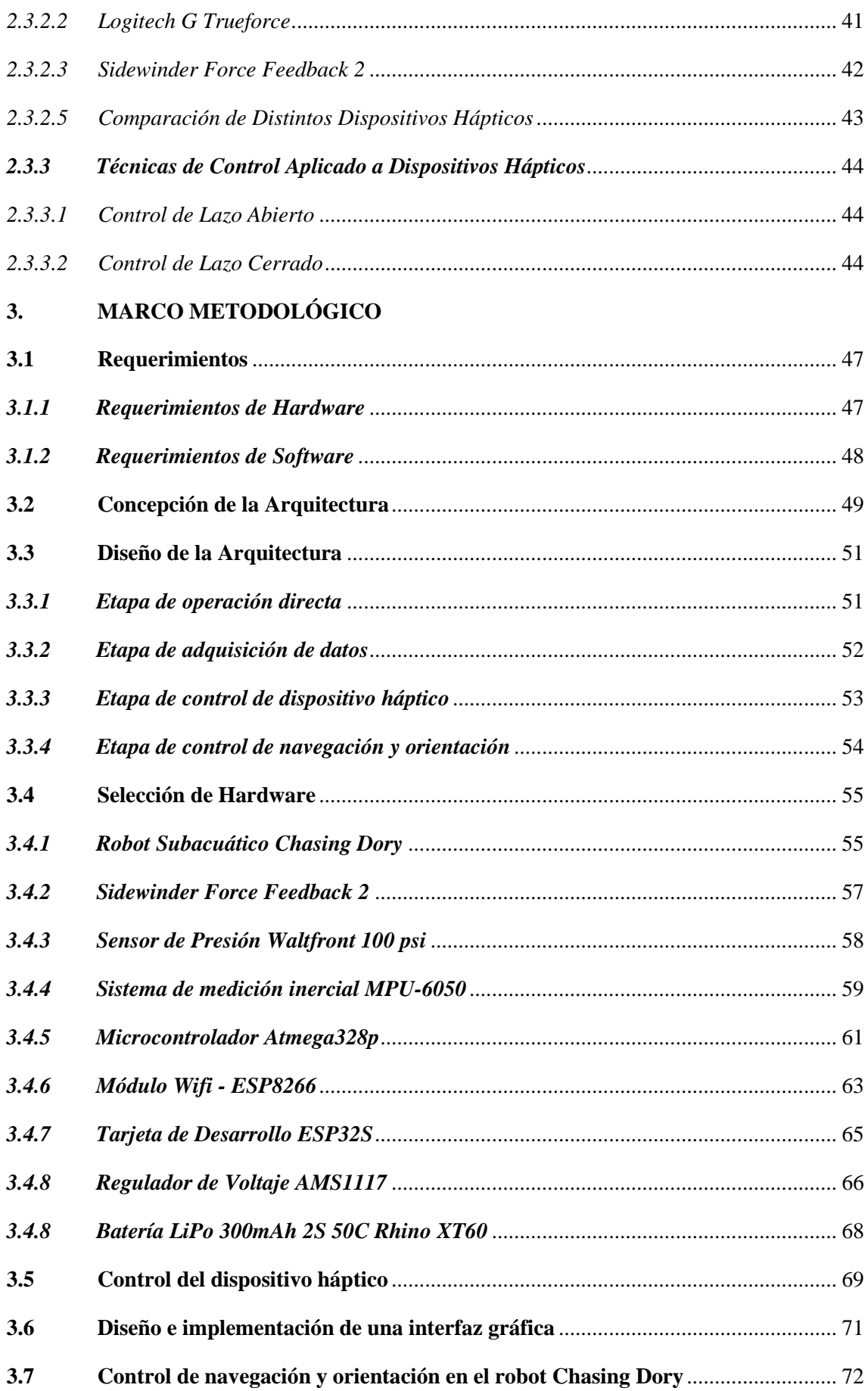

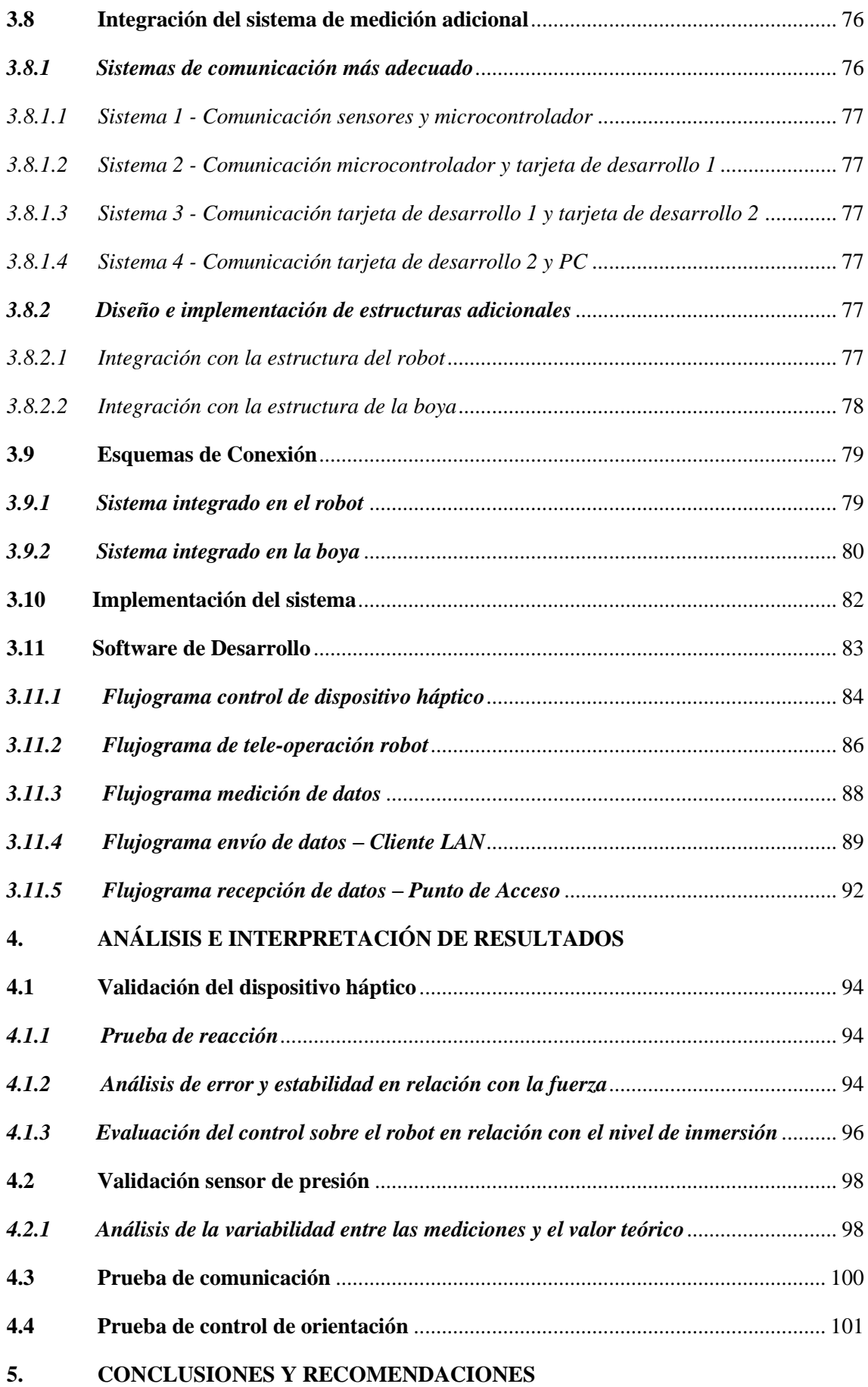

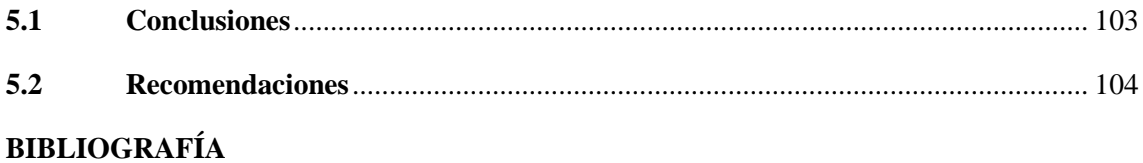

<span id="page-11-0"></span>**ANEXOS** 

# **ÍNDICE DE TABLAS**

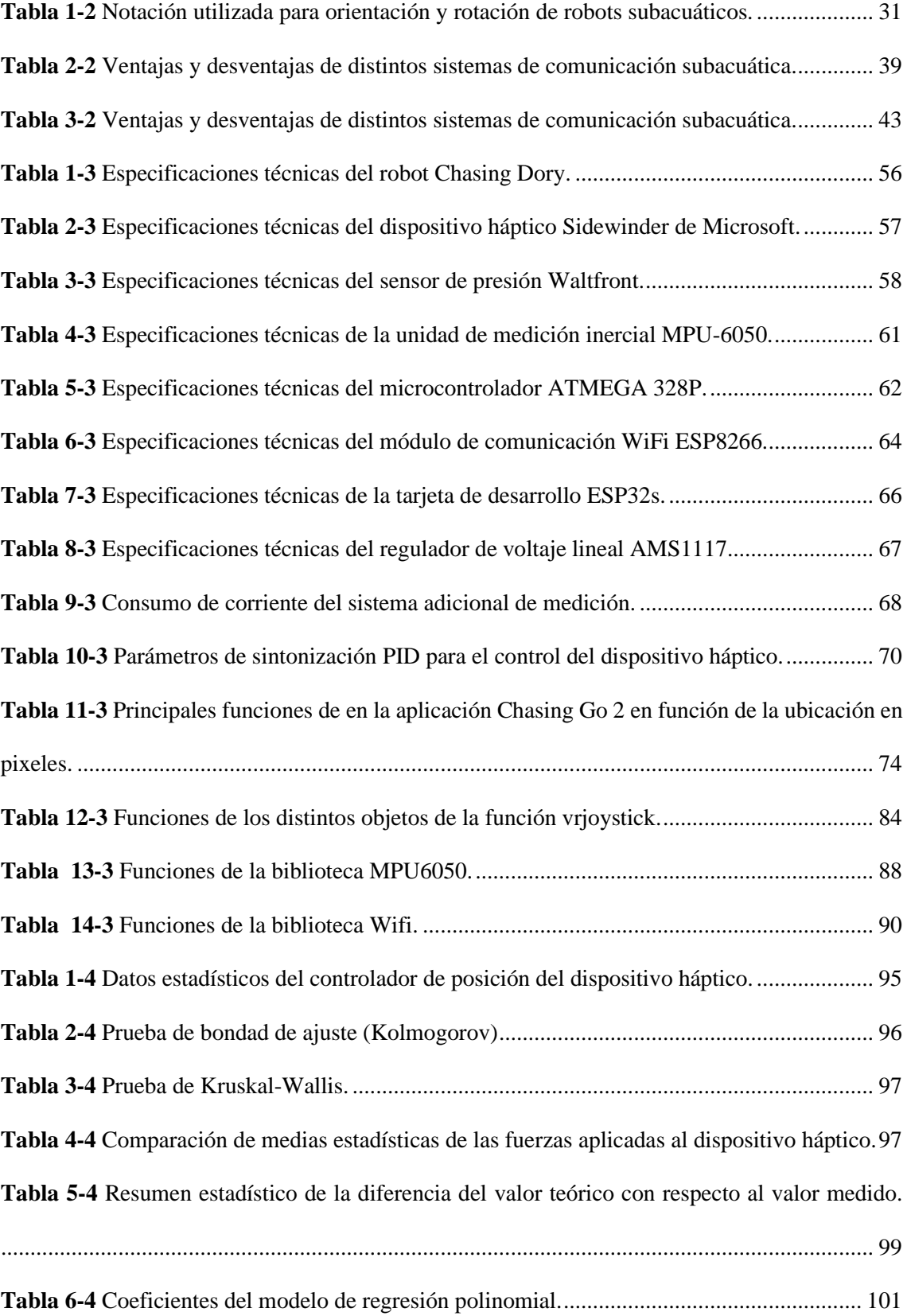

# <span id="page-13-0"></span>**ÍNDICE DE ILUSTRACIONES**

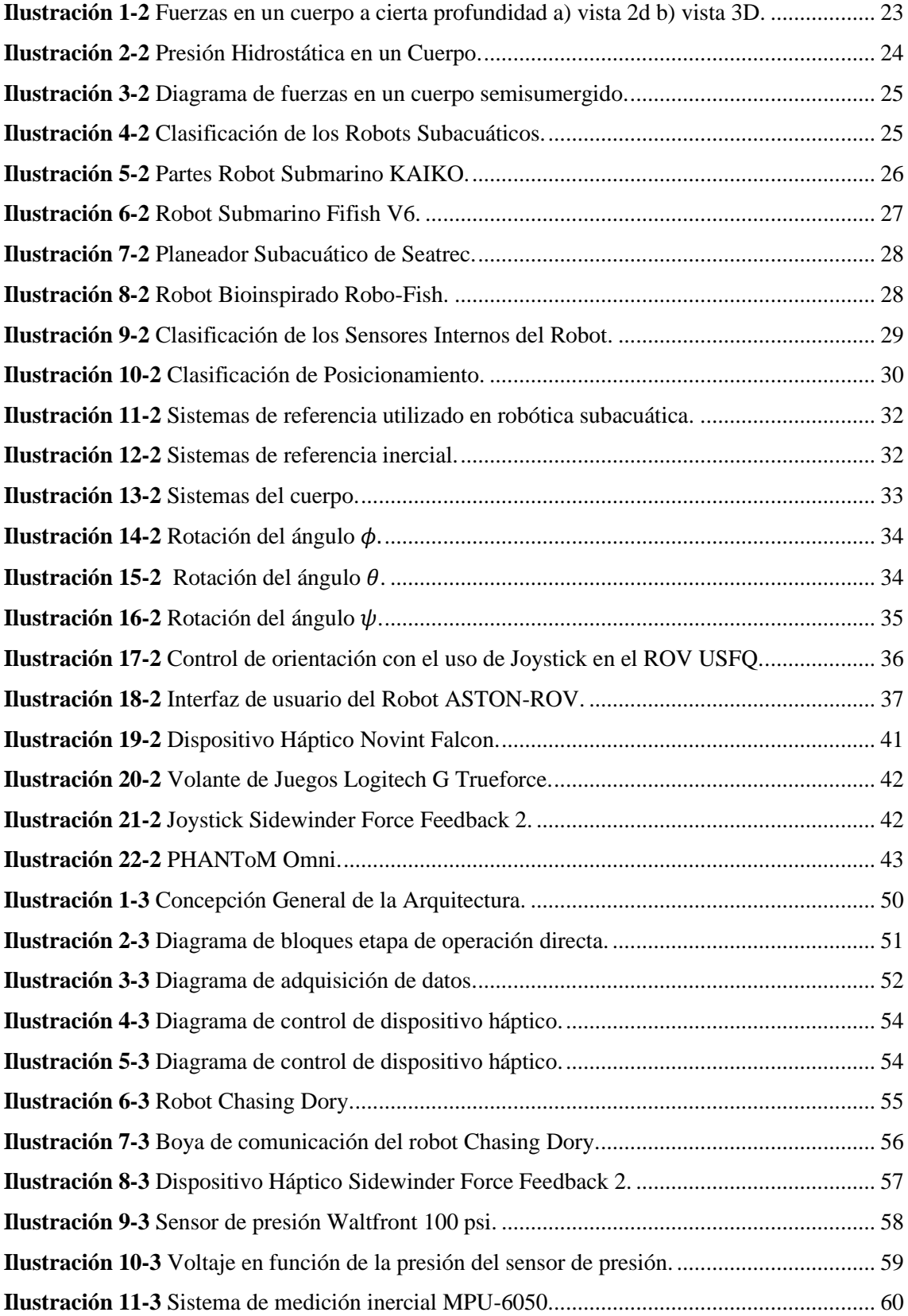

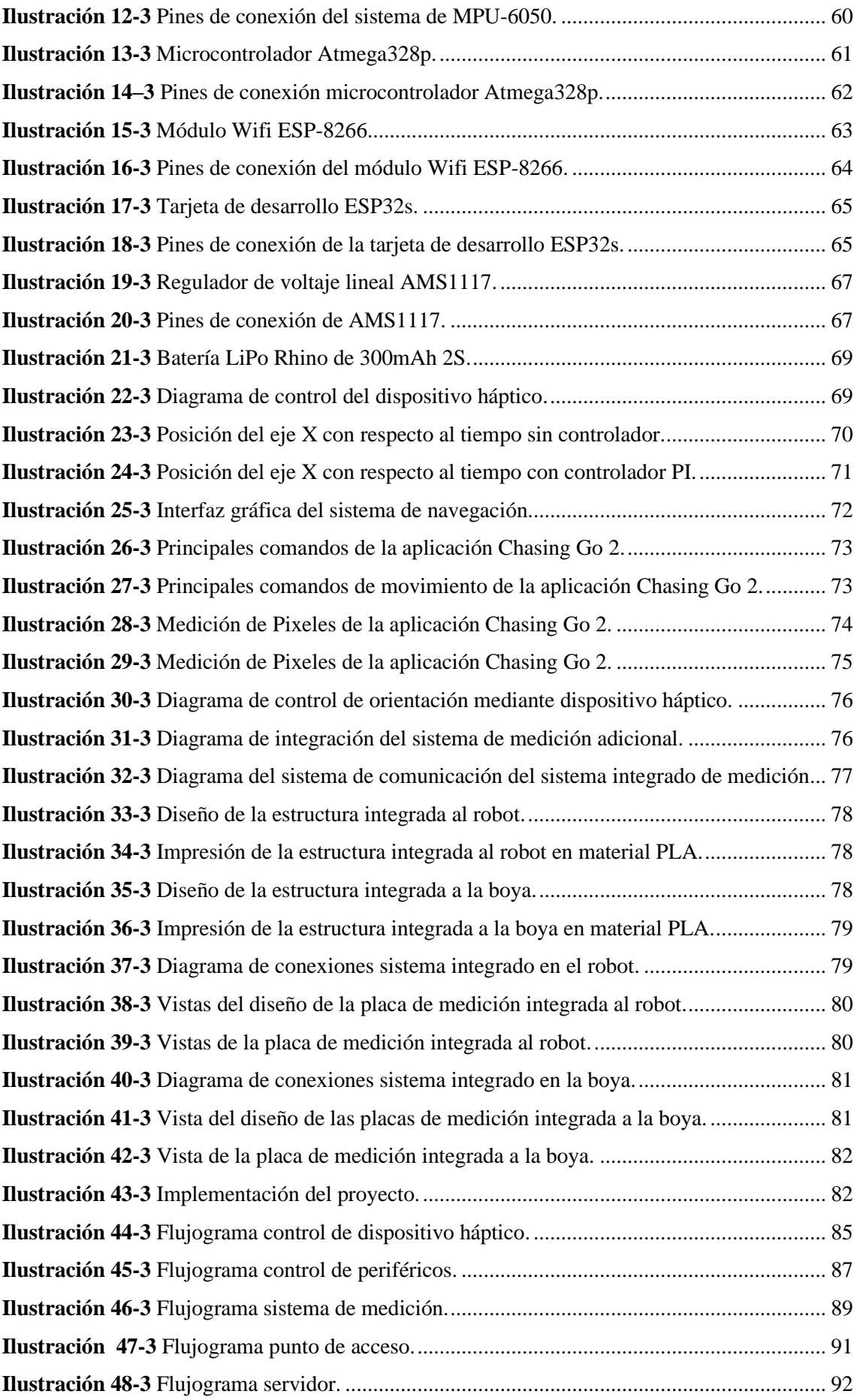

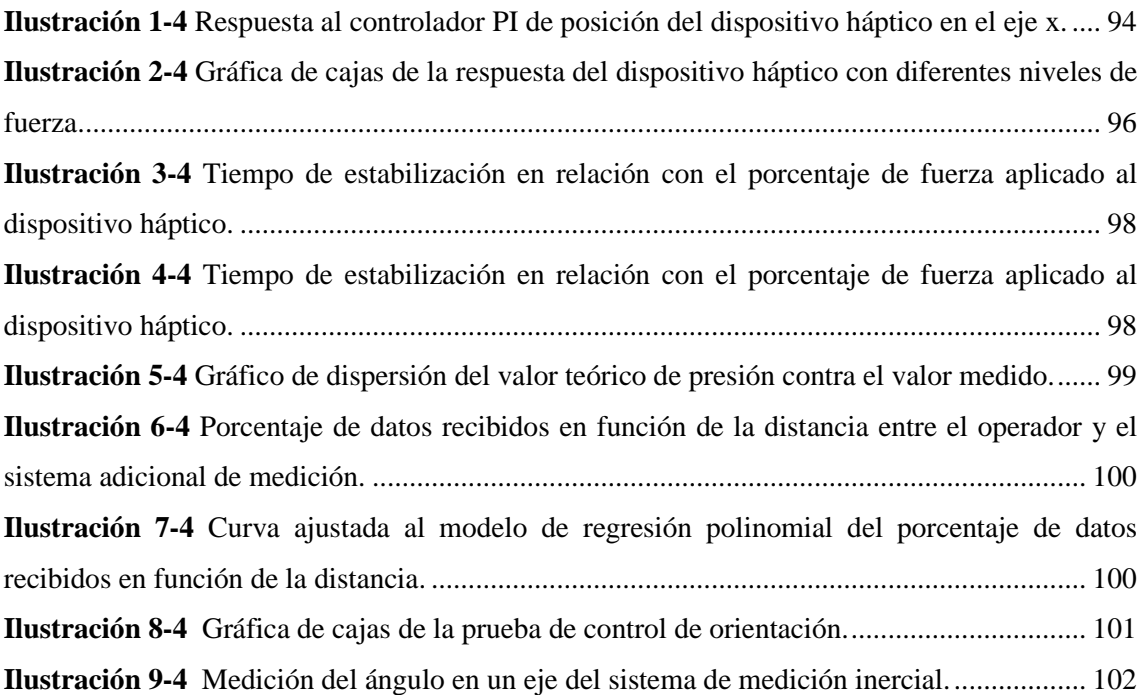

# <span id="page-16-0"></span>**ÍNDICE DE ANEXOS**

- **ANEXO A** [Pruebas de Funcionamiento](#page-109-0)
- **ANEXO B** [Código Matlab –](#page-110-0) Appdesigner
- **ANEXO C** [Código Arduino –](#page-120-0) Atmega328p
- **ANEXO D** [Código Arduino –](#page-120-1) ESP8266
- **ANEXO E** [Código Arduino –](#page-121-0) ESP32S
- **ANEXO F** Ensamblaje SolidWorks [Sistema Integrado al Robot](#page-123-0)
- **ANEXO G** Ensamblaje SolidWorks [Sistema Integrado a la Boya](#page-123-1)
- **ANEXO H** [Diseño Circuito Proteus –](#page-124-0) Placa Integrada al Robot
- **ANEXO I** [Diseño Circuito Proteus –](#page-126-0) Placa Integrada a la Boya
- **ANEXO J** Hoja de Datos [Robot Chasing Dory](#page-126-1)
- **ANEXO K** Hoja de Datos [Sidewinder Force Feedback 223](#page-127-0)
- **ANEXO L** Hoja de Datos [Sensor de Presión](#page-128-0)
- **ANEXO M** Hoja de Datos [Sistema de Medición Inercial MPU6050](#page-129-0)
- **ANEXO N** Hoja de Datos [Regulador de Voltaje AMS 1117](#page-131-0)
- **ANEXO O** Hoja de Datos [Microcontrolador Atmega 328p](#page-133-0)
- **ANEXO P** Hoja de Datos [Módulo Wifi ESP8266](#page-133-1)
- **ANEXO Q** Hoja de Datos [Tarjeta de Desarrollo ESP32s](#page-135-0)
- **ANEXO R** [Batería LiPo Rhino 300mAh 2S](#page-137-0)

#### <span id="page-17-0"></span>**RESUMEN**

El proyecto se enfocó en desarrollar un sistema de control de navegación para el robot subacuático Chasing Dory, manejado remotamente mediante un mando háptico para lograr precisión en la retroalimentación. Se llevó a cabo un análisis comparativo entre sistemas de comunicación y dispositivos hápticos aplicables a la robótica subacuática, optando por el sistema y dispositivo más adecuados. La programación incluyó el control del movimiento del submarino y la retroalimentación del mando a través de un procesador de datos, utilizando un controlador tipo PI para ajustar la fuerza aplicada a los actuadores según la inmersión del robot. Además, se implementó un sistema adicional mediante software de diseño CAD para integrar un sensor conectado al procesador de datos. Este sensor permitió recolectar información del entorno submarino, presentada en una interfaz gráfica. Las pruebas del dispositivo háptico demostraron un control efectivo en la fuerza máxima y mínima. El sensor de presión utilizado mostró una desviación estándar de aproximadamente 0.16 unidades, indicando alta precisión en la medición. Sin embargo, se detectó una pérdida total de información en las pruebas de comunicación a unos veinte metros de distancia, lo que señala la necesidad de mejoras futuras. El uso del dispositivo háptico optimizó el control de orientación del robot, con un error promedio de solo 0.03 en la máxima inmersión. El sistema de comunicación presentó resultados satisfactorios, con una recepción de datos superior al 50% a 14 metros y una respuesta mayor al 90% a 12 metros, mejorando la operación remota del robot. En conjunto, el proyecto cumplió sus objetivos y resaltó la importancia de mediciones precisas para controlar los actuadores del mando háptico. Esta capacidad de simular la fuerza del agua abre nuevas posibilidades en aplicaciones submarinas, fortaleciendo la confiabilidad de la robótica en entornos subacuáticos.

Palabras clave: <DISPOSITIVO HÁPTICO>, <RETROALIMENTACIÓN>, <ROBOT SUBACUÁTICO>, <SISTEMA DE CONTROL>, <DISEÑO ASISTIDO POR COMPUTADORA (CAD)>, <NAVEGACIÓN>, <COMUNICACIÓN>, <PRESIÓN>.

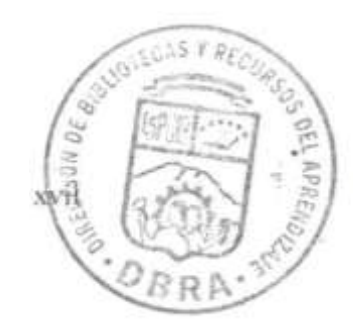

 $23 - 03$ 1710-DBR A-UP

#### <span id="page-18-0"></span>**ABSTRACT**

The project aimed to develop a navigation control system for the Chasing Dory underwater robot, remotely operated using a haptic controller to achieve precision feedback. A comparative analysis was conducted between communication systems and haptic devices applicable to underwater robotics, opting for the most appropriate system and device. The programming included controlling the submarine's movement and the feedback from the controller through a data processor, using a PI controller to adjust the force applied to the actuators based on the robot's immersion. Moreover, an additional system was implemented using CAD design software to integrate a sensor connected to the data processor. This sensor allowed the collection of information from the underwater environment, presented in a graphical interface. The tests of the haptic device showed an effective control over maximum and minimum force. The pressure sensor used showed a standard deviation of approximately 0.16 units, indicating high precision in measurement. However, a complete loss of information was detected during communication tests at about twenty meters away, highlighting the need for future improvements. The haptic device optimized the robot's orientation control with an average error of only 0.03 at maximum immersion. The communication system presented satisfactory results, with data reception greater than 50% at 14 meters and a response rate greater than 90% at 12 meters, improving the remote operation of the robot. Overall, the project achieved its objectives and highlighted the importance of accurate measurements in controlling the actuators of the haptic controller. This ability to simulate the force of water opens up new possibilities in underwater applications, strengthening the reliability of robotics in underwater environments.

**Keywords:** <HAPTIC DEVICE>, <FEEDBACK>, <UNDERWATER ROBOT>, <CONTROL SYSTEM>, <COMPUTER AIDED DESIGN (CAD)>, <NAVIGATION>, <COMMUNICATION>, <PRESSURE>

 $\sqrt{2}$ 

Lenin Iván Lara Olivo C.I.: 0602546103

# <span id="page-19-0"></span>**INTRODUCCIÓN**

La tecnología háptica es una rama de la robótica que se enfoca en la interacción física y táctil entre humanos y máquinas. Aplicada en robots móviles, esta tecnología permite proporcionar retroalimentación táctil y sensitiva a los operadores remotos, brindando una experiencia más inmersiva y precisa en el control de estos robots.

En el ámbito de la robótica subacuática, la tecnología háptica adquiere un papel crucial donde los robots subacuáticos se utilizan para explorar y realizar tareas en entornos marinos difíciles de alcanzar para los humanos. La comunicación en estos entornos es limitada y la percepción del operador remoto puede ser un desafío. Aquí es donde la tecnología háptica entra en juego.

Al aplicar la tecnología háptica en robots subacuáticos, los operadores remotos pueden sentir y recibir retroalimentación en tiempo real a través de un mando háptico. Esta retroalimentación puede estar relacionada con las condiciones ambientales, como la presión o la profundidad del agua, o con el estado y comportamiento del propio robot. De esta manera, el operador puede tener una mejor comprensión del entorno y de cómo el robot está interactuando con él.

La tecnología háptica aplicada en robots móviles subacuáticos revoluciona la forma en que los humanos interactúan con estas máquinas y abre un espacio de oportunidades para la exploración y el trabajo en ambientes submarinos al mejorar la precisión, conciencia situacional y seguridad, esta tecnología impulsa el desarrollo de la robótica subacuática y su impacto positivo en diversas áreas, desde la ciencia y la investigación marina hasta las operaciones de búsqueda y rescate.

# **CAPÍTULO I**

# <span id="page-20-0"></span>**1. PLANTEAMIENTO DEL PROBLEMA**

#### <span id="page-20-1"></span>**1.1 Planteamiento del problema**

### <span id="page-20-2"></span>*1.1.1 Antecedentes*

Los antecedentes de la investigación incluyen diversos estudios previos relacionados con el control y tele-operación de robots mediante dispositivos hápticos. Por ejemplo, Martínez Zuzunaga evaluó la precisión del posicionamiento de un robot manipulador esclavo controlado por dispositivo háptico, aunque se observó un error medio atribuido posiblemente a errores de montaje.

Varela Aldás implementó un control de redundancia en su investigación sobre la tele-operación bilateral de un robot manipulador móvil, lo que permitía evitar colisiones con obstáculos mediante fuerzas ficticias generadas por el dispositivo háptico.

Segura Flores validó un sistema de retroalimentación de fuerzas utilizando un dispositivo háptico en su estudio enfocado en la telepresencia, demostrando su capacidad para mantener al robot alejado de obstáculos y simular el peso de objetos en un entorno virtual.

En otro trabajo, los investigadores Álvarez, Saltaren, Aracil y García lograron un control de teleoperación manual exitoso para la navegación de un robot submarino paralelo, permitiendo movimientos rápidos y una respuesta adecuada ante perturbaciones.

Además, Medeiros y su equipo demostraron en su artículo "Development of a Remotely Operated Submarine Vehicle" el control efectivo de un vehículo submarino utilizando un joystick y una computadora, con un controlador PID para la estabilización de profundidad basado en la retroalimentación de un sensor de presión.

Estos estudios previos respaldan la factibilidad del trabajo de titulación propuesto, al demostrar la viabilidad y ventajas del uso de dispositivos hápticos en el control y retroalimentación de robots subacuáticos, así como el diseño de interfaces gráficas para la visualización de variables durante las operaciones.

# <span id="page-20-3"></span>*1.1.2 Formulación del problema*

¿Es posible controlar la orientación sobre un eje para un robot subacuático mediante un dispositivo háptico?

# <span id="page-20-4"></span>*1.1.3 Sistematización del problema*

- ¿Existen dispositivos hápticos y sistemas de comunicación aplicables en la robótica subacuática?
- ¿De qué manera podemos orientar un robot subacuático sobre alguno de sus ejes?
- ¿De qué manera podemos intercambiar información entre el robot subacuático con la estación remota?
- ¿Cómo podemos visualizar las distintas variables obtenidas en la navegación de un robot subacuático?
- ¿Es posible determinar si el funcionamiento del sistema es el correcto?

# <span id="page-21-0"></span>**1.2 Justificación**

# <span id="page-21-1"></span>*1.2.1 Justificación teórica*

La investigación que se lleva a cabo se centra en los conceptos de control y retroalimentación, con un enfoque específico en los aspectos hápticos y visuales. El objetivo es aprovechar los numerosos beneficios que ofrece la implementación de esta tecnología, especialmente en la orientación de robots subacuáticos.

La inclusión de estos dispositivos aporta una considerable mejora en la percepción y transmisión de información al cerebro, lo que resulta en un manejo más inmersivo y reduce los errores al completar tareas. Además, la estimulación proporcionada por la sensación de fuerza captada favorece la manipulación del robot.

Un beneficio clave de la retroalimentación háptica y visual es el fortalecimiento de la experiencia del operador, permitiendo una estimulación simultánea de varios sentidos, como el tacto y la vista, lo que mejora significativamente la experiencia de navegación. Esto conduce a un aprendizaje optimizado y tiene aplicaciones relevantes en diversos campos, como la medicina.

En el caso específico de los robots subacuáticos controlados de forma remota, su navegación se realiza mediante un mando que controla los ejes tridimensionales de movimiento del prototipo. Para facilitar la exploración, muchos de estos prototipos cuentan con una cámara que proporciona retroalimentación visual mediante una interfaz gráfica. Además, se muestran datos medidos de diversas variables relacionadas con la instrumentación del robot.

La implementación de tecnologías diversas en la robótica subacuática, incluyendo dispositivos hápticos, permite experimentar de forma directa, a través del sentido del tacto, diversas variables que mejoran la percepción durante la navegación. La retroalimentación háptica, especialmente en la orientación del eje más importante, guiñada, nos permite visualizar el entorno alrededor del robot y sentir directamente la fuerza generada por los propulsores para vencer la presión del agua. En conclusión, esta investigación busca potenciar la navegación y control de robots subacuáticos mediante la aplicación de tecnologías hápticas y visuales, lo que resulta en una experiencia de operación más inmersiva y efectiva. Estos avances tienen el potencial de beneficiar diversos campos y contribuir al desarrollo de la robótica subacuática.

# <span id="page-22-0"></span>*1.2.2 Justificación aplicativa*

El proyecto técnico se enfoca en desarrollar un sistema de control de navegación para el robot subacuático Chasing Dory, el cual será operado de forma remota mediante un mando con tecnología háptica para obtener una retroalimentación precisa.

La programación del sistema se lleva a cabo para controlar tanto el movimiento del submarino como la retroalimentación del mando. Para ello, se emplea un procesador de datos que facilitará la transmisión y recepción de información entre el robot y el mando. En particular, se obtienen datos de la instrumentación de medición del prototipo a través de un sensor conectado al procesador de datos.

Estos datos incluyen información sobre la presión y profundidad del entorno submarino. Estas medidas serán fundamentales para controlar los actuadores del dispositivo háptico, permitiendo simular la cantidad de fuerza que el agua ejerce sobre el robot. De esta manera, se establecerá un control proporcional a la presión existente: en situaciones de baja presión hidrostática, se genera un movimiento suave en el control, mientras que, en presiones más altas, se aplica una fuerza de movimiento mayor.

En la estación local, se dispone del dispositivo háptico y la interfaz gráfica, que proporciona, una retroalimentación visual de la navegación, además de mostrar las diversas variables medidas. Por otro lado, en la estación remota se ubica el robot, el cual ejecuta los movimientos enviados a través de la estación local. Con este proyecto, se busca optimizar la navegación y el control del robot subacuático Chasing Dory, proporcionando una experiencia más inmersiva y precisa mediante la retroalimentación háptica y visual. La integración de estas tecnologías permite mejorar el manejo del robot en diferentes condiciones submarinas y facilita su operación en tareas específicas.

# <span id="page-22-1"></span>**1.3 Objetivos**

#### <span id="page-22-2"></span>*1.3.1 Objetivo General*

Controlar la orientación sobre un eje para un robot subacuático mediante un dispositivo háptico.

### <span id="page-22-3"></span>*1.3.2 Objetivos Específicos*

- Investigar los dispositivos hápticos y sistemas de comunicación aplicables en la robótica subacuática.
- Implementar un control de orientación sobre un eje en un robot subacuático.
- Implementar el sistema de comunicación más adecuado para la interacción entre el robot subacuático y la estación remota.
- Diseñar e implementar una interfaz de navegación en la estación remota, para la visualización de distintas variables, como presión y profundidad.
- Evaluar el adecuado funcionamiento del sistema.

# **CAPÍTULO II**

# <span id="page-23-0"></span>**2. MARCO TEÓRICO**

Este capítulo ofrece una amplia introducción a los conceptos básicos de la robótica subacuática, incluyendo sus principales características, se describen las diferentes aplicaciones y campos de estudio en los que se utiliza. Asimismo, se profundiza en los sistemas de comunicación y dispositivos hápticos utilizados la robótica subacuática, los cuales son fundamentales para permitir la transmisión de datos y la interacción entre el robot y el operador.

# <span id="page-23-1"></span>**2.1 Robótica**

El tema de la Robótica es de gran relevancia en el ámbito académico de la ingeniería en la actualidad, debido a la capacidad que poseen los robots para llevar a cabo trabajos incesantes y peligrosos. Su función principal es relevar a los trabajadores humanos de tareas monótonas, desagradables o extremadamente precisas, asistiéndolos en sus labores, aunque se suele creer que los robots son más rápidos que los humanos en la mayoría de las aplicaciones, en realidad, su ventaja radica en la capacidad de mantener una velocidad constante a lo largo del tiempo. Por tanto, se vuelven especialmente productivos cuando se requiere la producción de una gran cantidad de piezas. Es esencial tener en cuenta que, a pesar de los avances tecnológicos, la inteligencia de los robots más avanzados dista mucho de aproximarse a la humana. Por lo tanto, la incorporación de un robot en un proceso sin un entendimiento real de los beneficios que puede aportar resultaría desastrosa y no se aconseja llevarla a cabo sin un análisis detallado. (Subir Kumar 2010)

# <span id="page-23-2"></span>**2.2 Robótica subacuática**

Un robot subacuático es un sistema mecatrónico diseñado para sumergirse y realizar maniobras bajo el agua con el fin de cumplir diversas tareas. Estas pueden incluir la inspección y exploración de ríos, mares a grandes profundidades, así como la adquisición de imágenes y observación del lecho marino. Además, en algunas misiones, el robot cuenta con un brazo manipulador para la toma de muestras, control de fugas, cierre o apertura de válvulas, entre otras actividades. Estas tareas son peligrosas para los seres humanos debido a la presión atmosférica, por lo que se requiere el uso de un equipo especializado. (Alcaraz-Carrazco et al. 2022)

#### <span id="page-23-3"></span>**2.3 Características del medio acuático**

El submarino se desplaza en el medio acuático, el cual tiene una densidad mucho mayor que la del aire. Es importante tener en cuenta que la misma puede variar ligeramente dependiendo de la profundidad, esto se debe a cambios en la salinidad y fluctuaciones abruptas de la temperatura. (García 2016)

#### <span id="page-24-0"></span>*2.1.1.1 Presión*

Cuando un cuerpo se sumerge en un líquido en equilibrio, se generan fuerzas que actúan sobre toda la superficie del cuerpo sumergido. La presión que se ejerce sobre el cuerpo está definida por la ecuación 1, conocida como el Principio de Pascal, la cual fue establecida por el científico Blaise Pascal (1623-1622). (Jardón, Marini y Oliva 2017)

$$
p = \frac{F}{A} \tag{1}
$$

donde, p es la presión, F es la fuerza ejercida de forma perpendicular en una superficie y A es el área de dicha superficie.

#### <span id="page-24-1"></span>*2.1.1.2 Teorema fundamental de la hidrostática*

En un líquido, la presión aumenta proporcionalmente con la profundidad, como se observa en la Ilustración 1-2. Cuando un cuerpo, como un paralelepípedo, se sumerge en el líquido a una cierta profundidad, experimenta una serie de fuerzas que actúan sobre su superficie. Si el cuerpo se encuentra en reposo, las fuerzas laterales se equilibran, mientras que la fuerza F1 es la suma de todas las fuerzas que las capas inferiores del líquido ejercen sobre el cuerpo para sostenerlo. La fuerza F2, por otro lado, es la que ejercen las capas superiores del líquido. Finalmente, el peso del cuerpo se concentra en su centro de masa. (Jardón, Marini y Oliva 2017)

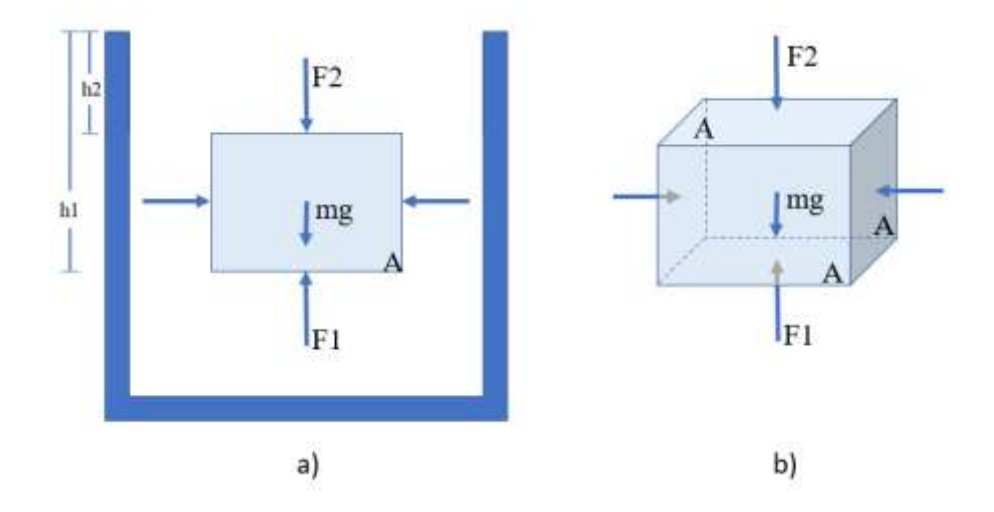

<span id="page-24-2"></span>**Ilustración 1-2: Fuerzas en un cuerpo a cierta profundidad a) vista 2d b) vista 3D. Realizado por:** Pérez, 2023.

Para poder describir la diferencia de presión entre dos puntos de una masa líquida, se utiliza la ecuación 2, conocida como la ecuación general de la hidrostática, definida a partir del principio de Pascal, teniendo en consideración dos puntos, cada uno a determinada a una profundidad.

$$
p_1 - p_2 = (h_1 - h_2)\delta g \tag{2}
$$

donde,  $p_1$  es la presión en el primer punto,  $p_2$  es la presión en el segundo punto,  $h_1$  es la altura en el primer punto,  $h_2$  la altura en el segundo punto,  $\delta$  es la densidad de la masa líquida, g la gravedad.

Si se considera el segundo punto en la superficie, tendríamos únicamente una profundidad arbitraria, donde estaría actuando la presión que ejerce la columna de aire atmosférico, conocido como presión atmosférica, donde la segunda altura sea cero, con esto se describe el mismo principio de la ecuación 2 para poder obtener una presión absoluta p, ecuación 3.

$$
p = p_0 + \delta g h \tag{3}
$$

donde  $p_0$  es la presión atmosférica,  $\delta$  es la densidad del medio o el líquido, g la gravedad, h la altura o mejor descrita como profundidad.

#### <span id="page-25-0"></span>*2.1.1.3 Principio de Arquímedes – flotación*

El principio de la hidrostática establece que, en un fluido en reposo, la presión aumenta con la profundidad y se ejerce en todas las direcciones, incluyendo las superficies sólidas de un cuerpo sumergido. Como se puede observar en la Ilustración 2-2, las fuerzas que actúan sobre el cuerpo son perpendiculares a su superficie, ejerciendo una presión que varía según la profundidad. Este principio resulta fundamental para comprender cómo funcionan sistemas hidráulicos y otros dispositivos que operan en líquidos. (Jardón, Marini y Oliva 2017)

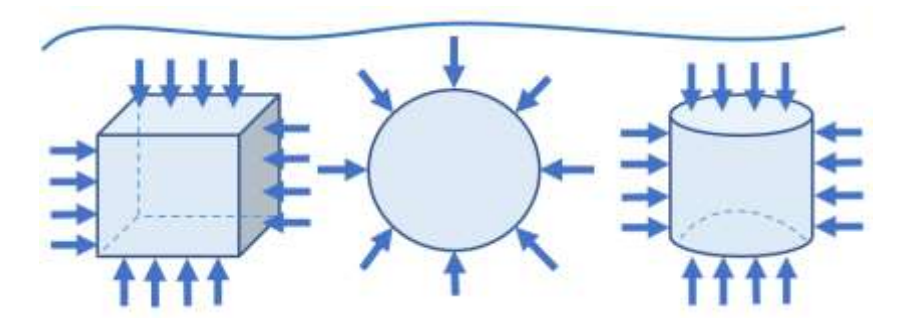

<span id="page-25-1"></span>**Ilustración 2-2: Presión Hidrostática en un Cuerpo. Realizado por:** Pérez, 2023.

Dentro del principio de Arquímedes tenemos el empuje E que se genera para que un cuerpo pueda flotar. Esto se describe con la ecuación 4.

$$
E = \delta g V_{\text{sum}} \tag{4}
$$

donde  $\delta$  la densidad del líquido donde el cuerpo se sumerge, g es la gravedad y  $V_{sum}$  el volumen del cuerpo.

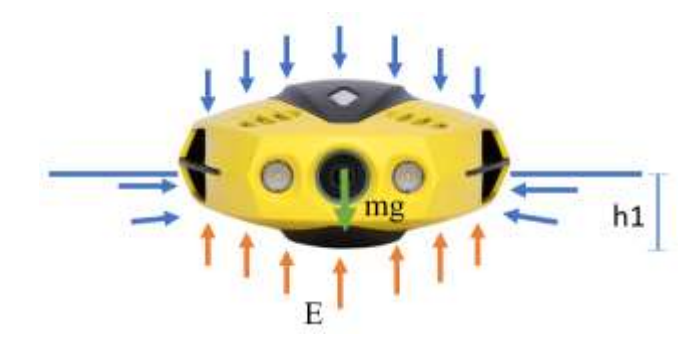

**Ilustración 3-2: Diagrama de fuerzas en un cuerpo semisumergido. Realizado por:** Pérez, 2023.

<span id="page-26-2"></span>La flotabilidad de un vehículo submarino se determina en función de su volumen y masa, de acuerdo con el principio descrito en la ecuación 4. Si el peso del submarino es mayor que el empuje generado, el vehículo se hundirá; mientras que, si es menor, se mantendrá a flote. Si se logra un equilibrio entre el peso y el empuje, se alcanzará una flotabilidad neutra. (García 2016)

#### <span id="page-26-0"></span>*2.1.2 Clasificación de robots subacuáticos*

Existen muchas formas de clasificar a los robots subacuáticos. La Ilustración 4-2 muestra una pequeña clasificación.

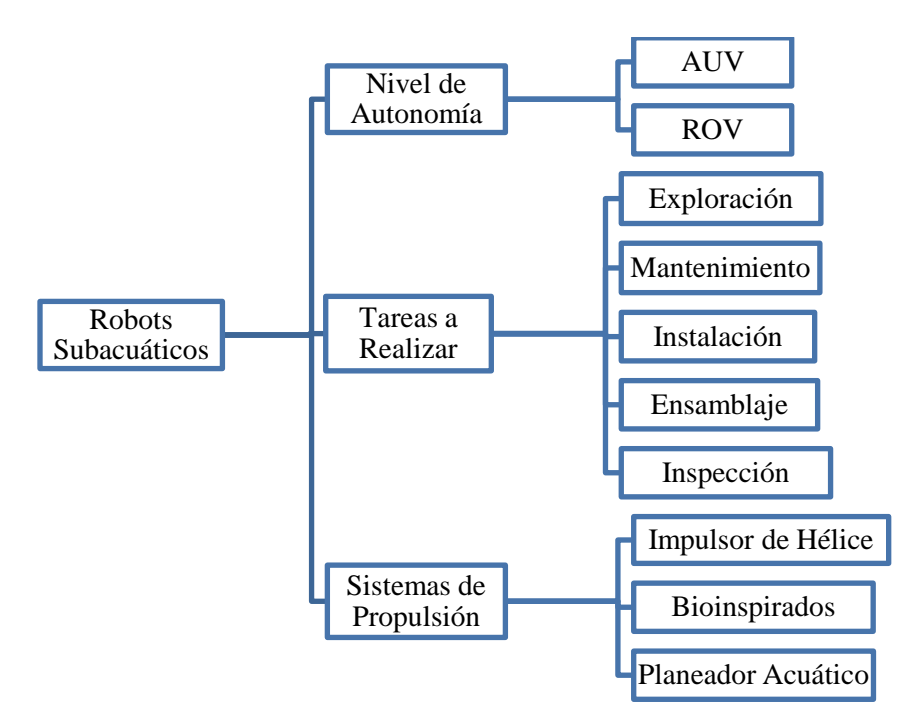

**Ilustración 4-2: Clasificación de los Robots Subacuáticos.**

**Realizado por:** Pérez, 2023.

### <span id="page-26-3"></span><span id="page-26-1"></span>*2.1.2.1 Por su nivel de autonomía*

Existen dos tipos de sistemas de vehículos submarinos: el Vehículo Submarino Autónomo (AUV) y el Vehículo Operado Remotamente (ROV). Los AUV son completamente autónomos y no requieren la supervisión constante de un operador, tampoco necesitan una línea de comunicación entre el robot y la superficie. En algunos casos, los AUV no realizan un intercambio de información en tiempo real, sino que almacenan todos los datos en memorias internas. Por otro lado, los ROV requieren una interfaz de control para que el operador pueda visualizar los datos medidos y enviar comandos para la navegación y maniobras. En consecuencia, los ROV necesitan una comunicación constante y en tiempo real entre el robot y la superficie para su correcto funcionamiento. (Moreno et al. 2014)

#### <span id="page-27-0"></span>*2.1.2.2 Tareas realizadas por robots subacuáticos*

La función principal de un robot subacuático es realizar tareas bajo el agua. Existen robots diseñados para llevar a cabo actividades de mantenimiento, instalación y ensamblaje de objetos y componentes, para los cuales se requiere equipar al robot con un manipulador. En aquellos casos en los que el robot no dispone de un manipulador, su función principal es realizar tareas de exploración y observación del entorno submarino. (Moreno et al. 2014)

Uno de los mayores desafíos en la exploración submarina es alcanzar profundidades marinas muy extremas. En 1995, la Agencia Japonesa de Ciencias Marinas y Tecnología (JAMSTEC) construyó el robot subacuático remotamente operado KAIKO, Ilustración 5-2. Este robot logró sumergirse a más de 10.000 metros de profundidad, convirtiéndose en uno de los mayores logros de los sistemas ROV en términos de exploración submarina. Este hito histórico de KAIKO representa el alcance más significativo logrado por un ROV en la exploración marina. (Alcaraz-Carrazco et al. 2022)

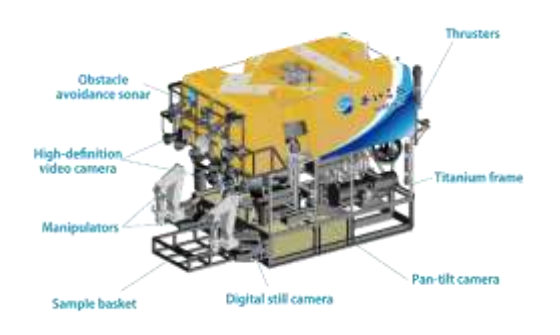

**Ilustración 5-2: Partes Robot Submarino KAIKO. Fuente:** MarE3, 2023.

<span id="page-27-1"></span>Una de las aplicaciones más importantes de los robots subacuáticos se encuentra en la industria petrolera, específicamente en la inspección y supervisión de ductos submarinos utilizados para el transporte de hidrocarburos. En Brasil, Petrobras, una de las petroleras más importantes, destina recursos a la exploración submarina a través del Centro de Investigaciones de Petrobras (CENPES), que utiliza robots subacuáticos para inspeccionar el estado de los ríos afectados por derrames de hidrocarburos entre las ciudades amazónicas de Manaos y Coarí. Además, estos robots se utilizan para detectar fallas en estructuras y ductos. (Palacios y Gil 2014)

# <span id="page-28-0"></span>*2.1.2.3 Sistemas de propulsión*

Los robots pueden desplazarse utilizando diferentes tipos de actuadores que generan la fuerza necesaria para moverse en una dirección determinada. el sistema de propulsión es fundamental para que el robot pueda realizar su tarea de manera eficiente y efectiva. Existen diferentes opciones disponibles para adaptarse a las necesidades de cada tarea y entorno.

• Impulsores de hélice. El sistema de propulsión más comúnmente utilizado en embarcaciones consta de un motor eléctrico conectado a una hélice, un prototipo que utiliza este tipo de sistema de propulsión es el robot Fifish V6, mostrado en la Ilustración 6-2. Al girar, la hélice produce un empuje que desplaza el fluido hacia atrás, lo que se debe a la diferencia de presión generada. Existen varios tipos de propulsores que se distinguen por diferentes características, como el número de palas, el tipo de paso (fijo o variable) y su diseño, que puede ser de efecto superficie. Los propulsores de efecto superficie permiten que las revoluciones del motor no sean tan altas debido a la reducida resistencia, y se utilizan únicamente cuando están completamente sumergidos. Es importante realizar una correcta elección del sistema de propulsión, uno de los factores más importantes es el número de palas, ya que esto hará que exista una mayor eficiencia de propulsión, menor vibración en la hélice y un mejor comportamiento dinámico. (Martínez 2022)

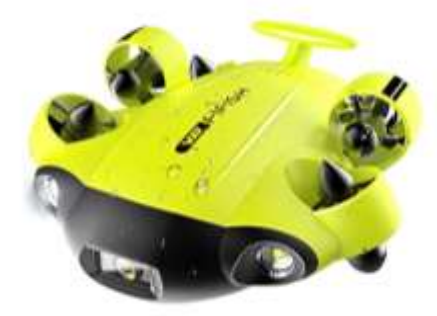

**Ilustración 6-2: Robot Submarino Fifish V6. Fuente:** Marine Thinking, 2023.

<span id="page-28-1"></span>• Planeador acuático. Este sistema de propulsión es capaz de deslizarse desde la superficie hasta una profundidad preestablecida, para luego cambiar su flotabilidad y orientación en su cabeceo, permitiéndole moverse en dirección ascendente y descendente de forma sucesiva. Un prototipo que utiliza este sistema de propulsión es el robot Seatrec, mostrado en la Ilustración 7-2. Para avanzar, el sistema inclina sus aletas, generando un movimiento diagonal que impulsa su desplazamiento. (Moreno et al. 2014)

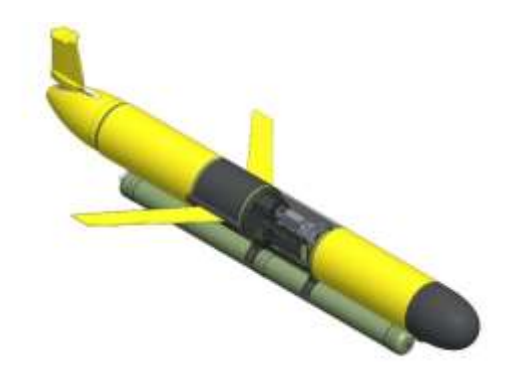

**Ilustración 7-2: Planeador Subacuático de Seatrec. Fuente:** EcoInventos, 2021.

<span id="page-29-2"></span>• Bioinspirados El diseño de este tipo de propulsión está inspirado en la fisiología de los animales subacuáticos, como los peces, y en su forma de desplazamiento. Muchos de estos sistemas de propulsión utilizan una aleta de un grado de libertad, como es el robot Robo-Fish, Ilustración 8-2, que puede ubicarse tanto en posición horizontal como vertical, lo que produce una fuerza de empuje en cualquier dirección deseada. (Moreno et al. 2014)

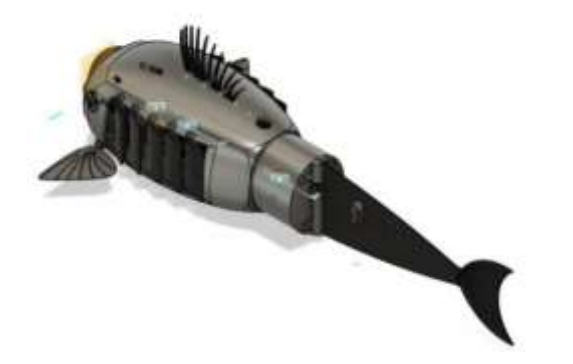

**Ilustración 8-2: Robot Bioinspirado Robo-Fish. Fuente:** Pau Segui, 2022.

# <span id="page-29-3"></span><span id="page-29-0"></span>*2.1.3 Sensores de un robot subacuático*

### <span id="page-29-1"></span>*2.1.3.1 Sensores de estado interno*

Para lograr realizar una tarea con la precisión y velocidad adecuadas, es imprescindible que el robot tenga un conocimiento preciso de su propio estado de funcionamiento. La Ilustración 9-2 nos indica una breve clasificación.

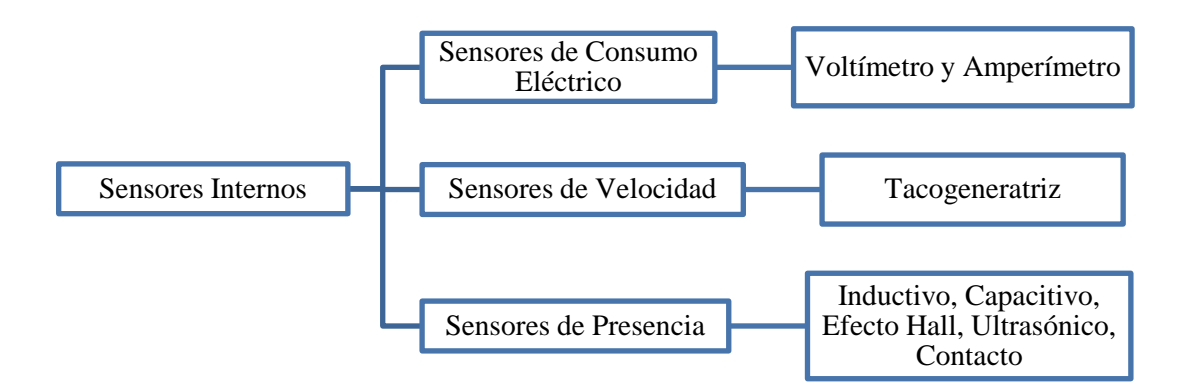

### <span id="page-30-1"></span>**Ilustración 9-2: Clasificación de los Sensores Internos del Robot.**

**Realizado por:** Pérez, 2023.

- Sensores de Consumo Eléctrico. Este tipo de sensores son utilizados para obtener el estado de consumo de los motores, actuadores y baterías del robot, además de poder distribuir correctamente el consumo de los actuadores. (Moreno et al. 2014)
- Sensores de Velocidad. Los sensores de velocidad son esenciales para mejorar el comportamiento dinámico de los actuadores del robot. En este sentido, el taco generatriz se utiliza para medir la velocidad del eje en movimiento, proporcionando una señal eléctrica proporcional a la velocidad del giro. De esta forma, se logra una medición precisa y se pueden ajustar los actuadores de manera eficiente para mejorar el rendimiento del robot. (Barrientos et al. 2007)
- Sensores de Presencia. Los sensores de presencia tienen como objetivo detectar un objeto a una distancia determinada. Existen dos formas de realizar esta detección: la primera es mediante contacto físico con el objeto, mientras que la segunda se realiza sin necesidad de contacto directo. En este sentido, la detección sin contacto se puede llevar a cabo mediante tecnologías como el ultrasonido, infrarrojos o láser, permitiendo una medición precisa y sin afectar la integridad del objeto a detectar. (Barrientos et al. 2007)

# <span id="page-30-0"></span>*2.1.3.2 Sensores de posicionamiento espacial*

Es crucial conocer la ubicación precisa de cualquier tipo de robot, especialmente los subacuáticos, ya que su posición puede ser difícil de visualizar con claridad, lo que puede llevarnos a tomar decisiones incorrectas de control. Por lo tanto, resulta imprescindible contar con sistemas de seguimiento y localización que nos permitan monitorizar la ubicación espacial de estos robots de manera efectiva y así garantizar un control adecuado, se muestra una breve clasificación de los sensores de posicionamiento más utilizados en la Ilustración 10-2.

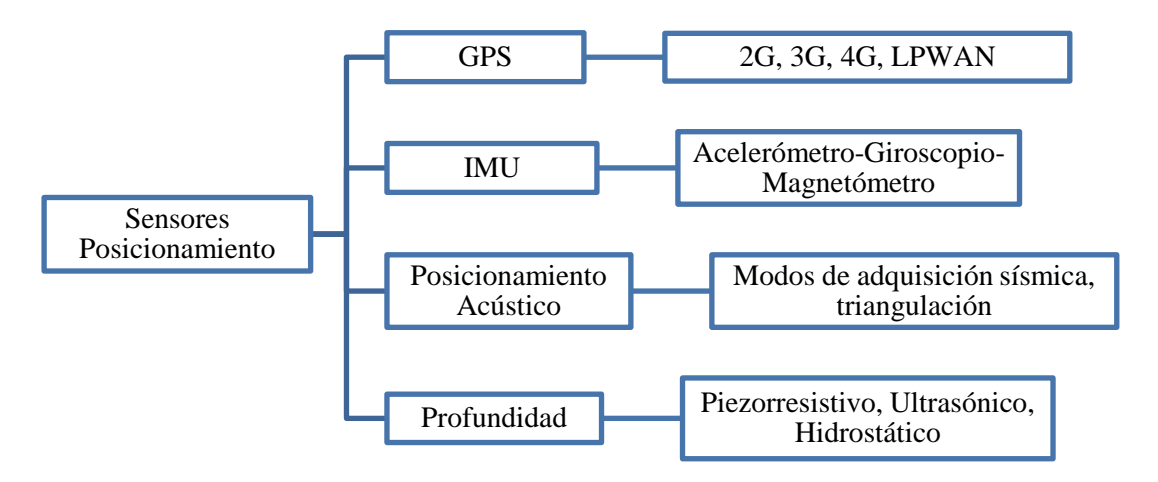

# <span id="page-31-0"></span>**Ilustración 10-2: Clasificación de Posicionamiento.**

**Realizado por:** Pérez, 2023.

- GPS. El Sistema de Posicionamiento Global (GPS) permite determinar la ubicación de un objeto a nivel global. No obstante, su uso se ve limitado en aplicaciones submarinas, ya que la señal de GPS no puede penetrar el agua con la misma efectividad que en tierra o aire. Por esta razón, en el caso de los submarinos se requiere de una comunicación externa para su funcionamiento. (Moreno et al. 2014)
- Unidad de Medición Inercial (IMU). Se trata de uno de los métodos más populares para realizar mediciones angulares, siendo especialmente útil para determinar los llamados ángulos de Euler. Además, los dispositivos que emplean esta técnica suelen ser compactos y fáciles de adquirir, lo que los hace muy convenientes en diversas aplicaciones. (Moreno et al. 2014)
	- o Su ángulo de rotación puede ser medido utilizando el giroscopio con la ecuación 5.

$$
\theta = \theta_0 + \omega \cdot \Delta t \tag{5}
$$

o El uso de estos dispositivos, generan un error al momento de su utilización que se conoce como un error acumulativo, el cual es posible de disminuir con el uso del filtro complementación, que se muestra en la ecuación 6.

$$
\theta = 0.98(\theta_0 + \omega \cdot \Delta t) + 0.02(\phi_{accelerometric})
$$
\n(6)

• Sensor de Posicionamiento Acústico. Los sistemas basados en acústica permiten determinar la ubicación de un objeto en un espacio euclidiano mediante la emisión de señales sonoras. Estos sistemas suelen contar con un transceptor que emite las señales y un transpondedor que las recibe y las procesa para determinar la ubicación. Al utilizar ondas acústicas en lugar de señales electromagnéticas, estos sistemas son especialmente adecuados para aplicaciones en ambientes subacuáticos donde la propagación de la luz y las ondas electromagnéticas es limitada. (Moreno et al. 2014)

• Sensor de Profundidad. La medición de la profundidad en ambientes subacuáticos puede obtenerse utilizando sensores que miden la presión, ya que ambas variables están estrechamente relacionadas. Asimismo, existen sensores especializados que permiten medir la profundidad de forma independiente, siendo los sensores piezorresistivos uno de los más comúnmente empleados. Estos dispositivos son capaces de detectar cambios minúsculos en la presión y convertirlos en lecturas precisas de profundidad, lo que los hace ideales para aplicaciones en las que se requiere una alta precisión en la medición. (García 2016)

### <span id="page-32-0"></span>*2.1.3.3 Sensores de medición ambiental*

- Sensor de Presión. Permite conocer la presión a la que se encuentra el medio, en el agua, la presión está directamente relacionado a la variable de profundidad. Los distintos tipos de sensores tienen que ser exactos, además de tener una estabilidad y fácil ajustes. (Cando y Calberto 2018)
- Sensor de Temperatura. Este sensor permite poder obtener datos de temperatura ambiental, se utiliza comúnmente la salida de señal de 4 a 20 mA. En muchas aplicaciones es posible extender una señal de este tipo de sensores más allá de los 30 metros. (Cando y Calberto 2018)

# <span id="page-32-1"></span>*2.1.4 Representación de la posición*

La representación de la posición es esencial para la localización espacial de los puntos y, por lo tanto, para la ubicación precisa de un objeto rígido en el espacio. Para la robótica subacuática, existe una propia notación para poder expresar posición y orientación, esto lo establece la SNAME (Sociedad de Arquitectos Navales e Ingenieros Marítimos, por sus siglas en inglés). La Tabla 1-2 nos describe esta notación.

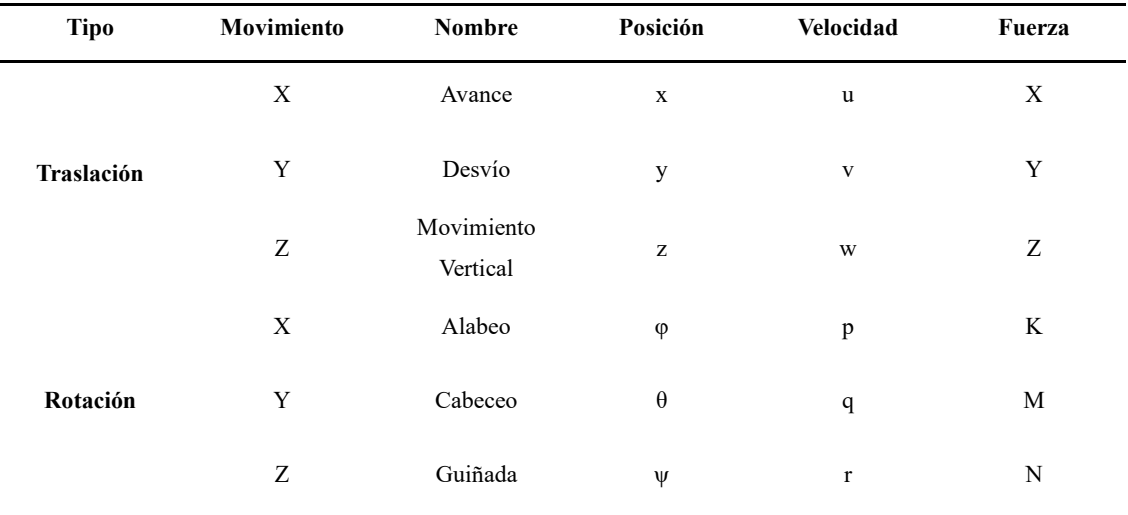

<span id="page-32-2"></span>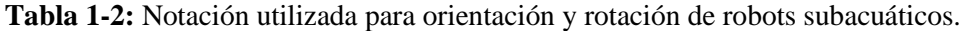

**Fuente:** SNAME, 1950.

**Realizado por:** Pérez, 2023.

#### <span id="page-33-0"></span>*2.1.4.1 Representación de la Posición - Sistemas de Referencia*

Mediante el sistema de referencia es posible describir el movimiento espacial de los robots subacuáticos, en la Ilustración 11-2 se puede visualizar los dos sistemas utilizados.

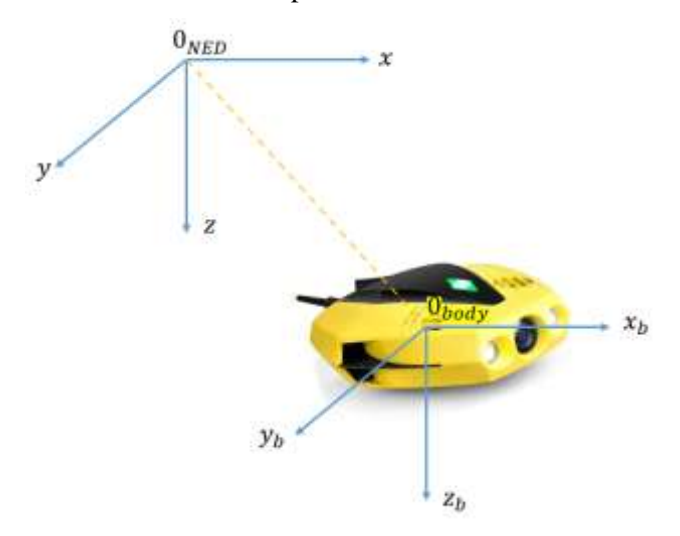

**Ilustración 11-2: Sistemas de referencia utilizado en robótica subacuática. Realizado por:** Pérez, 2023.

#### <span id="page-33-2"></span><span id="page-33-1"></span>*2.1.4.2 Sistema de referencia inercial*

Este sistema de referencia se utiliza para describir la posición y orientación de un objeto sobre la superficie mediante tres ejes principales conocidos como NED (Norte-Este-Abajo, por sus siglas en inglés). Para ello, se utiliza el marco de referencia XYZ, donde X representa la dirección Norte, Y la dirección Este y Z la dirección vertical hacia abajo, la cual es ortogonal al eje de la Tierra, esto se muestra en la Ilustración 12-2. De esta forma, el sistema NED permite establecer un marco de referencia universalmente reconocido que facilita la comunicación y el intercambio de información entre distintos equipos y dispositivos. (Moreno et al. 2014)

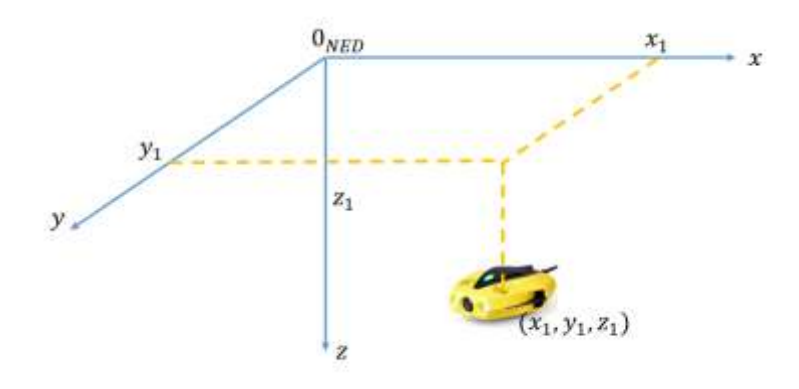

<span id="page-33-3"></span>**Ilustración 12-2: Sistemas de referencia inercial**. **Realizado por:** Pérez, 2023.

#### <span id="page-34-0"></span>*2.1.4.3 Sistema de referencia del cuerpo*

El sistema de referencia al que se refiere está fijado al cuerpo del robot, de tal manera que el centro de gravedad del robot coincide con el origen de dicho sistema, se muestra en la Ilustración 13-2. Este sistema de referencia se utiliza para describir la posición y la orientación del robot en relación con su entorno, y es fundamental para el correcto funcionamiento de los algoritmos de control y navegación. (Moreno et al. 2014)

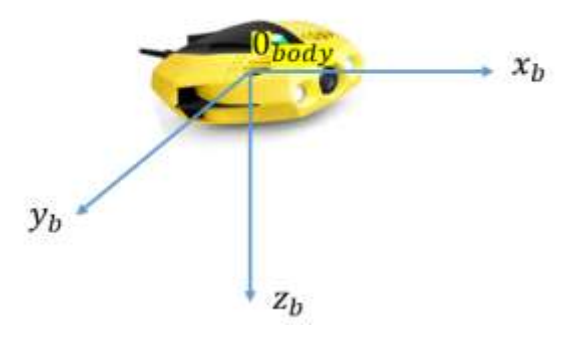

**Ilustración 13-2: Sistemas de referencia del cuerpo. Realizado por:** Pérez, 2023.

#### <span id="page-34-3"></span><span id="page-34-1"></span>*2.1.5 Representación de la orientación*

La representación de la orientación en un espacio tridimensional se define por tres grados de libertad.

#### <span id="page-34-2"></span>*2.1.5.1 Matrices de Rotación*

En este método se tiene dos sistemas de referencia, el sistema de referencia inercial OXYZ y el sistema del cuerpo  $O X_b Y_b Z_b$ . La matriz de rotación R que define la orientación del sistema  $OX_bY_bZ_b$  con respecto al sistema OXYZ está definida por la ecuación 7, esta representación se la da en un espacio Euclidiano conocido así el matemático Euclides (235 a.C. – 265 a.C.). (Barrientos et al. 2007)

$$
R = \begin{bmatrix} i_{x}i_{x_{b}} & i_{x}j_{y_{b}} & i_{x}k_{z_{b}} \\ j_{y}i_{x_{b}} & j_{y}j_{y_{b}} & j_{y}k_{z_{b}} \\ k_{z}i_{x_{b}} & k_{z}j_{y_{b}} & k_{z}k_{z_{b}} \end{bmatrix}
$$
(7)

donde  $i_x, j_y, k_z$  son los vectores unitarios correspondientes al sistema de referencial inercial y  $i_{x_b}, j_{y_b}, k_{z_b}$  son los vectores unitarios correspondientes al sistema del cuerpo.

La orientación del sistema del cuerpo, con el eje  $OX_b$  que coindice con el eje OX, conocido como  $Rot<sub>x</sub>$ , se describe mediante la ecuación 8 y se muestra en la Ilustración 14-2.

$$
Rot_{x,\varphi} = \begin{bmatrix} 1 & 0 & 0 \\ 0 & cos\varphi & -sen\varphi \\ 0 & sen\varphi & cos\varphi \end{bmatrix}
$$
 (8)

donde  $\varphi$  es el ángulo de rotación del eje  $OX_b$ , con respecto al eje OX, medido en grados Celsius.

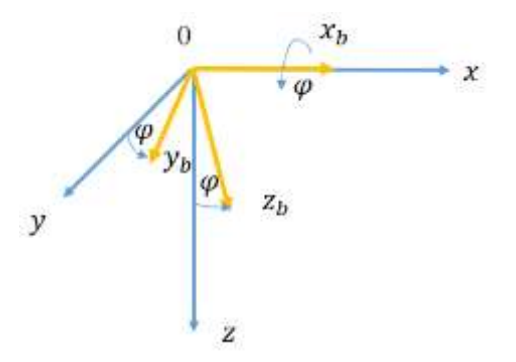

**Ilustración 14-2: Rotación del ángulo φ. Realizado por:** Pérez, 2023.

<span id="page-35-0"></span>La orientación del sistema del cuerpo, con el eje  $OY_b$  que coindice con el eje OY, conocido como  $Rot<sub>Y</sub>$ , se describe mediante la ecuación 9 y se muestra en la Ilustración 15-2.

$$
Rot_{y,\theta} = \begin{bmatrix} cos\theta & 0 & sen\theta \\ 0 & 1 & 0 \\ -sen\theta & 0 & cos\theta \end{bmatrix}
$$
 (9)

donde  $\varphi$  es el ángulo de rotación del eje  $OY_b$ , con respecto al eje OY, medido en grados Celsius.

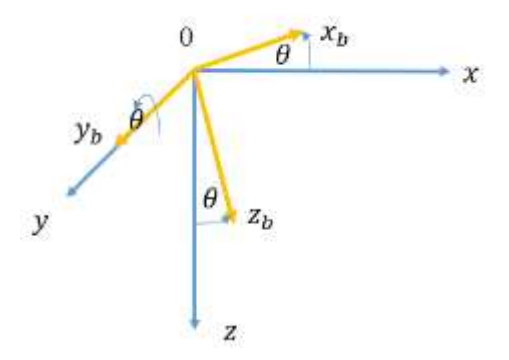

**Ilustración 2-2: Rotación del ángulo .**

**Realizado por:** Pérez, 2023.

<span id="page-35-1"></span>La orientación del sistema del cuerpo, con el eje  $OZ_b$  que coindice con el eje OZ, conocido como  $Rot_z$ , se describe mediante la ecuación 10 y se muestra en la Ilustración 16-2.

$$
Rot_{z,\psi} = \begin{bmatrix} cos\psi & -sen\psi & 0\\ sen\psi & cos\psi & 0\\ 0 & 0 & 1 \end{bmatrix}
$$
 (10)
donde  $\psi$  es el ángulo de rotación del eje  $OZ_b$ , con respecto al eje OZ, medido en grados Celsius.

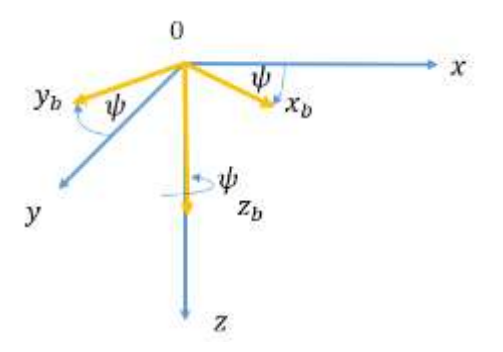

**Ilustración 16-2: Rotación del ángulo . Realizado por:** Pérez, 2023.

#### *2.1.6 Cinemática de robots subacuáticos*

La representación de la posición del robot submarino con respecto al sistema de referencia inercial se define con la ecuación 11.

$$
\eta = \begin{bmatrix} r_0^n \\ \Theta \end{bmatrix} \tag{11}
$$

donde  $r_0^n$  representa la posición del sistema de referencia del cuerpo, respecto al sistema inercial,  $\theta$  es el vector que define la orientación entre los dos sistemas de referencia.

De igual forma podemos representar la velocidad del robot subacuático mediante la ecuación 12.

$$
v = \begin{bmatrix} v_0^b \\ \omega_b^b \end{bmatrix} \tag{12}
$$

donde  $v_0^b$  es la velocidad lineal de submarino medido del sistema de referencia del cuerpo, respecto al sistema inercial,  $\omega_b^b$  es la velocidad angular del cuerpo respecto al sistema inercial, medido en el sistema inercial.

#### *2.1.7 Dinámica en robots subacuáticos*

La dinámica en robots submarinos describe directamente la relación que ejercen los movimientos del robot con las fuerzas que se ejercen sobre el mismo. Es indispensable calcular las fuerzas externas para que un robot pueda moverse de una forma determinada. La ecuación 13 corresponde a la establecida por Newton-Euler para cuerpos sumergidos en agua, donde intervienen las fuerzas hidrodinámicas, de restitución e inerciales. (Moreno et al. 2014)

$$
M\dot{v} + C(v)v + D(v)v + g(\eta) = \tau + g_0 + w \qquad (13)
$$

donde M, es una matriz que contiene los elementos de la matriz inercial y la matriz de masa añadida, C contiene la matriz de fuerzas centrífugas y la matriz de Coriolis, D es la matriz de fuerzas viscosas, el vector  $g(\eta)$  son las fuerzas de restitución,  $\tau$  son las fuerzas generadas por los propulsores,  $g_0$  representa la fuerza de control de lastre y el vector w las perturbaciones ambientales.

## *2.1.8 Control de robots subacuáticos*

### *2.1.8.1 Control de movimiento manual por tele-operación.*

La tele-operación es un sistema compuesto por tres elementos esenciales: una estación remota, un sistema de comunicación y un robot esclavo. La característica fundamental de este tipo de navegación es que todo se controla a distancia, lo que implica que el operador debe conocer en todo momento el estado del robot a través de una comunicación bidireccional. De esta manera, el operador puede ejecutar acciones de control que permitan llevar a cabo las tareas necesarias con precisión y eficiencia. (Núñez 2018).

En la operación remota de robots subacuáticos, es común el uso de mandos conocidos como joysticks para controlar su movimiento. Esto se logra mediante la implementación de un programa que relaciona las señales emitidas por el movimiento del mando con los controladores de los motores, lo que permite la realización de movimientos predeterminados.

Para lograr un control óptimo, es importante establecer una relación desacoplada, de manera que los movimientos del joystick produzcan los movimientos angulares de los actuadores del robot y permitan controlar su orientación y desplazamiento, un ejemplo se muestra en la Ilustración 17- 2, donde el giro generado por el mando en el eje z se replica en el movimiento de los propulsores en las direcciones mostradas. En submarinos comerciales, el control de un ROV se lo realiza por medio de comandos simples que puedan adoptar las configuraciones de velocidades que permitan realizar movimientos precisos sin demasiada dificultad. (Soria, Cabrera y Guerra 2014; Álvarez et al. 2009; de la Red Calvo 2015)

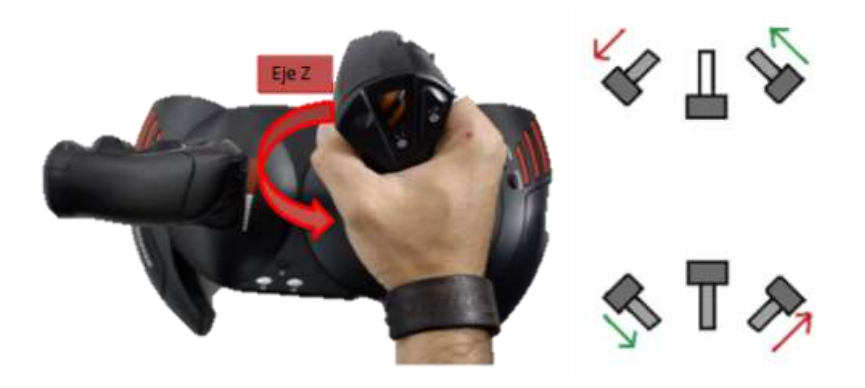

**Ilustración 17-2: Control de orientación con el uso de Joystick en el ROV USFQ. Fuente:** Soria et al., 2014.

### *2.1.8.2 Control de trayectoria*

Este sistema de control automatiza los propulsores del ROV basándose en la posición y orientación del submarino con respecto a un punto predefinido. Para lograr esto, es esencial calcular el error entre la posición del ROV y la predefinida, así como la diferencia angular entre su orientación y la preestablecida. Para corregir estas diferencias, se pueden utilizar una serie de controladores adecuados. (de la Red Calvo 2015)

# *2.1.9 Interfaz gráfica*

Se obtiene una vista general del estado del robot a través de una interfaz gráfica que muestra todas las variables relevantes y transmite imágenes en tiempo real capturadas por el robot. En la Ilustración 18-2 se muestra la interfaz gráfica utilizada para el monitoreo del ROV REMO I, donde se visualiza datos de velocidad, presión, altitud, temperatura entre otros. Esta herramienta también es útil para detectar y solucionar fallas, lo que mejora la eficiencia y seguridad de las operaciones subacuáticas. Para que esta tarea sea realizada de forma correcta, es indispensable que la comunicación del ROV con la interfaz, sea en tiempo real. (Álvarez et al. 2009).

El AUV ORCA-VII, un submarino completamente autónomo construido para competencias internacionales cuenta con un sistema de monitoreo, donde se podían visualizar el voltaje y corriente a través de la batería y motores, además de un sensor de temperatura el cual alerta sobre condiciones de temperatura excesivas. (Altshuler et al. 2004)

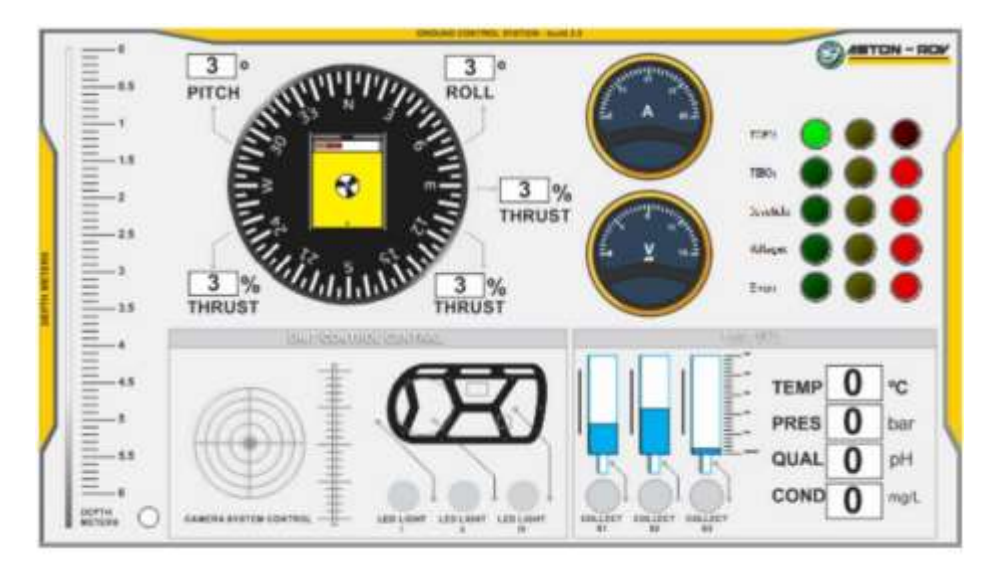

**Ilustración 18-2: Interfaz de usuario del Robot ASTON-ROV. Fuente:** Álvarez et al., 2009.

#### *2.1.10 Sistemas de comunicación aplicables a la robótica subacuática*

Actualmente, existen tres sistemas de comunicación subacuática que son ampliamente utilizados para transmitir información: el uso de ondas sonoras, ondas electromagnéticas y señales ópticas. La propagación de estas señales depende de las características del medio a través del cual se transmiten, incluyendo las propiedades fisicoquímicas del agua, como la transparencia (cantidad de luz transmitida), la absorción (cantidad de radiación), así como las propiedades físicas de la luz, como la refracción, reflexión y extinción. La cantidad de luz que puede ingresar al medio marino es un factor crucial en la transmisión de señales ópticas, mientras que las ondas sonoras y electromagnéticas son menos afectadas por la absorción de la luz y pueden transmitirse a mayores distancias. En general, la elección del sistema de comunicación subacuática depende de las necesidades específicas de cada situación y de las características del medio marino en el que se opera. (Sendra 2011)

## *2.1.10.1 Ondas electromagnéticas*

El uso de este sistema de comunicación es rápido y eficiente. El uso de ondas electromagnéticas tiene limitantes cuando se trata de una comunicación en agua dulce y en agua salada. (Sendra 2011)

La propagación de ondas electromagnéticas en el agua de mar se ve afectada por numerosas pérdidas debido a la presencia de sólidos disueltos totales, la salinidad del agua y la temperatura. La conductividad del agua de mar es mayor que la del agua dulce, lo que provoca una mayor atenuación de la señal. La permitividad del agua de mar es un valor variable que depende de la temperatura y la frecuencia de la señal. (Sendra 2011)

#### *2.1.10.2 Uso de radiofrecuencia*

La atenuación de la señal en el agua está en función de la frecuencia, entre menor sea la frecuencia, menor será la atenuación. Para la comunicación de submarinos, se utiliza comunicaciones de frecuencia muy baja (VLF por sus siglas en inglés) que corresponden de 3-30 kHz y de frecuencia extremadamente baja (ELF por sus siglas en inglés) de 0.3-3kHz. Las ondas de radio sufren desviaciones en su trayectoria cuando atraviesan de un medio a otro, este fenómeno es conocido como refracción. En Ecuador el uso de radiofrecuencias está limitado por la Secretaría Nacional de Telecomunicaciones (SENATEL), donde una banda libre de utilización para aficionados es de 1.8 MHz. (Oña y Armijos 2011)

## *2.1.10.3 Acústica subacuática*

La comunicación en la robótica submarina se basa en la propagación de información a través de perturbaciones acústicas, las cuales se comprenden a frecuencias ultrasónicas que están por encima de la banda perceptible por los seres humanos. Sin embargo, debido a las variaciones temporales y espaciales del medio acuático, se presentan dificultades para el uso de sistemas de comunicación eficientes. A pesar de estas limitaciones, el uso de ondas sonoras como medio de comunicación es común, ya que tienen la capacidad de viajar a largas distancias. Por ejemplo, en el modelo Ocean Explorer AUV se logró la transmisión acústica de más de 1000 imágenes a una

velocidad de transmisión de hasta 10kbps. Aunque todavía existen desafíos en la propagación de información en el medio acuático, los avances en la tecnología de comunicación acústica están mejorando la eficiencia de la comunicación en la robótica submarina. (Smith y Ganesan 1998)

Se tiene menores pérdidas de energía en comparación con el aire. De hecho, la velocidad de transmisión de ondas ultrasónicas en el agua puede alcanzar hasta 1600 m/s, una cantidad significativamente mayor que la velocidad en el aire, que es cercana a los 340 /s. (Sendra 2011)

## *2.1.10.4 Comunicación por cable*

La comunicación por cable es uno de los sistemas más simples y confiables en la robótica subacuática. El cable umbilical, también conocido como tether, proporciona una transmisión de datos rápida y en tiempo real, además de ofrecer un sistema de alimentación directa. Sin embargo, el uso de este cable puede generar restricciones en el movimiento del robot y limitar la distancia que puede navegar. La velocidad de transmisión de datos está determinada por el tipo de cable utilizado, por lo que es importante evaluar la aplicación específica del robot. A pesar de sus limitaciones, la comunicación por cable sigue siendo una opción valiosa para muchas aplicaciones y tareas. (Fang, Hou y Luo 2007)

#### *2.1.10.5 Comunicación óptica subacuática*

La comunicación óptica es un método de transmisión de datos mediante la emisión de luz en el agua, que requiere una visión directa entre el emisor y el receptor. Aunque la propagación de la luz en el medio acuático presenta algunas limitaciones, como la absorción y dispersión, sigue siendo una opción interesante en la robótica subacuática.

La intensidad de la luz en el agua es menor que en el aire debido a la absorción y dispersión, esta última causada por la colisión del haz de luz con el grado de turbidez del agua. A pesar de estas limitaciones, la comunicación óptica sigue siendo una alternativa atractiva en situaciones donde la comunicación por cable o acústica no son viables. (Sendra 2011)

### *2.1.10.6 Comparación de los distintos sistemas de comunicación subacuática*

Para la tele-operación de un robot subacuático y la medición de variables del medio, es esencial contar con un sistema de comunicación estable que asegure la integridad de los datos enviados y recolectados. Por ello, en la Tabla 2-2 se presentan las ventajas y desventajas más relevantes de los sistemas mencionados anteriormente, con el fin de facilitar la comparación.

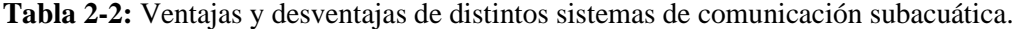

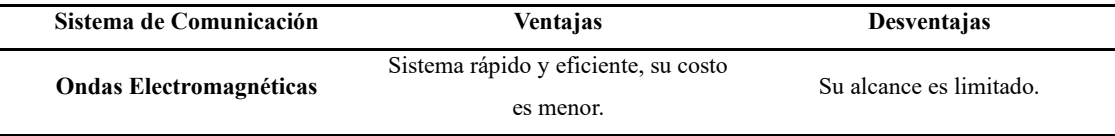

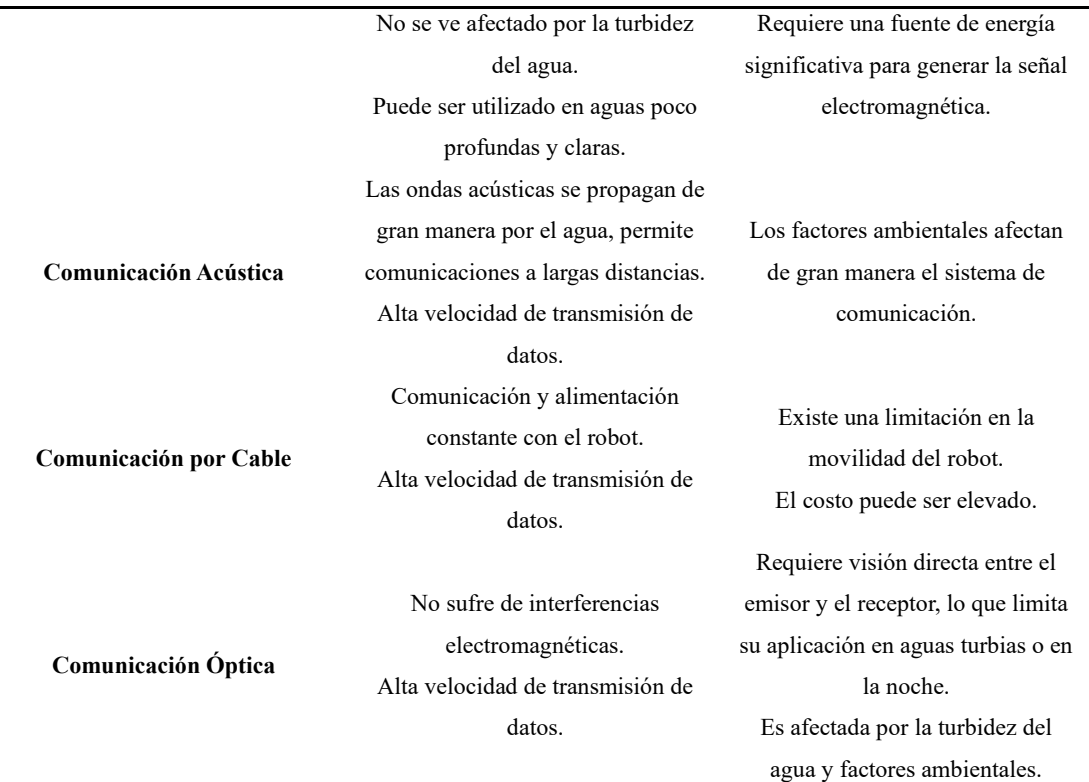

**Realizado por:** Pérez, 2023.

#### **2.2 Dispositivos hápticos**

### *2.3.1 Introducción a la tecnología háptica*

La tecnología háptica es una interacción que involucra el sentido del tacto, y es muy utilizada en la tele-operación de robots, así como en otras disciplinas como la medicina, educación y realidad virtual, entre otras. Estos dispositivos permiten una interacción eficiente y segura entre un operador y una máquina. Una de las aplicaciones más populares es en la simulación de procedimientos quirúrgicos, lo que permite entrenar a los cirujanos en entornos virtuales, proporcionando una experiencia más inmersiva y efectiva.

En tareas no repetitivas y en entornos variables, como en situaciones radioactivas, en el mundo subacuático, o incluso en la eliminación de explosivos y la exploración, se utiliza la tele-operación háptica para ayudar al operador a sentirse más familiarizado con el entorno que se debe controlar. En el contexto de la robótica, la tecnología háptica es especialmente importante ya que permite a los operadores controlar los robots a distancia con mayor precisión y seguridad, mejorando el rendimiento y la eficiencia en aplicaciones como la exploración submarina, la construcción y el mantenimiento de infraestructuras subacuáticas, y la industria petrolera, entre otras. (Martínez 2022)

#### *2.3.2 Dispositivos hápticos aplicables a la robótica subacuática*

En el ámbito de la robótica subacuática, existen numerosos dispositivos que pueden resultar de gran utilidad. Por ejemplo, aquellos que permiten una retroalimentación del entorno o ambiente subacuático pueden ser especialmente aplicables. También es posible utilizar dispositivos con entrada gradual, aunque su uso suele limitarse a tareas específicas. Otro uso común de estos dispositivos es la navegación y orientación de los robots subacuáticos. Sin embargo, la elección de los dispositivos más adecuados para cada proyecto dependerá en gran medida de las necesidades y objetivos específicos que se persigan.

## *2.3.2.1 Novint Falcon*

El dispositivo háptico Novin Falcon, Ilustración 19-2 , lanzado en 2007 para la industria de los videojuegos, cuenta con tres grados de libertad y una estructura delta. Ofrece retroalimentación de fuerza en cada eje, y para determinar su posición cuenta con tres encoders, además de tres entradas o botones. Aunque se desarrolló originalmente para videojuegos, este dispositivo también ha encontrado aplicaciones en otros campos, como la tele-operación de robots y la simulación de procesos quirúrgicos. (Torres-Rodríguez, Daniel Castro-Díaz y Pliego-Jiménez 2017; Block, Michelotti y Sreenivas 2013)

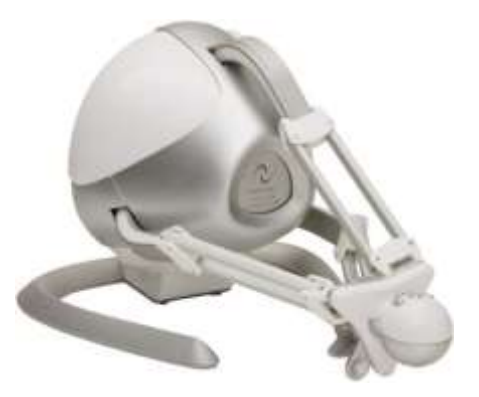

**Ilustración 19-2: Dispositivo Háptico Novint Falcon. Fuente:** Anarkik3D, 2018.

### *2.3.2.2 Logitech G Trueforce*

Este dispositivo, Ilustración 20-2 está diseñado para mejorar la experiencia de los jugadores en juegos de carreras, incorporando dos tecnologías hápticas: la vibración y la retroalimentación de fuerza. Esta combinación proporciona una inmersión profunda en el juego. El dispositivo sólo controla un eje, que en este caso es el volante, pero cuenta con retroalimentación háptica para mejorar la sensación de realismo. Para medir la posición angular del volante, el dispositivo utiliza un sensor de efecto hall. Lanzado al mercado en agosto de 2020. (Logitech 2023)

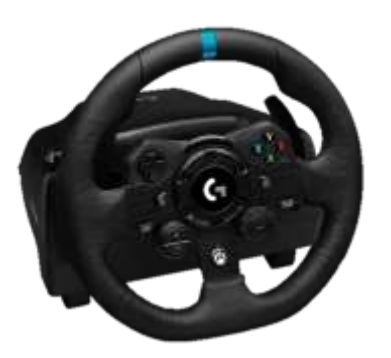

**Ilustración 20-2:Volante de Juegos Logitech G Trueforce. Fuente:** Logitech, 2023.

## *2.3.2.3 Sidewinder Force Feedback 2*

Este dispositivo, Ilustración 21-2 es un controlador de vuelo que se utiliza en juegos y simuladores de vuelo. Cuenta con dos ejes principales, los cuales tienen retroalimentación háptica de fuerza, y dos ejes adicionales que pueden ser utilizados para otros fines. Para medir la posición en sus ejes, el dispositivo utiliza potenciómetros de alta precisión. Lanzado al mercado en 1999 por la compañía Microsoft y dejó de ser producido 4 años después. (Baud-Bovy y Balzarotti 2017)

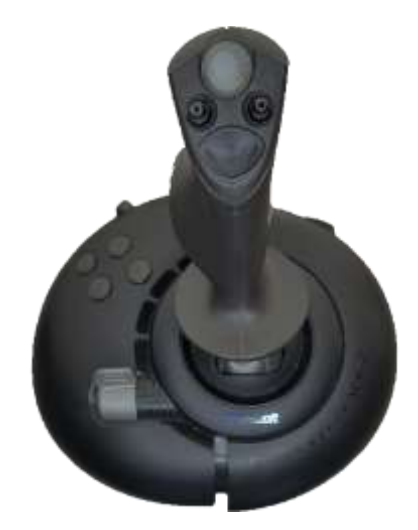

**Ilustración 21-2: Joystick Sidewinder Force Feedback 2. Fuente:** Pérez, 2023.

## *2.3.2.4 PHANToM Omni*

Este dispositivo se muestra en la Ilustración 22-2, cuenta con un amplio uso en distintas disciplinas, como el entretenimiento, la tele-operación y las aplicaciones médicas, entre otras. Cuenta con tres grados de libertad, cada uno con retroalimentación háptica. Para determinar la posición de cada uno de los ejes, utiliza tres encoders ópticos. Lanzado al mercado en 2006 por la compañía Sensable. Además de la retroalimentación de fuerza, este dispositivo también cuenta con una entrada háptica, lo que permite una interacción bidireccional con el entorno. (Jarillo-Silva et al. 2009; Delf Haptics Lab 2023)

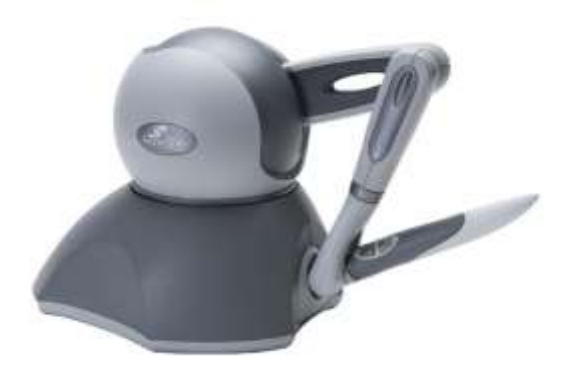

**Ilustración 22-2: PHANToM Omni. Fuente:** Del Haptic Lab, 2023.

*2.3.2.5 Comparación de Distintos Dispositivos Hápticos Aplicables a la Robótica Subacuática*

Con el objetivo de obtener una visión más detallada de cada uno de los dispositivos previamente mencionados, es importante conocer sus características principales y compararlas entre sí, esta comparación se muestra en la Tabla 3-2.

| Característica                        | <b>Novint Falcon</b>                                               | Logitech G                                                          | <b>Sidewinder Force</b>                                                           | <b>PHANTOM</b>                                                     |
|---------------------------------------|--------------------------------------------------------------------|---------------------------------------------------------------------|-----------------------------------------------------------------------------------|--------------------------------------------------------------------|
| /Especificación                       |                                                                    | <b>Trueforce</b>                                                    | <b>Feedback 2</b>                                                                 | Omni                                                               |
| Tipo de dispositivo                   | Controlador de juego<br>3D con<br>retroalimentación<br>háptica     | Controlador de juego<br>con<br>retroalimentación<br>háptica         | Controlador de vuelo<br>con<br>retroalimentación de<br>fuerza                     | Plataforma de<br>simulación de<br>movimiento                       |
| Tecnología de<br>retroalimentación    | Vibracional y Fuerza                                               | Vibracional y Fuerza                                                | Fuerza                                                                            | Fuerza                                                             |
| <b>Dimensiones</b>                    | $8.5 \times 7.5 \times 9.5$<br>pulgadas (21.6 x<br>19.1 x 24.1 cm) | $10.5 \times 9.5 \times 7.5$<br>pulgadas (26.7 x<br>24.1 x 19.1 cm) | $9.5 \times 9.0 \times 10.5$<br>pulgadas (24.1 x<br>$22.9 \times 26.7 \text{ cm}$ | $6.3 \times 4.7 \times 2.6$<br>pulgadas (16 x<br>$12 \times 7$ cm) |
| Peso                                  | $1.7$ lbs $(0.77 \text{ kg})$                                      | 2.3 lbs $(1.04 \text{ kg})$                                         | 3.1 lbs $(1.41 \text{ kg})$                                                       | $3 \text{ lbs } (1.36 \text{ kg})$                                 |
| Grados de libertad                    | 3 GDL                                                              | 1 GDL                                                               | 3 GDL                                                                             | 6 GDL                                                              |
| Fuerza máxima de<br>retroalimentación | 2.5 lbs (11.12 N)                                                  | 4.5 lbs $(20.02 N)$                                                 | 2.8 lbs (12.47 N)                                                                 | $0.74$ lbs $(3.3 \text{ N})$                                       |
| Interfaz de<br>conexión               | <b>USB</b>                                                         | <b>USB</b>                                                          | <b>USB</b>                                                                        | <b>USB</b>                                                         |
| <b>Botones</b>                        | 3                                                                  | 20                                                                  | 12                                                                                | $\overline{c}$                                                     |

**Tabla 3-2:** Ventajas y desventajas de distintos sistemas de comunicación subacuática.

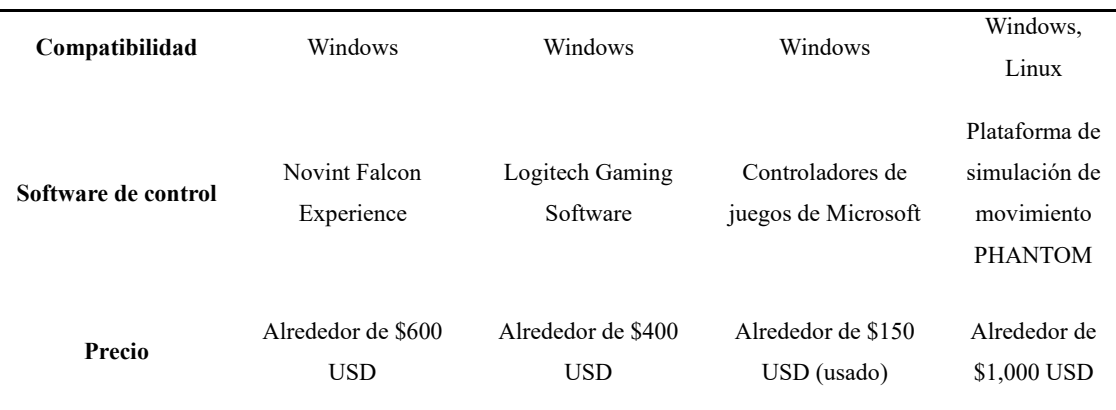

**Realizado por:** Pérez, 2023.

### *2.3.3 Técnicas de Control Aplicado a Dispositivos Hápticos*

Aunque los dispositivos hápticos comerciales vienen con un software predeterminado, es posible controlar la tarjeta principal a través de software de ingeniería para modificar y utilizar los dispositivos en diversas aplicaciones. Para ello, es necesario conocer las entradas y salidas del dispositivo, así como la medición de sus ángulos y su dinámica. La mayoría de los dispositivos hápticos utilizan un mecanismo acoplado a motores para generar la retroalimentación háptica.

En cuanto al control de fuerza, lo común en este tipo de dispositivos es ingresar una posición angular requerida o una posición en el espacio de trabajo del actuador. La retroalimentación se obtiene a partir de la medición de los sensores de posición que tienen todos los dispositivos hápticos. Sin embargo, cabe mencionar que los dispositivos mencionados anteriormente no son capaces de medir la fuerza que se está generando.

## *2.3.3.1 Control de Lazo Abierto*

En este tipo de control la salida del sistema no influye en la acción de control y no se mide para obtener retroalimentación y corregir errores. Si se aplica este control en un dispositivo háptico, éste simplemente se movería al ingresar un valor de fuerza o posición, sin verificar si la posición o ángulo es el adecuado. Este enfoque de control puede ser útil para generar una fuerza constante en cualquier eje durante un tiempo determinado, sin necesidad de medir la respuesta del sistema en tiempo real. (Hernández 2010)

## *2.3.3.2 Control de Lazo Cerrado*

En el control de lazo cerrado, la retroalimentación es esencial ya que permite medir la posición o la fuerza que se está generando en el dispositivo a través de los sensores que posee. Esta información es comparada con el valor deseado, lo que nos permite corregir cualquier error y controlar las perturbaciones internas y externas. Gracias a esto, se puede garantizar que el dispositivo háptico alcance la posición o fuerza deseada con alta precisión y estabilidad.

- Control ON-OFF. El control ON-OFF es un tipo de control que funciona como un interruptor, ya que solo tiene dos posibles acciones de corrección del error. En el caso de los dispositivos hápticos, esto significa que se aplicará una fuerza de igual magnitud en ambas direcciones. Si hay un error, se aplicará una fuerza opuesta y así sucesivamente. Este tipo de control se llama ON-OFF porque se asemeja al encendido y apagado de un interruptor de luz en hogares, donde la intensidad de la luz no se ajusta proporcionalmente a la posición del interruptor.
- Control Proporcional Este control tiene una salida proporcional al error. Donde se tiene la ganancia proporcional. El control proporcional es eficaz para reducir el error en estado estable, pero no es suficiente para garantizar un control preciso del sistema en todos los casos, la ecuación 14 describe este control. (Hernández 2010)

$$
v(t) = K_p e(t) \tag{14}
$$

donde v(t) es la salida del controlador, e(t) el error y Kp la ganancia proporcional.

• Control Proporcional-Integral. Este control tiene una salida proporcional al error, añadido a la cantidad proporcional de la integral del mismo error. Donde se tiene la ganancia proporcional e integral. Su objetivo principal es reducir el error en estado estacionario, es decir, la diferencia entre la señal deseada y la señal real cuando el sistema ha alcanzado un estado estable. Para lograr esto, el control integral integra el error en el tiempo y utiliza este valor para ajustar la señal de control. Esto permite obtener una pequeña ganancia cuando hay una magnitud elevada de error en estado transitorio, mejorando el comportamiento del sistema en estado estacionario, la ecuación 15 describe este control. (Hernández 2010)

$$
v(t) = K_p e(t) + k_i \int e(t)dt
$$
 (15)

donde v(t) es la salida del controlador, e(t) el error, Kp la ganancia proporcional, Ki la ganancia integral.

• Control Proporcional-Derivativo Este control tiene una salida proporcional al error e(t), añadido a la cantidad proporcional de la derivada del mismo error. Donde se tiene la ganancia Kp y Kd. En la combinación de control proporcional con derivativo, el término derivativo se refiere a la velocidad de cambio de la variable dependiente, que responde a la rapidez de cambio del error. Su función es corregir el error anticipadamente, antes de que éste se incremente, permitiendo una respuesta más rápida y precisa del sistema. Las principales ventajas de este controlador son la reducción del máximo pico de sobre impulso, lo que mejora los márgenes de ganancia y fase, y la mejora del error en estado estable. Sin embargo, su principal desventaja es que puede aumentar el amortiguamiento del sistema, lo que puede reducir su capacidad de respuesta en ciertos casos, la ecuación 16 describe este control. (Hernández 2010)

$$
v(t) = K_p e(t) + k_d \frac{de(t)}{dt}
$$
 (16)

donde v(t) es la salida del controlador, e(t) el error, Kp la ganancia proporcional y Kd la ganancia derivativa.

• Control Proporcional-Integral-Derivativo Este control tiene una salida proporcional al error, añadido a la cantidad proporcional de la derivada e integral del mismo error. Donde se tiene la ganancia proporcional, integral y derivativa. Este controlador contiene las mejores características de un control proporcional-derivativo y un control proporcional-integral, lo cual reduciría el amortiguamiento y el pico de sobre impulso, la ecuación 17 describe este control. (Hernández 2010)

$$
v(t) = K_p e(t) + k_i \int e(t)dt + k_d \frac{de(t)}{dt}
$$
 (17)

donde v(t) es la salida del controlador, e(t) el error, Kp la ganancia proporcional, Kd la ganancia derivativa y Ki la ganancia integral.

## **CAPÍTULO III**

### **3. MARCO METODOLÓGICO**

En este capítulo detalla todos los requisitos que el proyecto requiere, además de su concepción y diseño de la arquitectura. Se presenta el control de navegación y orientación a través de un dispositivo háptico en el cual se ha establecido un control de posición de origen mediante un controlador PI que es utilizado en el robot subacuático Chasing Dory, con el diseño e implementación de una interfaz gráfica que muestra variables como es la presión y la profundidad las cuales son medidas a través de un sistema adicional integrado al robot.

#### **3.1 Requerimientos**

Para establecer los requerimientos correspondientes, cabe destacar que el proyecto se lo realizará sobre el robot subacuático Chasing Dory, a partir de este prototipo se plantearán todos los requerimientos necesarios tanto de hardware como de software para poder cumplir con los distintos objetivos planteados.

### *3.1.1 Requerimientos de Hardware*

- El sistema cuenta con un dispositivo externo capaz de manipular los tres grados esenciales de movimiento: avance, guiñada y movimiento vertical, para lograr una navegación y orientación precisa del robot. Con el fin de proporcionar una experiencia de tele-operación efectiva se utiliza un dispositivo háptico que permita retroalimentar al usuario durante la operación. El dispositivo háptico controla estos grados de libertad mencionados anteriormente y, como mínimo, proporcione retroalimentación háptica en un eje.
- Se implementa un sistema adicional para medir distintas variables, esto debido a que el robot cuenta con un sistema de control embebido que no permite el acceso a sus sensores internos, como el sistema de medición inercial además de no disponer de un sensor de presión atmosférica. El sistema dispone de un sensor de presión capaz de medir al menos una profundidad de 15 metros, correspondiente a la máxima distancia alcanzada por el cable de conexión del robot hacia la boya. También cuenta con un sistema de medición inercial que pueda medir la orientación del robot, en al menos un eje.
- Se dispone de un sistema de comunicación mixto, debido a que la comunicación del del robot se realiza a través de una boya, es crucial que la comunicación con los distintos sensores adicionales se realice de la misma manera para mantener una de las características clave del robot. Por lo tanto, se implementarán módulos de comunicación inalámbrica para establecer la comunicación entre la zona de navegación del robot y la zona remota.
- El proyecto tiene una computadora como parte integral del sistema. La computadora desempeña un papel fundamental en la coordinación y control de todas las operaciones del robot, así como en la gestión de la comunicación con la boya y la interpretación de los datos

recopilados por los sensores adicionales. Por lo tanto, es imprescindible contar con una computadora compatible y adecuadamente configurada como componente esencial de esta implementación.

- Se cuenta con un sistema de alimentación adecuado para los módulos adicionales, que permiten una autonomía suficiente para realizar las tareas previstas. El tiempo de operación del robot es de aproximadamente una hora, por lo que es necesario utilizar baterías que permitan este tiempo de duración.
- Dado que el robot opera en un entorno acuático, es importante garantizar la estabilidad y resistencia al agua de los sistemas adicionales. Esto implica el diseño y la selección de materiales apropiados soporten la exposición constante al agua, así como la implementación de sistemas de sellado y protección para los componentes internos.

## *3.1.2 Requerimientos de Software*

- Se requiere una aplicación de software específica, en este caso la que provee el fabricante del robot subacuático, la cual permite controlar el robot subacuático de forma remota. Esta aplicación incluye funciones para enviar comandos de navegación, ajustar la orientación y recibir retroalimentación del dispositivo háptico.
- La aplicación de control del robot debe contar con una interfaz de usuario intuitiva y fácil de usar. Debe permitir al operador interactuar con el robot de manera efectiva, visualizando información relevante y recibiendo indicaciones claras.
- Se requiere un software de emulación de Android en la computadora para poder ejecutar la aplicación de control del robot y así poder simular un dispositivo Android en la computadora.
- Para establecer la comunicación entre la aplicación de control del robot y el dispositivo háptico, se necesita un software de comunicación que permita la transmisión de datos y la sincronización adecuada entre la aplicación de control del robot y el dispositivo háptico.
- Es necesario contar con software de procesamiento de datos para analizar y utilizar la información recibida de los sensores del robot, como la orientación y la presión.
- Para facilitar la supervisión y el monitoreo de las operaciones del robot, se puede requerir un software de visualización para facilitar la supervisión y el monitoreo de las operaciones del robot, el cual muestre gráficamente la posición, orientación y otros parámetros relevantes del robot en tiempo real.
- Al agregar sensores adicionales al robot para medir la orientación y la presión, un software CAD es utilizado para diseñar e integrar estos dispositivos en la estructura del robot de manera óptima y segura.

### **3.2 Concepción de la Arquitectura**

En la Ilustración 1-3 se puede observar las siete etapas que el proyecto posee: operación directa, adquisición de datos, control dispositivo háptico, control de navegación y orientación, visualización, accionamiento robot e integración.

- **Etapa de operación directa.** El operador interactúa de forma directa con el dispositivo háptico. El dispositivo háptico mediante kinestesia recibe las distintas instrucciones designadas para la operación del robot.
- **Etapa de adquisición de datos.** Se compone de tres distintas placas, la principal o placa uno es la encargada de medir las variables de presión atmosférica y la rotación sobre un eje del robot, estos datos son transmitidos hacia la placa dos por medio de comunicación por cable para luego esta información transmitirla por medio de comunicación inalámbrica hacia la placa tres que es la encargada de enviar los distintos datos a la PC.
- **Etapa de integración.** Para poder medir las distintas variables mencionadas, el robot posee un sistema de adquisición adicional, por lo que es fundamental integrar los distintos prototipos hacia el robot y su boya para poder realizar una correcta adquisición de datos sin perder las principales características del robot.
- **Etapa de control dispositivo háptico. –** Los distintos comandos de movimiento son enviados a través del dispositivo háptico hacia la PC, mientras la misma realiza una retroalimentación de fuerza en función de la variable presión para poder mantener una posición central del dispositivo.
- **Etapa de control de navegación y orientación. –** A través de los comandos enviados por la etapa de operación directa, la PC utiliza el software MATLAB, para poder simular los movimientos de acción dentro del emulador que controla directamente el movimiento del robot.
- **Etapa de Visualización. –** Se encarga de poder visualizar a través de una pantalla principal y un monitor auxiliar todos los aspectos fundamentales del proyecto, como la visualización por medio de una interfaz gráfica todas las distintas variables, como presión y profundidad, además de la orientación del robot en su eje guiñada y datos fundamentales para el funcionamiento del dispositivo háptico, por medio del monitor auxiliar podemos visualizar la cámara integrada en el prototipo del robot.
- **Etapa de accionamiento robot. –** Por medio de esta etapa el robot es capaz de generar sus movimientos, después de la adquisición de los distintos datos la PC es la encargada de enviar los distintos comandos por medio de comunicación inalámbrica Wifi hacia la boya, la misma que por medio de cable umbilical envía las distintas instrucciones hacia el prototipo.

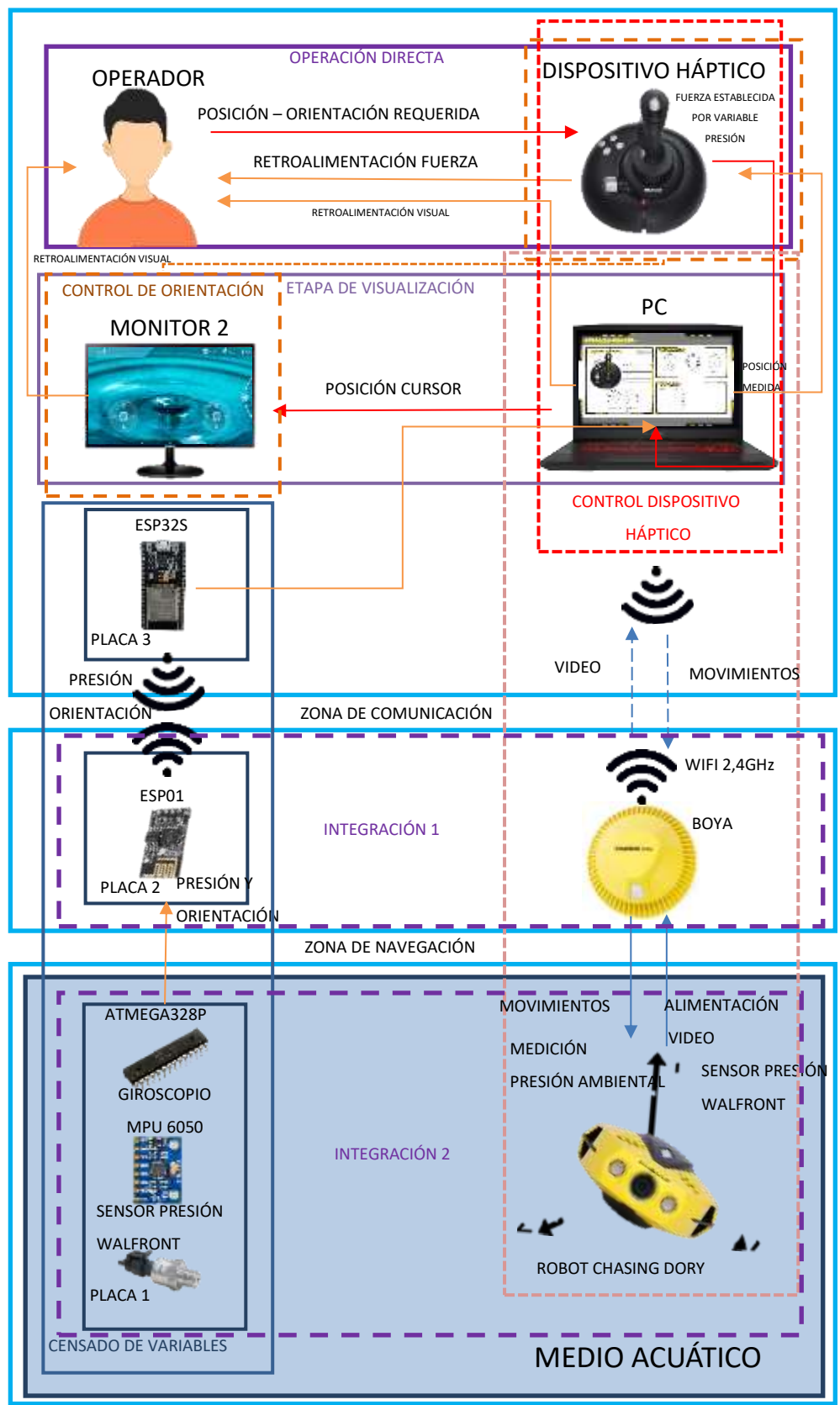

ESTACIÓN REMOTA

 **Ilustración 1-3: Concepción General de la Arquitectura.**

 **Realizado por:** Pérez, 2023.

## **3.3 Diseño de la Arquitectura**

A continuación, se detalla mediante diagramas de bloques el funcionamiento de cada etapa que posee el proyecto.

## *3.3.1 Etapa de operación directa*

El diagrama de la etapa de operación directa, mostrada en la Ilustración 2-3, está conformado por cinco bloques.

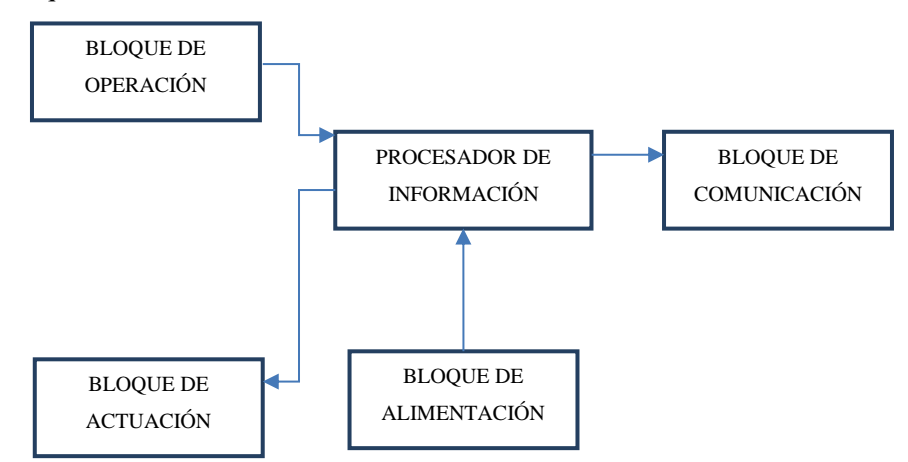

**Ilustración 2-3: Diagrama de bloques etapa de operación directa. Realizado por:** Pérez, 2023.

- Bloque de operación: En este bloque el operador describe un movimiento mediante kinestesia sobre el dispositivo háptico, este dispositivo tiene una entrada sobre su joystick principal de  $\pm$ 45 grados en cada uno de los ejes que se pueden describir como ejes X y Y respectivamente, sobre su eje Z tiene una entrada de  $\pm 15$  grados. Por último, sobre el Slider tiene una entrada de  $\pm 60$  grados.
- Bloque de actuación: Compuesto por un sistema de retroalimentación de fuerza sobre los ejes X y Y, ya que el dispositivo háptico posee dos motores de corriente continua que mediante un sistema de engranajes logran reducir su velocidad y generar una fuerza variable de hasta 1.2 Newtons que es enviado directamente sobre el operador creando una resistencia al movimiento que este realiza.
- Procesador de información: Se compone de la placa de control del dispositivo háptico, el cual se encarga de receptar los movimientos de los ejes por medio de potenciómetros que acondicionan estas señales a una de  $\pm 1$ , esta placa también es la encargada de realizar el control sobre los motores los cuales tienen un accionamiento bidireccional debido a que la placa posee un puente H.
- Bloque de alimentación: Este se compone de la fuente de alimentación principal que posee el dispositivo háptico, es una fuente conmutada de poder de alta frecuencia, que tiene una

entrada de 110 V en corriente alterna y una salida de 24 V en corriente continua, que alimenta la placa principal del dispositivo.

• Bloque de comunicación: Una vez procesados los datos son enviados hacia la computadora de manera alámbrica por medio de un cable USB.

## *3.3.2 Etapa de adquisición de datos*

El diagrama de la etapa de operación directa, mostrada en la Ilustración 3-3, está conformado por once bloques.

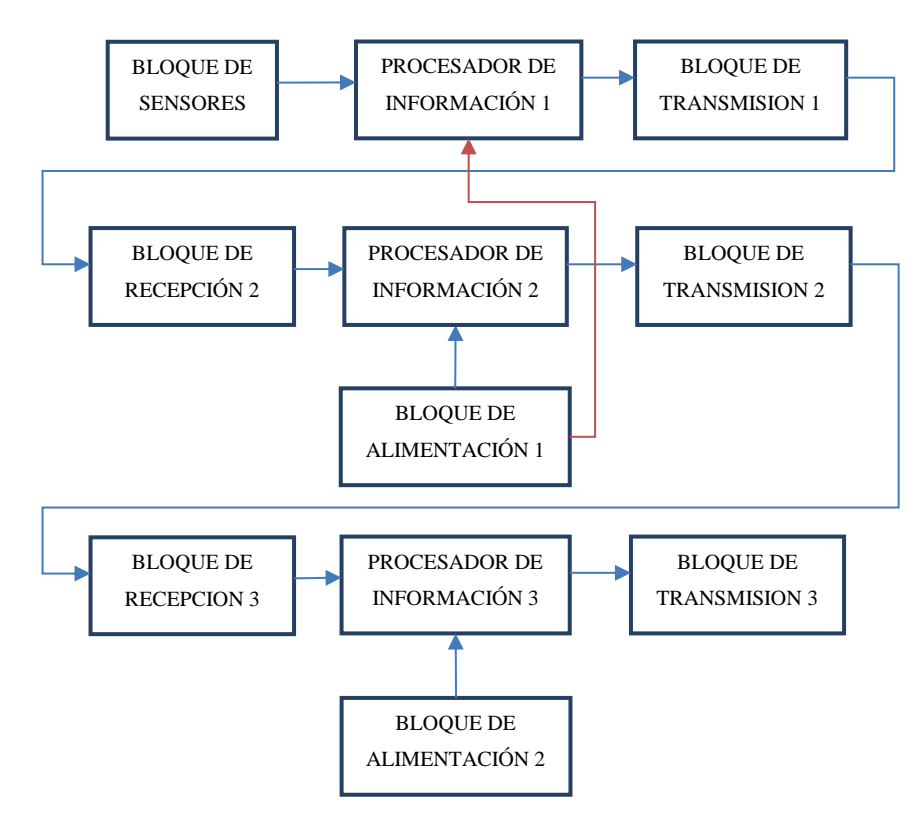

**Ilustración 3-3: Diagrama de adquisición de datos**.

**Realizado por:** Pérez, 2023.

- Bloque de Sensores: Compuesto por el sensor de presión y unidad de medida inercial MPU6050.
- Procesador de Información 1: Está compuesto por el microcontrolador Atmega328p en una primera placa, el cual es el encargado de procesar las variables, con el sensor de presión a través de una entrada analógica, mientras que la unidad de medida inercial realiza una comunicación serial por medio del protocolo I2C.
- Bloque de Transmisión 1: Cuando los datos son recolectados por medio del microcontrolador Atmega328p, estos son transmitidos por medio de comunicación UART usando el pin Tx hacia el siguiente microcontrolador.
- Bloque de Recepción 2: Recolecta todos los datos que envía el bloque de transmisión 1 a través del pin Rx del microcontrolador Atmega328p que se encuentra en la segunda placa.
- Procesador de Información 2: Los datos recibidos son de forma alámbrica, estos serán transmitidos a la siguiente placa de forma inalámbrica a través del protocolo de comunicación Wifi basado en la norma IEEE 802.11
- Bloque de Transmisión 2: Está compuesto por el microcontrolador Atmega328p y el módulo de comunicación Wifi ESP8266, mediante la conexión de ambos, se provee de comunicación inalámbrica al sistema, estableciendo una conexión Maestro-Esclavo siendo el que se encuentra en este bloque el Maestro estableciéndose como un punto de acceso.
- Bloque de Alimentación 1: Está compuesto por una batería, la cual se encarga de alimentar tanto a la placa 1 como la placa 2.
- Bloque de Recepción 3: Este es el encargado de receptar todos los datos de manera inalámbrica, la placa de desarrollo que se encuentra en esta tercera placa se establece como el Esclavo, conectándose al punto de acceso establecido.
- Procesador de Información 3: Compuesto únicamente por la tarjeta de desarrollo ESP32s, se encarga de procesar todos los datos que se han transmitido a través de los distintos sistemas establecidos previamente.
- Bloque de Transmisión 3: En este, los datos procesados, son enviados a la computadora por medio de comunicación serial utilizando el protocolo UART, por lo que se transmiten utilizando cable USB que se conecta directamente a la tarjeta de desarrollo.
- Bloque de Alimentación 2: Se encarga de alimentar a la tarjeta de desarrollo, esto se realizar utilizando el mismo cable USB.

# *3.3.3 Etapa de control de dispositivo háptico*

El diagrama de la etapa control del dispositivo háptico, mostrada en la Ilustración 4-3, está conformado por cinco bloques.

- Bloque de entrada: Compuesto por la computadora, la cual indica la posición en la que el dispositivo háptico se deberá mantener, este valor siempre será el central.
- Bloque de salida: Compuesto por el dispositivo háptico, el cual recibe las instrucciones adecuadas para poder mantener la posición indicada por el bloque de entrada.
- Procesador de información: La computadora se encarga de realizar las acciones de control previstas para que el dispositivo háptico pueda mantener la posición prevista.
- Bloque de comunicación: Cada acción que se realiza sobre el dispositivo, es enviado hacia la aplicación que controla el robot subacuático.
- Bloque de alimentación: Para poder alimentar a la computadora se dispone de una fuente de alimentación de corriente alterna, con una entrada de 110 V.

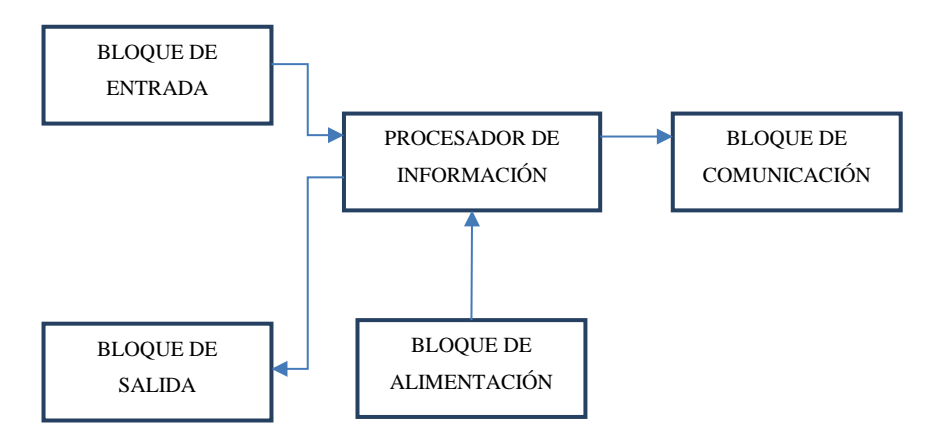

 **Ilustración 4-3: Diagrama de control de dispositivo háptico.**

 **Realizado por:** Pérez, 2023.

# *3.3.4 Etapa de control de navegación y orientación*

El diagrama de la etapa control del dispositivo háptico, mostrada en la Ilustración 5-3, está conformado por seis bloques.

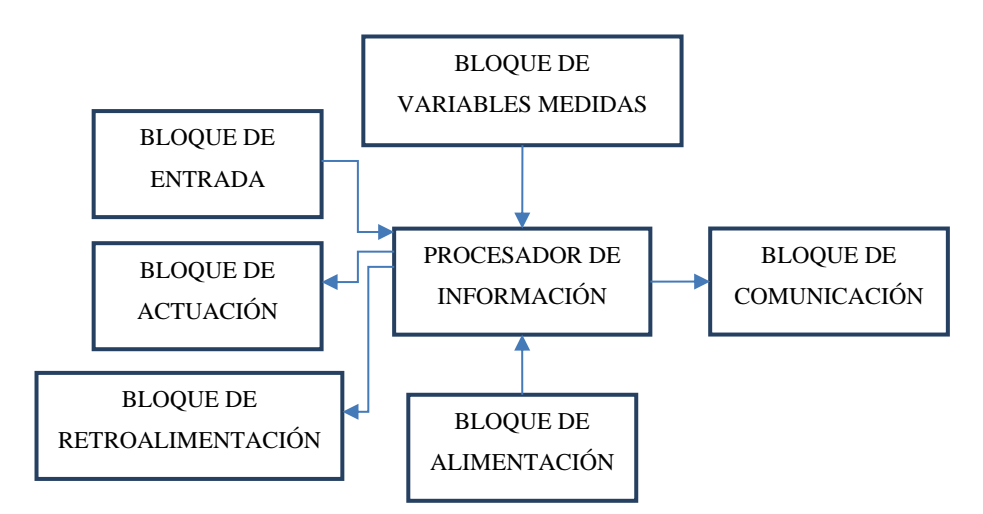

 **Ilustración 5-3: Diagrama de control de dispositivo háptico.**

 **Realizado por:** Pérez, 2023.

- Bloque de entrada: Comprende la acción kinestésica de movimiento deseado por parte del operador.
- Bloque de actuación: En este se encuentran los actuadores del robot, en este caso los cinco propulsores encargados de generar el movimiento.
- Bloque de alimentación: Compuesto por una batería LiPo3s que está contenida en el prototipo del robot y sirve para su propia alimentación y la de su boya.
- Bloque de comunicación: Comprende la boya la cual se encarga de enviar y recibir todos los datos a través de comunicación inalámbrica Wifi con la estación remota a una frecuencia de 2.4GHz.
- Bloque de retroalimentación: En este bloque tenemos la pantalla principal y secundaria, siendo la interfaz gráfica y la aplicación Chasing Go 2, las cuales nos indican si la operación se ha llevado correctamente, además de que podemos visualizar el movimiento que se genera.
- Procesador de información: El robot tiene su propia placa de control, la cual se encarga de poder realizar las acciones de maniobrabilidad que son enviadas o generadas por el usuario.

# **3.4 Selección de Hardware**

Para poder realizar el proyecto es necesario establecer todos los dispositivos que se utilizaran para que el funcionamiento sea el adecuado. Como se ha mencionado anteriormente, todos los dispositivos han sido seleccionados a partir del uso del robot subacuático Chasing Dory.

# *3.4.1 Robot Subacuático Chasing Dory*

Es un robot compacto diseñado para exploración, cuenta con un prototipo mostrado en la Ilustración 6-3 y una boya que se muestra en la Ilustración 7-3 usada para comunicarse con la superficie mediante comunicación Wifi de 2.4 GHz, el robot y la boya se comunican mediante un cable umbilical de 15 metros, el robot además es utilizado en fotografía subacuática, para realizar su control se lo hace de forma remota desde un dispositivo móvil. Está equipado con una cámara de alta definición que puede capturar imágenes y vídeos en el entorno. La Tabla 1-3, muestra las principales características técnicas del robot.

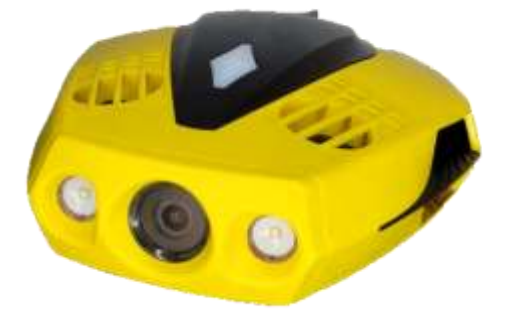

**Ilustración 6-3: Robot Chasing Dory. Fuente:** Pérez, 2023.

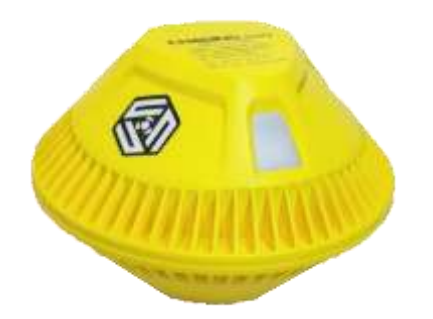

**Ilustración 7-3: Boya de comunicación del robot Chasing Dory. Fuente:** Pérez, 2023.

### **Tabla 1-3:** Especificaciones técnicas del robot Chasing Dory.

| <b>Especificación Técnica</b> | Descripción                               |
|-------------------------------|-------------------------------------------|
| <b>Tamaño Robot</b>           | 247x188x92 mm                             |
| <b>Peso Robot</b>             | 1.1 <sub>kg</sub>                         |
| Profundidad Máxima            | 15 <sub>m</sub>                           |
| Velocidad Máxima              | 1.5 <sub>n</sub>                          |
| Tiempo de Operación           | $60 \text{ min}$                          |
| Tamaño Boya                   | 130x130x88 mm                             |
| Peso Boya                     | 160 <sub>g</sub>                          |
| Distancia Máxima Wifi         | 15 <sub>m</sub>                           |
| Máxima Resolución Cámara      | 2 megapíxeles                             |
| Máxima Resolución Video       | FHD: 1920x1080 30 FPS                     |
| <b>Brillo Luces Led</b>       | 250 lúmenes / Cada uno                    |
| Sistema de Medición Inercial  | 3 giroscopios / acelerómetro /<br>compás  |
| Sensor de Profundidad         | Error menor o igual a 0.1 m               |
| Sensor de Temperatura         | Error menor o igual a 2 grados<br>Celsius |

**Realizado por:** Pérez, 2023.

## *3.4.2 Sidewinder Force Feedback 2*

Se ha seleccionado este dispositivo debido a sus destacadas características en comparación con otros dispositivos, como se muestra en la Tabla 2-2. Su tecnología de retroalimentación de fuerza, que alcanza aproximadamente 12.47 N con 3 grados de libertad, es especialmente notable. Aunque el Logitech G Trueforce supera este valor, solo cuenta con un grado de libertad, lo que limita el control del robot. Además, la cantidad de botones es una característica fundamental para considerar. En el ámbito de investigación de dispositivos hápticos, se mencionan el Novint Falcon y el Phantom Omni, pero estos dispositivos presentan una cantidad limitada de botones, con tan solo 3 y 2 respectivamente, en comparación con los 12 botones que posee el Sidewinder Force Feedback 2, mostrado en la Ilustración 8-. Esta limitación restringe su usabilidad. Tomando en cuenta estas razones, junto con el precio y la disponibilidad, se determinó que este mando es el óptimo para cumplir con los distintos objetivos del proyecto.

En la Tabla 2-3 se describe las principales características técnicas del dispositivo háptico Sidewinder Force Feedback 2.

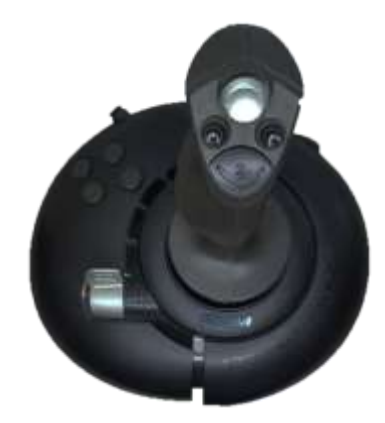

**Ilustración 8-3: Dispositivo Háptico Sidewinder Force Feedback 2. Fuente:** Pérez, 2023.

**Tabla 2-3:** Especificaciones técnicas del dispositivo háptico Sidewinder de Microsoft.

| <b>Especificación Técnica</b>         | Descripción                                                                  |
|---------------------------------------|------------------------------------------------------------------------------|
| <b>Dimensiones</b>                    | $9.5 \times 9.0 \times 10.5$ pulgadas<br>$(24.1 \times 22.9 \times 26.7$ cm) |
| Peso                                  | $3.1$ lbs $(1.41 \text{ kg})$                                                |
| Grados de libertad                    | 3 GDL                                                                        |
| Fuerza máxima de<br>retroalimentación | 2.8 lbs $(12.47 N)$                                                          |
| Interfaz de conexión                  | USB                                                                          |

 **Realizado por:** Pérez, 2023.

#### *3.4.3 Sensor de Presión Waltfront 100 psi*

El prototipo del robot no posee un sensor de presión, por lo que se le dotará de un sensor en su modulo adicional que sea capaz de medir de 0 a 100 psi, se muestra en la Ilustración 9-3, esto debido a la disponibilidad de los sensores de menor medida como lo es los sensores de 30 psi, este sensor es utilizado para poder medir la presión en aceites, combustibles, aire, agua. El material de construcción es de acero inoxidable, sus principales características técnicas se presentan en la Tabla 3-3.

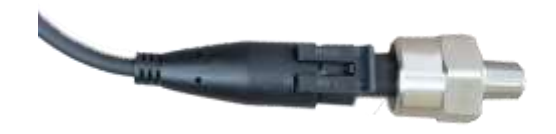

 **Ilustración 9-3: Sensor de presión Waltfront 100 psi. Fuente:** Pérez, 2023.

| <b>Especificación Técnica</b> | Descripción                                                                                                    |
|-------------------------------|----------------------------------------------------------------------------------------------------|
| Alimentación                  | 5 V                                                                                                    |
| Entrada                       | $0-100$ psi                                                                                                    |
| Salida                        | Salida de voltaje lineal de $0.5 V \sim 4.5 V$ . Salida de 0<br>psi 0,5 V, 50 psi salidas 2,5 V, 100 psi salidas 4,5 V. |
| Precisión                     | Dentro del 2% de la lectura (escala completa).                                                                          |
| Rosca                         | $1/8$ "-27 NPT.                                                                                                    |
| Conector de cableado          | Desconexión rápida sellada al agua.                                                                                     |
| Consumo Eléctrico             | 20mA                                                                                                    |

**Tabla 3-3:** Especificaciones técnicas del sensor de presión Waltfront.

 **Realizado por:** Pérez, 2023.

La conversión de psi a columna de agua es de aproximadamente 1.408, este valor ha sido calculado mediante la ecuación 2, tomando en cuenta una densidad del agua con el valor de 0.99984  $\frac{g}{cm^3}$ . La medición requerida es de 15 metros por columna de agua siendo considerada la presión máxima a la que el robot se someterá. La Ilustración 10-3 presenta gráficamente la salida de voltaje lineal del sensor de presión de 100 psi de Walfront.

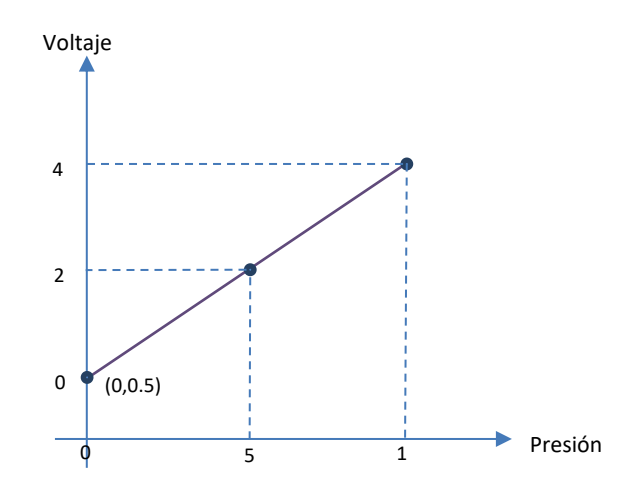

**Ilustración 10-3: Voltaje en función de la presión del sensor de presión. Realizado por:** Pérez, 2023.

La ecuación 3 describe la entrada de voltaje en función de la presión, esta ecuación se basa en la ecuación de una recta en el espacio.

$$
Salida de Voltaje = 0.04 (Presion) + 0.5 \tag{1}
$$

Expresando la ecuación 4 en función de la profundidad, siendo los metros por columna de agua, se tiene la ecuación.

$$
Salida de Voltaje = 0.02816 (Profundidad) + 0.5 \tag{4}
$$

Obteniendo las variables presión y profundidad en función de las salida de voltaje, obtenemos la ecuación 5 y la ecuación 6 respectivamente.

$$
Presión = 25 (Salida de Voltaje - 0.5)
$$
 (5)

$$
Profundidad = \frac{1}{0.2816} (Salida de Voltaje - 0.5)
$$
 (6)

#### *3.4.4 Sistema de medición inercial MPU-6050*

La Ilustración 11-3 presenta el módulo MPU-6050 con las conexiones y componentes que requiere para poder funcionar, el diagrama de conexión es mostrado en la Ilustración. El sistema está integrado con un giroscopio el cual mide la velocidad angular con respecto al tiempo para poder conocer el desplazamiento angular sabiendo la posición inicial donde se inició el giro, su unidad de medición inercial es de 6 grados de libertad, contando con un acelerómetro de 3 ejes y un giroscopio de 3 ejes.

Una de las principales ventajas de este módulo es su precio y disponibilidad en el mercado. A diferencia de otros sistemas de medición inercial, es fácilmente accesible. Además, su consumo eléctrico ha sido cuidadosamente considerado, lo que se traduce en un consumo muy bajo.

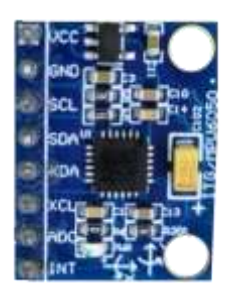

**Ilustración 11-3: Sistema de medición inercial MPU-6050.**

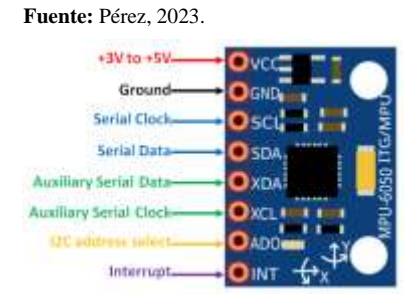

**Ilustración 12-3: Pines de conexión de MPU-6050.**

**Fuente:** Componentes 101, 2017.

Los pines que se pueden observar en la Ilustración 12-3 son:

- VCC: Pin de alimentación positiva. Se conecta a la fuente de alimentación positiva, generalmente a 3.3V o 5V.
- GND: Pin de referencia a tierra. Se conecta a la fuente de alimentación negativa o tierra.
- SDA: Pin de datos en serie. Se utiliza para la comunicación en el bus I2C. Conecta el MPU-6050 a otros dispositivos en el bus I2C.
- SCL: Pin de reloj en serie. También se utiliza para la comunicación en el bus I2C. Proporciona el pulso de reloj para sincronizar la transferencia de datos en el bus.
- XDA: Pin auxiliar de datos en serie. Este pin se utiliza en algunos módulos para la comunicación en el bus I2C en caso de que se necesite una conexión adicional.
- XCL: Pin auxiliar de reloj en serie. También se utiliza en algunos módulos como una línea de reloj adicional para la comunicación en el bus I2C.
- AD0: Pin de dirección. Se utiliza para establecer la dirección I2C del dispositivo. Puede ser conectado a VCC o GND para seleccionar diferentes direcciones.
- INT: Pin de interrupción. Se utiliza para indicar que se ha generado una interrupción en el MPU-6050, como la detección de un gesto o un cambio en el movimiento.

En la Tabla 4-3 se presentan las principales características técnicas del módulo MPU-6050.

| <b>Especificación Técnica</b> | Descripción                                                                             |  |
|-------------------------------|-----------------------------------------------------------------------------------------|--|
| Alimentación                  | $2.38 V - 3.46 V$                                                                       |  |
| Rango Acelerómetro            | $\pm 2g, \pm 4g, \pm 8g, \pm 16g$                                                       |  |
| Rango Giroscopio              | $\pm 250^{\circ}/s$ , $\pm 500^{\circ}/s$ , $\pm 1000^{\circ}/s$ , $\pm 2000^{\circ}/s$ |  |
| Rango Temperatura             | $-40^{\circ}$ C a $+85^{\circ}$ C                                                       |  |
| Comunicación                  | Interfaz I2C                                                                            |  |
| Consumo Eléctrico             | $3.6 \text{ mA}$                                                                        |  |

**Tabla 4-3:** Especificaciones técnicas de la unidad de medición inercial MPU-6050.

 **Realizado por:** Pérez, 2023.

Como indica sus características específicas su alimentación tiene un rango de 2.38 a 3.46 V, sin embargo, el módulo cuenta con un regulador de voltaje de 3.3 V, haciendo que la alimentación de este módulo puede ser de 5V que es un nivel de alimentación común con distintos microcontroladores. (Components101 2021)

Es necesario medir la orientación del robot submarino, por lo que podemos utilizar la ecuación 5 para obtener estos valores.

Para poder minimizar el error de medición es importante implementar el filtro de complemento mencionado en la ecuación 6.

### *3.4.5 Microcontrolador Atmega328p*

Es un microcontrolador de 8 bits altamente popular y ampliamente utilizado en la electrónica y la programación. Es parte de la familia de microcontroladores AVR de Atmel, que ofrece una combinación de rendimiento, versatilidad y facilidad de uso. Cuenta con una arquitectura. El uso de este microcontrolador fue determinado gracias a su compatibilidad con la plataforma Arduino con lo que se ha utilizado una tarjeta de desarrollo Arduino UNO para poder cargar el programa y utilizarlo de manera autónoma. La Ilustración 13-3 presenta una fotografía del microcontrolador. Para poder realizar la comunicación con el módulo MPU-6050 es requerida comunicación I2C, además de que se requiere leer el voltaje de manera analógica del sensor de presión.

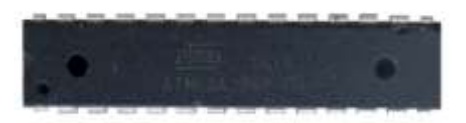

**Ilustración 13-3: Microcontrolador Atmega328p. Fuente:** Pérez, 2023.

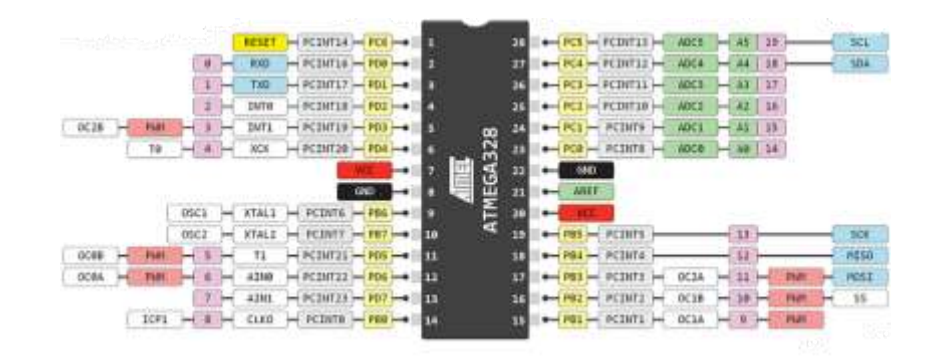

 **Ilustración 14–3: Pines de conexión microcontrolador Atmega328p. Fuente:** ElectroAllWeb, 2020.

Los pines mostrados en la Ilustración 14-3 son los siguientes:

- VCC: Alimentación positiva del microcontrolador (rango de voltaje: 1.8V 5.5V).
- GND: Conexión a tierra (0V) del microcontrolador.
- 3-10. Pines digitales (2-9): Estos pines pueden ser utilizados como entradas o salidas digitales.
- 11-13. Pines digitales / Pines de interfaz SPI (MOSI, MISO, SCK): Estos pines son utilizados para la comunicación en serie mediante el protocolo SPI (Serial Peripheral Interface).
- Pin digital / Pin de interfaz UART  $(Rx)$ : Este pin se utiliza para la recepción de datos en serie mediante el protocolo UART (Universal Asynchronous Receiver Transmitter).
- Pin digital / Pin de interfaz UART (Tx): Este pin se utiliza para la transmisión de datos en serie mediante el protocolo UART.
- 16-17. Pines digitales / Pines PWM (OC1A, OC1B): Estos pines son utilizados como salidas de modulación por ancho de pulso (PWM) para generar señales de onda cuadrada con diferentes ciclos de trabajo.
- 18-19. Pines digitales / Pines de conversión analógica a digital (ADC): Estos pines se utilizan para leer valores de señales analógicas mediante el conversor analógico a digital interno.
- 20-21. Pines de alimentación AVCC y AREF: AVCC es el voltaje de referencia para el conversor analógico a digital, y AREF es la entrada de voltaje de referencia analógica externa.
- 22-28. Pines digitales: Estos pines también pueden ser utilizados como entradas o salidas digitales.

La Tabla 5-3 presenta las principales características técnicas del microcontrolador.

| <b>Especificación Técnica</b> | Descripción   |  |
|-------------------------------|---------------|--|
| Arquitectura                  | AVR de 8 bits |  |
| Velocidad de reloj            | Hasta 20 MHz  |  |

**Tabla 5-3:** Especificaciones técnicas del microcontrolador ATMEGA 328P.

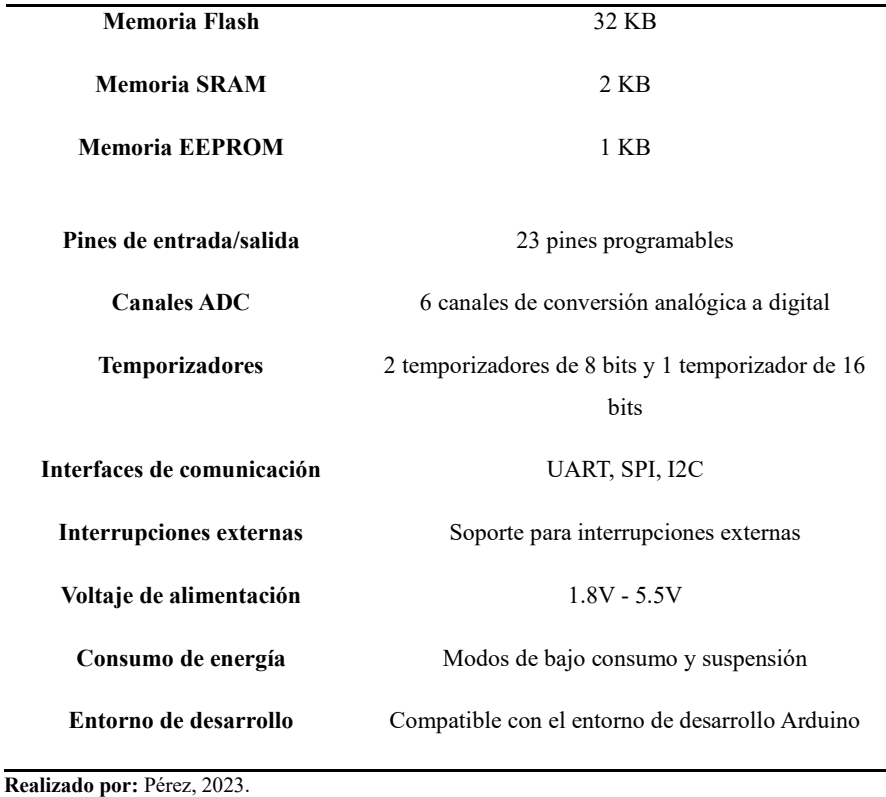

## *3.4.6 Módulo Wifi - ESP8266*

El módulo ESP8266 mostrado en la Ilustración 15-3 es un dispositivo de bajo costo y bajo consumo de energía que se utiliza ampliamente en el ámbito de la Internet de las cosas. Fue desarrollado por la empresa Espressif Systems y cuenta con un procesador de microcontrolador integrado y un módulo de conectividad Wi-Fi.

Este dispositivo fue escogido para poder ubicarlo en la estructura de comunicación superficial debido a que tiene la capacidad de funcionar como un microcontrolador independiente, ya que posee una unidad central de procesamiento (CPU), memoria RAM y memoria flash incorporada. Esto significa que puede ejecutar código y controlar periféricos sin necesidad de un microcontrolador adicional. El módulo es compatible con los estándares de Wi-Fi 802.11 b/g/n, lo que le brinda una amplia compatibilidad con diferentes redes.

Ha sido seleccionado debido a su conectividad inalámbrica, además de su tamaño, ya que es necesario que opere en un espacio reducido, además de su bajo consumo eléctrico y el número de pines disponibles, debido a que no es no es necesario el uso de pines de entrada y salida.

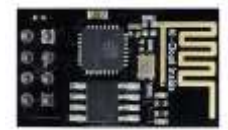

 **Ilustración 15-3: Módulo Wifi ESP-8266. Fuente:** Pérez, 2023.

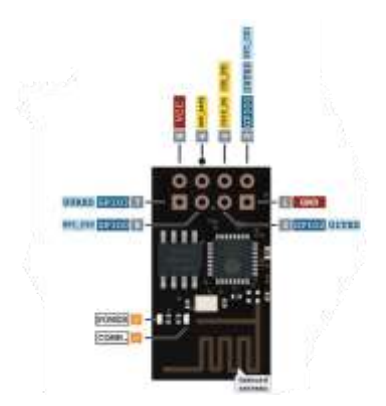

**Ilustración 16-3: Pines de conexión del módulo Wifi ESP-8266. Fuente:** GIRNI, 2018.

Los pines mostrados en la Ilustración 16-3 son los siguientes:

- VCC: Alimentación positiva del módulo (rango de voltaje: 3.3V).
- GND: Conexión a tierra (0V) del módulo.
- GPIO2: Pin de propósito general y también se utiliza para la programación.
- GPIO0: Pin de propósito general y utilizado para la programación y el modo de configuración.
- GPIO1: Pin de propósito general.
- RXD: Entrada de datos en serie (Rx).
- TXD: Salida de datos en serie (Tx).
- CH\_PD: Pin de habilitación o encendido del módulo.
- RST: Pin de reinicio del módulo.

La Tabla 6-3 presenta las principales características técnicas del módulo ESP8266.

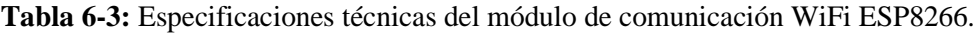

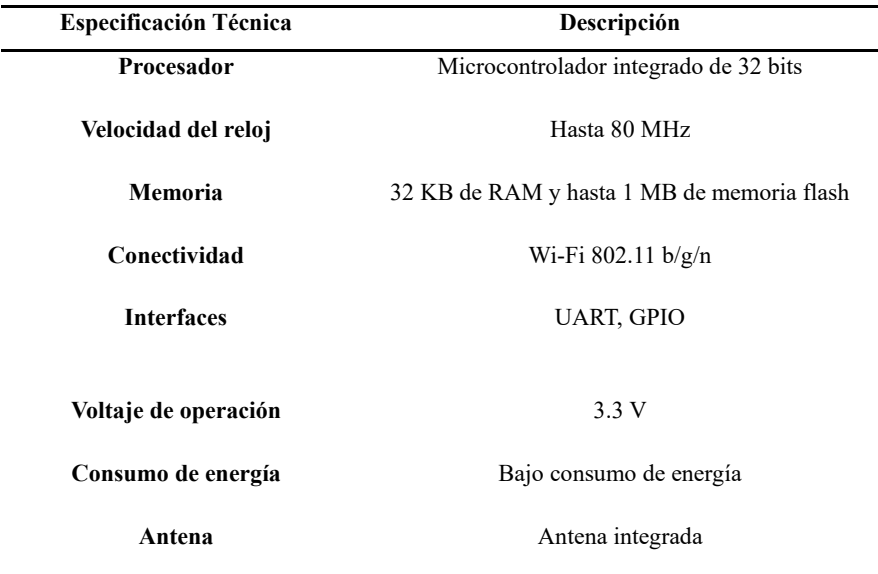

**Protocolos de red** TCP/IP, UDP, HTTP, MQTT, WebSocket. **Entorno de desarrollo** Compatible con Arduino IDE, MicroPython, lenguaje nativo.

 **Realizado por:** Pérez, 2023.

## *3.4.7 Tarjeta de Desarrollo ESP32S*

La tarjeta de desarrollo ESP32s es presentada en la Ilustración 17-3, es una variante de la popular serie de microcontroladores ESP32 desarrollada por Espressif Systems. Este microcontrolador es ampliamente utilizado en proyectos de Internet de las cosas debido a su versatilidad y potencia. Una de las características destacadas de la ESP32S es su capacidad de conectividad inalámbrica. Este microcontrolador cuenta con soporte para Wi-Fi, lo que permite la comunicación inalámbrica con otros dispositivos. Está equipada con un potente procesador de doble núcleo Xtensa LX6, que puede alcanzar frecuencias de reloj de hasta 240 MHz. Esta tarjeta de desarrollo ha sido seleccionada debido a la característica de conexión inalámbrica, además de contar con una conexión micro USB para la comunicación con la computadora para su transmisión de datos. (Lozano 2021)

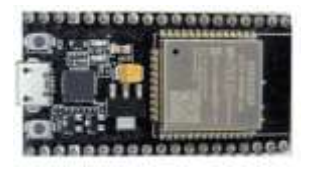

 **Ilustración 17-3: Tarjeta de desarrollo ESP32s. Fuente:** Pérez, 2023.

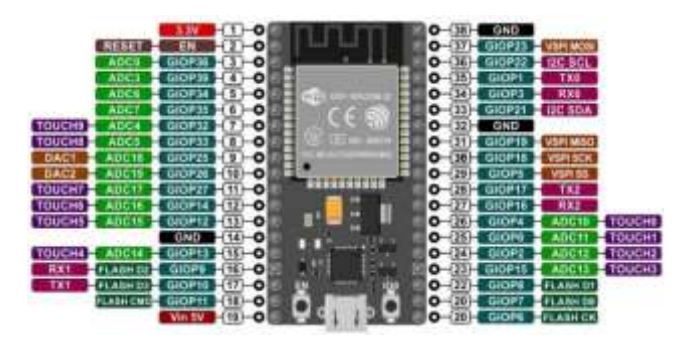

 **Ilustración 18-3: Pines de conexión de la tarjeta de desarrollo ESP32s. Fuente:** Lozano, 2021.

Los pines mostrados en la Ilustración 18-3 son los siguientes:

- VCC: Alimentación positiva del módulo (rango de voltaje: 3.3V).
- GND: Conexión a tierra (0V) del módulo.
- Pines digitales GPIO (2-9, 22-28): Estos pines pueden ser utilizados como entradas o salidas digitales de propósito general.
- Pines de interfaz SPI (MOSI, MISO, SCK): Estos pines se utilizan para la comunicación en serie mediante el protocolo SPI (Serial Peripheral Interface).
- $\bullet$  Pin de recepción de datos en serie (Rx): Este pin se utiliza para la recepción de datos en serie mediante el protocolo UART (Universal Asynchronous Receiver Transmitter).
- Pin de transmisión de datos en serie (Tx): Este pin se utiliza para la transmisión de datos en serie mediante el protocolo UART.
- Pines PWM (OC1A, OC1B): Estos pines pueden utilizarse como salidas de modulación por ancho de pulso (PWM) para generar señales de onda cuadrada con diferentes ciclos de trabajo.
- Pines de conversión analógica a digital (ADC): Estos pines se utilizan para leer valores de señales analógicas mediante el conversor analógico a digital interno.
- Pines de alimentación AVCC y AREF: AVCC es el voltaje de referencia para el conversor analógico a digital, y AREF es la entrada de voltaje de referencia analógica externa.

La Tabla 7-3 presenta las principales características técnicas de la tarjeta de desarrollo ESP32s.

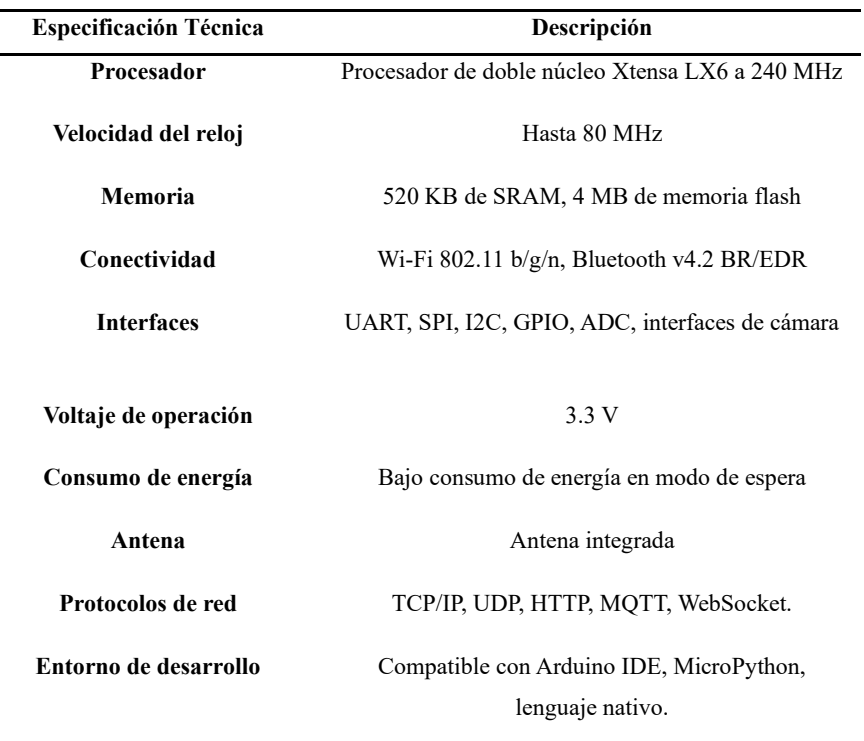

**Tabla 7-3:** Especificaciones técnicas de la tarjeta de desarrollo ESP32s.

 **Realizado por:** Pérez, 2023.

## *3.4.8 Regulador de Voltaje AMS1117*

La Ilustración 19-3 presenta el Regulador de Voltaje AMS1117 en dos presentaciones, su versión 3.3 y 5.0, estos números representan el voltaje de salida, esta versión es conocida como la versión de voltaje fijo, ya que también existe su versión ajustable mediante resistencias eléctricas. Están presenten en un empaquetado SOT-223, lo que recude su tamaño en el montaje. La Ilustración 20-3 muestra los pines que compone el regulador. Este regulador ha sido seleccionado debido a las distintas alimentaciones que requieren los componentes del proyecto, siendo de 5v y 3.3v, además que su consumo eléctrico es bajo. (James 2020)

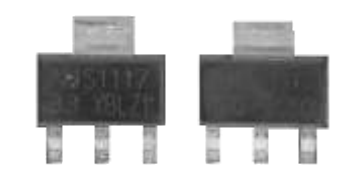

**Ilustración 19-3: Regulador de voltaje lineal AMS1117.**

**Fuente:** Pérez, 2023.

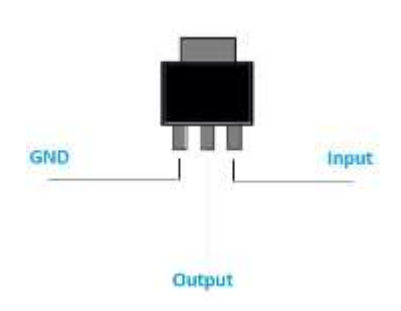

**Ilustración 20-3: Pines de conexión de AMS1117. Fuente:** James, 2020.

La Tabla 8-3 presenta las principales características técnicas del regulador de voltaje AMS1117.

| <b>Especificación Técnica</b>        | Descripción                                                 |  |
|--------------------------------------|-------------------------------------------------------------|--|
| Voltaje de entrada                   | Hasta 15 V                                                  |  |
| Voltaje de salida                    | 3.3 V o 5 V                                                 |  |
| Corriente de salida máxima           | Entre 800 mA y 1.5 A                                        |  |
| Regulación de voltaje                | $\pm 1\%$ (condiciones de carga y temperatura<br>nominales) |  |
| Eficiencia                           | Alrededor del 70-90%                                        |  |
| Protección contra<br>cortocircuitos  | Sí                                                          |  |
| Protección térmica                   | Sí                                                          |  |
| Protección contra sobre<br>corriente | Sí                                                          |  |

**Tabla 8-3:** Especificaciones técnicas del regulador de voltaje lineal AMS1117.

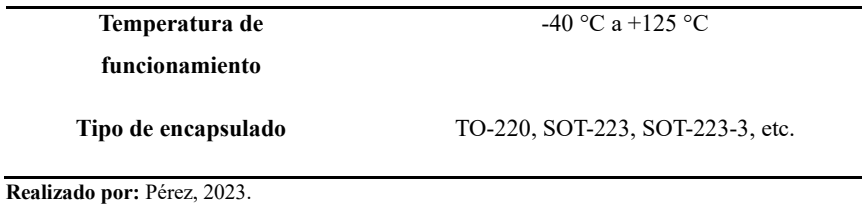

## *3.4.8 Batería LiPo 300mAh 2S 50C Rhino XT60*

La selección de la batería se ha realizado por medio de una medición aproximada de corriente de todos los componentes que componen el sistema de integración adicional, la Tabla 9-3 presente muestra el consumo calculado y aproximado de los distintos componentes.

| <b>Dispositivo</b>            | Consumo de corriente (mA) |
|-------------------------------|---------------------------|
| Atmega328p (Modo activo)      | 10                        |
| Resistencias (Placa integrada | 1                         |
| en el robot)                  |                           |
| <b>MPU6050</b>                | 3.6                       |
| Sensor de Presión             | 20                        |
| Resistencias (Placa integrada | 0.77                      |
| en la boya)                   |                           |
| <b>ESP8266</b>                | 200                       |
| Reguladores de Voltaje        | 10                        |
| <b>Diodo 1N4001</b>           | 1                         |

**Tabla 9-3:** Consumo de corriente del sistema adicional de medición.

 **Realizado por:** Pérez, 2023.

El consumo de corriente es de aproximadamente 246mA, maximizando el consumo se tomó un valor de 300mA. La duración de la batería es de por lo menos una hora antes de permitir una recarga, debido a que es el mismo tiempo que el robot puede navegar. El voltaje de alimentación de igual forma deberá ser igual o mayor a 5v, los valores comerciales más conocidos son de 7.4v y 9v. Otra característica para tener en cuenta será las dimensiones que tendrá. Por estas razones se ha determinado la batería LiPo 300mAh 2S 50C Rhino XT60, mostrada en la Ilustración 21-3.

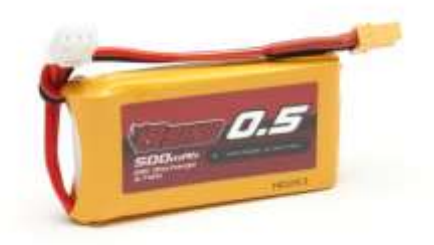

**Ilustración 21-3: Batería LiPo Rhino de 300mAh 2S. Fuente:** Pérez, 2023.

## **3.5 Control del dispositivo háptico**

El control del dispositivo háptico, en este caso el joystick Sidewinder Force Feedback 2, se basa en mantener su posición de origen utilizando una resistencia al movimiento definida por el usuario, lo que proporciona retroalimentación de fuerza directa. En la Ilustración 22-3 se muestra el diagrama de control del dispositivo, que permite mantener la posición en cada uno de sus ejes equipados con esta tecnología.

La posición deseada, también conocida como referencia, se establece como la posición de origen. Esta referencia se compara con la medición obtenida a través de los potenciómetros, y la diferencia entre ambas se considera como el error. Este error se utiliza como entrada para el controlador, que procesa los datos y genera una señal de control que se aplica a la planta, en este caso, el dispositivo háptico. La principal perturbación en la planta es el movimiento kinestésico realizado por el operador en cualquiera de los dos ejes.

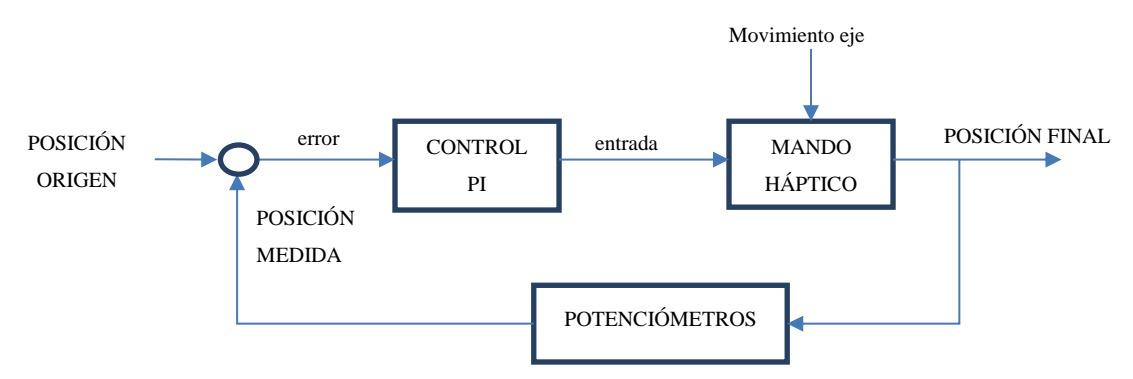

 **Ilustración 22-3: Diagrama de control del dispositivo háptico. Realizado por:** Pérez, 2023.

El objetivo del control en lazo cerrado es lograr una posición final que coincida con la posición central deseada. El controlador ajusta continuamente la señal de control en función del error medido hasta que se alcance la posición central deseada. La planta al tratarse de todo un sistema que consiste en un motor junto con su sistema de engranaje que limita su movimiento de forma mecánica, utilizando la función "ident" de Matlab para poder conocer su planta, y así poder diseñar un controlador adecuado.

En la Ilustración 23-3, se puede observar la posición del eje X en el tiempo, la entrada a nuestro sistema es la función ideal, que consiste en una entrada de señal cuadrada que varía sus valores entre 0 y 1 en periodos de tiempo simulares, por otro lado, tenemos la señal real, que es el resultado de la lectura del potenciómetro con el movimiento del joystick.

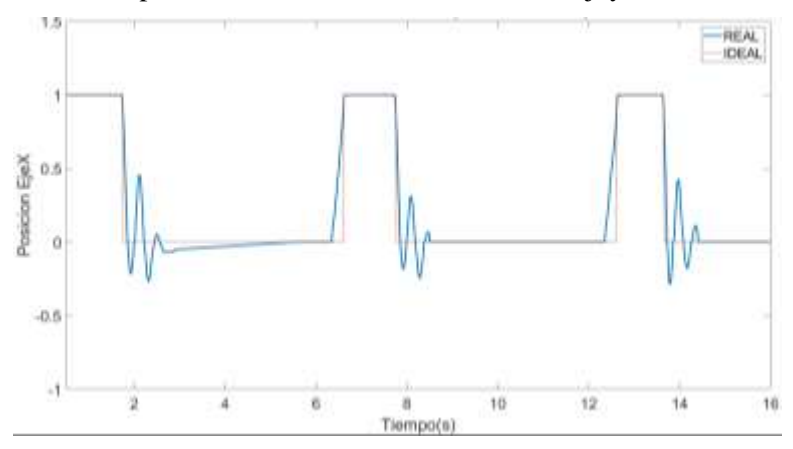

 **Ilustración 23-3: Posición del eje X con respecto al tiempo sin controlador. Fuente:** Pérez, 2023.

Los parámetros añadidos en la función "ident" en el dominio del tiempo, son como señal de entrada, la señal ideal y como señal de salida la señal real, siendo un tiempo de 0 a 16 segundos. Mediante la identificación de plantas, se obtiene un modelo aproximado de la función de transferencia, la cual consiste en una función que cuenta con dos polos y un cero.

Mediante la aplicación PID Turner, que es utilizada para sintonizar controladores de cualquier tipo, se importa la función de transferencia obtenida y se obtiene los parámetros mostrados en la Tabla 10-3.

**Tabla 10-3:** Parámetros de sintonización PID para el control del dispositivo háptico.

| Parámetro | Valor     |
|-----------|-----------|
| Kp        | 1.05579   |
| Ki        | 0.0002981 |
| Kd        | $\Omega$  |

#### **Realizado por:** Pérez, 2023.

Obteniendo así un controlador del tipo PI, que mejora el tiempo de estabilización del sistema, manteniendo una pequeña sobre oscilación que no es muy perceptible para el usuario, como se puede apreciar en la Ilustración 24-3.
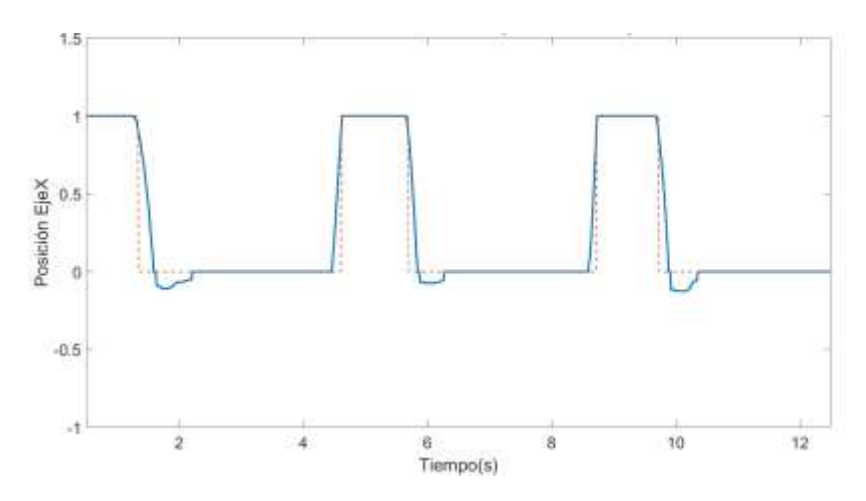

 **Ilustración 24-3: Posición del eje X con respecto al tiempo con controlador PI. Fuente:** Pérez, 2023.

## **3.6 Diseño e implementación de una interfaz gráfica**

La Ilustración 25-3, presenta una interfaz gráfica donde podremos visualizar todos los parámetros y variables fundamentales en la operación de navegación del robot Chasing Dory, se diseña una interfaz que dispone de tres espacios. En el primero se puede observar los aspectos de funcionamiento fundamentales del dispositivo háptico, además de la lectura de los potenciómetros que este posee y de la fuerza de retroalimentación que es aplicada. Por otro lado, tenemos dos espacios donde se visualiza la orientación en los tres ejes de rotación y por en el último espacio las variables ambientales, como es la profundidad y la presión.

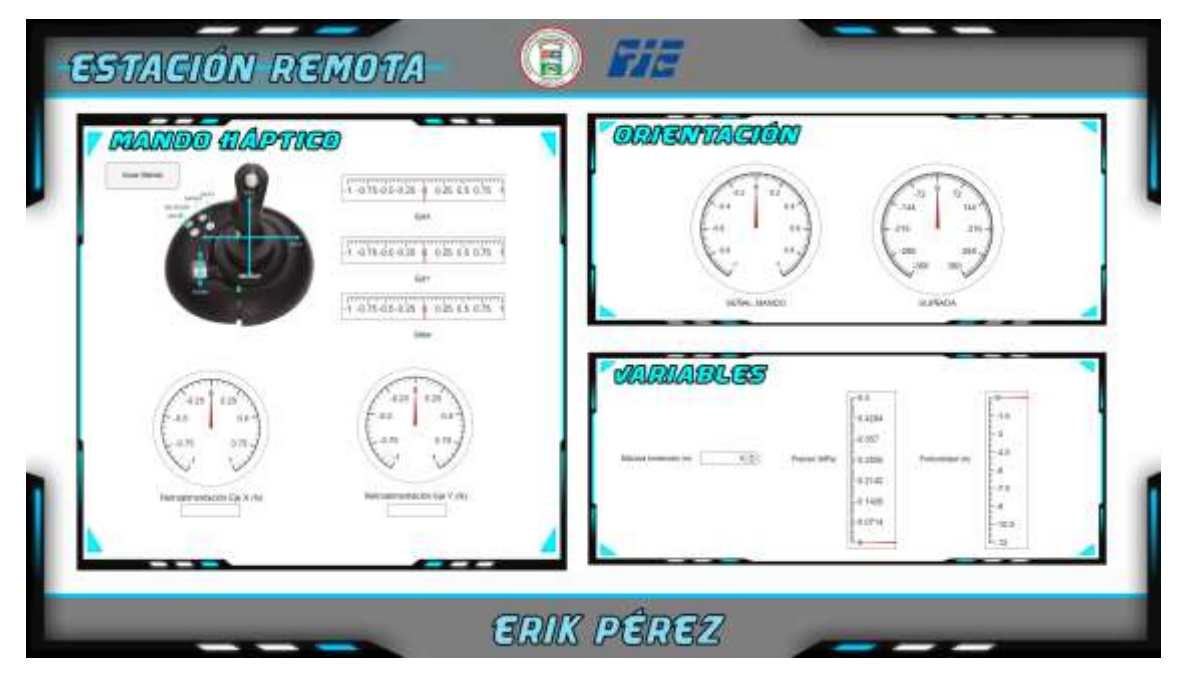

**Ilustración 25-3: Interfaz gráfica del sistema de navegación. Fuente:** Pérez, 2023.

## **3.7 Control de navegación y orientación en el robot Chasing Dory**

Para controlar la navegación y orientación del robot Chasing Dory utilizando un dispositivo háptico, es necesario familiarizarse con los comandos principales de funcionamiento que el robot ofrece. En el software incorporado del robot se encuentran los comandos necesarios para su activación, que se controlan de manera táctil mediante el uso de un dispositivo móvil. Sin embargo, en este caso, se utiliza la plataforma Samsung DeX, que permite emular un entorno de escritorio, esto se muestra en la Ilustración 26-3. Esto significa que ahora es posible manipular el robot utilizando un mouse como entrada, el cual es programado a través del software Matlab. De esta manera, se aprovechará la funcionalidad de Samsung DeX para controlar de forma precisa el robot Chasing Dory y realizar las acciones deseadas. Para poder realizar el control de navegación y orientación se debe conocer los grados de libertad que el robot posee, en la Ilustración 26-3, se puede apreciar los grados de libertad, además de su manejo dentro de la aplicación para poder realizarlos, teniendo dos tipos de control, que es el americano y el japonés, en este proyecto se utiliza el control japonés para mayor comodidad.

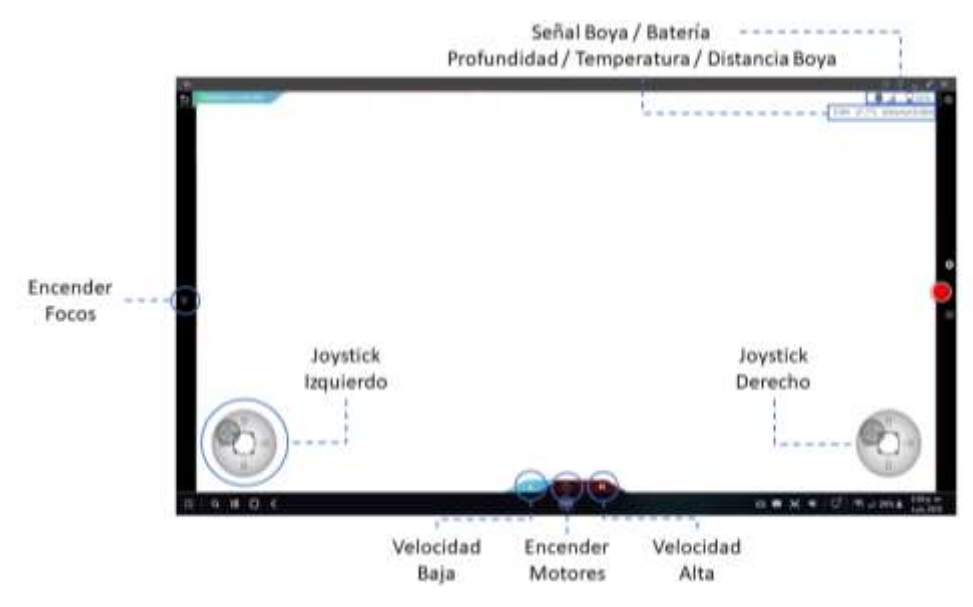

 **Ilustración 26-3: Principales comandos de la aplicación Chasing Go 2.**

 **Fuente:** Pérez, 2023.

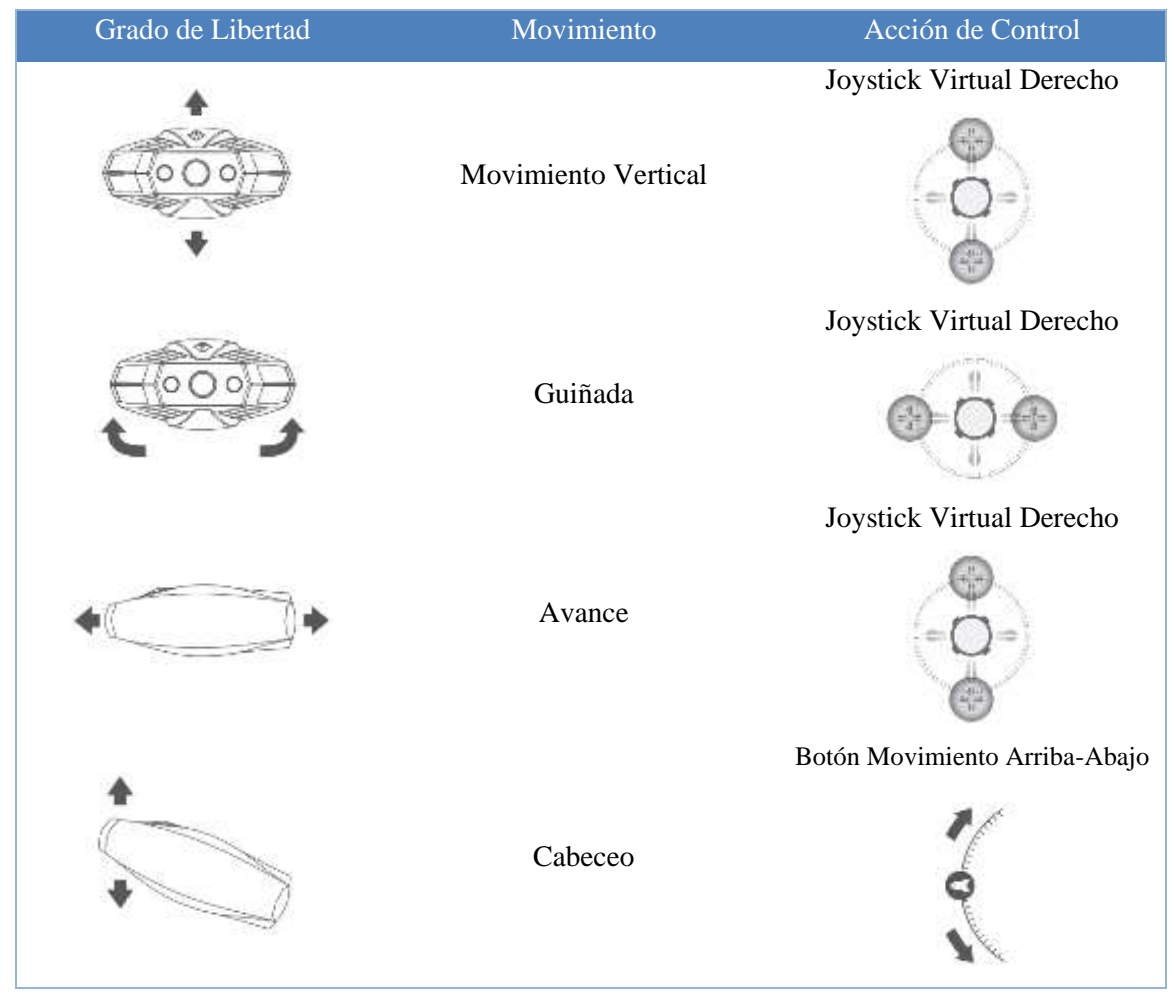

**Ilustración 27-3: Principales comandos de movimiento de la aplicación Chasing Go 2. Realizado por:** Pérez, 2023.

Con el fin de permitir un manejo simultáneo del robot y la visualización de la interfaz gráfica, se ha incorporado un monitor auxiliar dedicado para llevar a cabo las acciones de control. Este monitor auxiliar cuenta con una resolución de 1920x1080 píxeles, lo que requiere realizar mediciones precisas para asegurar que el control del ratón pueda realizar los diversos comandos y acciones sobre el robot de manera adecuada, esto se muestra en la Ilustración. Es importante realizar las configuraciones necesarias para garantizar una experiencia de control óptima y una interacción fluida entre el usuario y el robot.

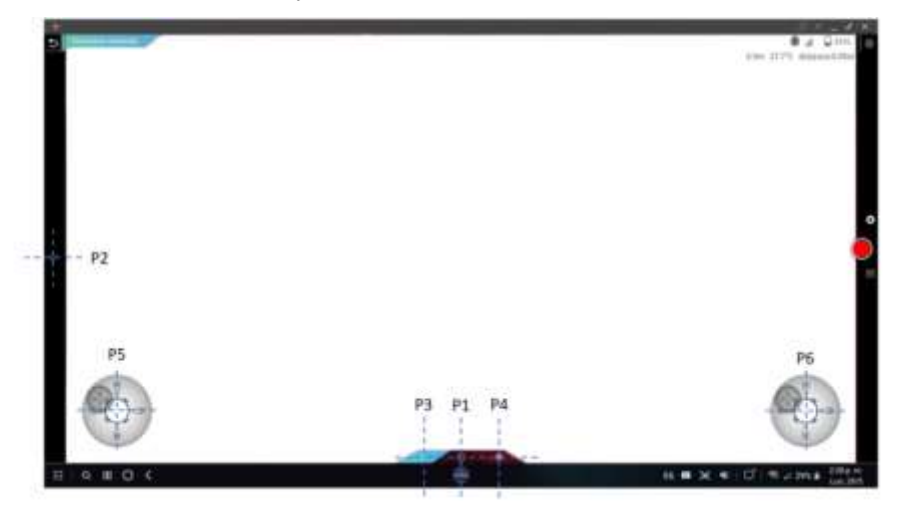

**Ilustración 28-3: Medición de Pixeles de la aplicación Chasing Go 2. Fuente:** Pérez, 2023.

En la Tabla 11-3, se dispone de las principales funciones de la aplicación Chasing Go 2, con su ubicación en pixeles dentro de la pantalla, con los puntos determinados en la Ilustración 28-3. **Tabla 11-3:** Principales funciones de en la aplicación Chasing Go 2 en función de la ubicación en pixeles.

| Función                    | <b>Puntos</b>  | Ubicación en Pixeles |
|----------------------------|----------------|----------------------|
| <b>Encender Motores</b>    | P <sub>1</sub> | 960, 1010            |
| <b>Encender Luces</b>      | P <sub>2</sub> | 20,548               |
| Movimiento Rápido          | P <sub>3</sub> | 875, 1010            |
| <b>Movimiento Lento</b>    | P <sub>4</sub> | 10475, 1010          |
| Mando de Control Izquierdo | P <sub>5</sub> | 113,600              |
| Mando de Control Derecho   | <b>P6</b>      | 1170,600             |
|                            |                |                      |

**Realizado por:** Pérez, 2023.

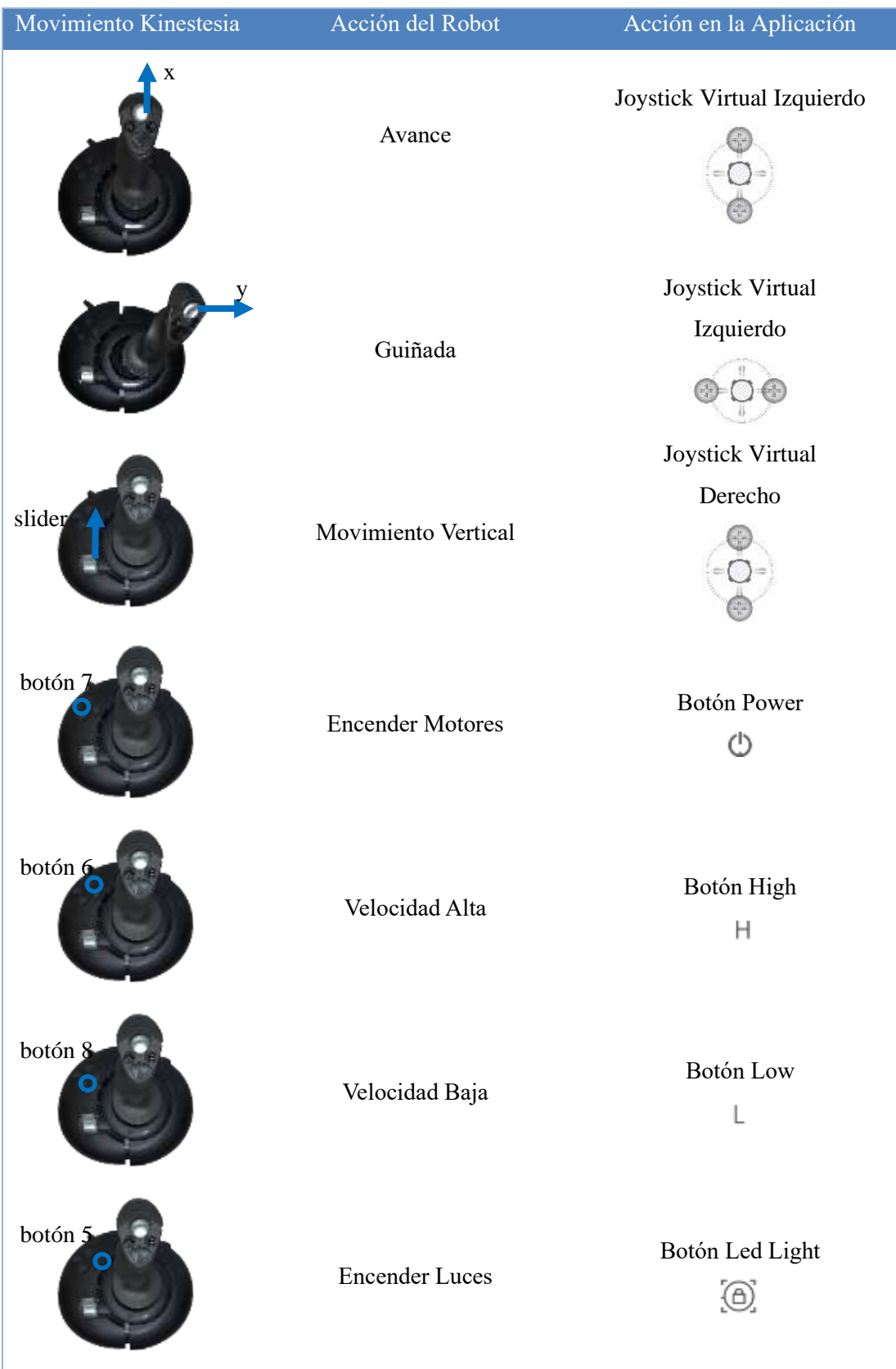

Para incorporar el dispositivo háptico, se define las principales acciones del mando con la funciones de la aplicación Chasing Go 2, esto se muestra en la Ilustración 29-3.

**Ilustración 29-3: Acciones de control en la aplicación por medio del dispositivo háptico. Realizado por:** Pérez, 2023.

La Ilustración 30-3, describe mediante de bloques, las acciones necesarias para poder realizar el control de orientación sobre un eje, en este caso, el operador es el encargado de realizar todas las acciones sobre el robot por medio del dispositivo háptico, el cual tiene su retroalimentación tanto visual como háptico para poder corregir errores que se presenten.

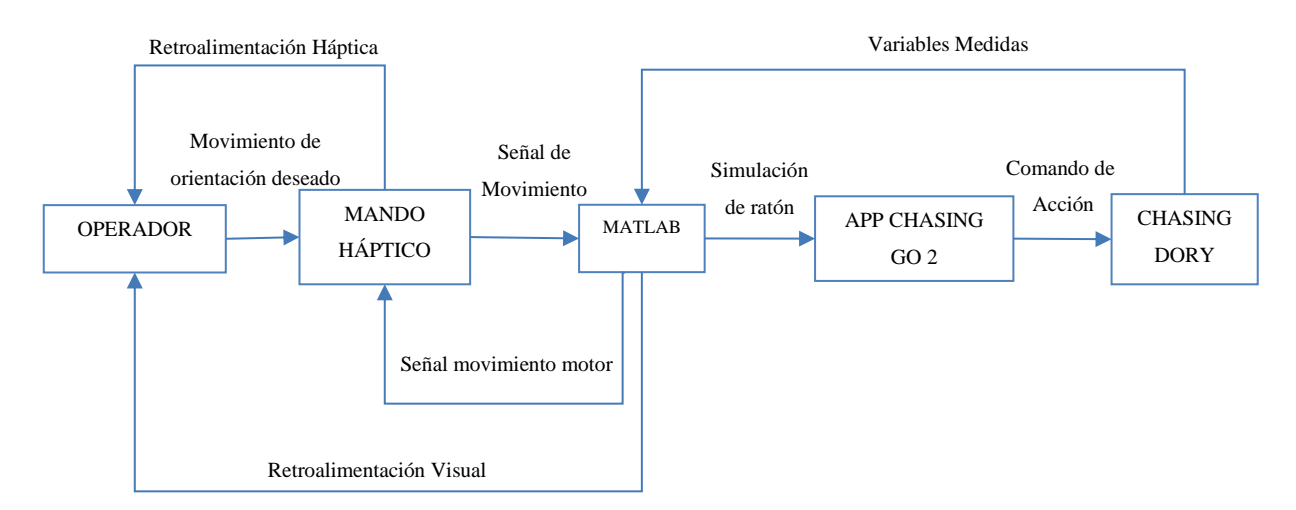

**Ilustración 30-3: Diagrama de control de orientación mediante dispositivo háptico.**

**Realizado por:** Pérez, 2023.

#### **3.8 Integración del sistema de medición adicional**

Como se ha mencionado anteriormente es necesario implementar un sistema adicional de medición, que comprende el sistema de medición inercial, y un sensor de presión, que sirve para poder medir tanto la variable de presión como la profundidad por sus relación establecida. La Ilustración 31-3 muestra el diagrama de funcionamiento principal.

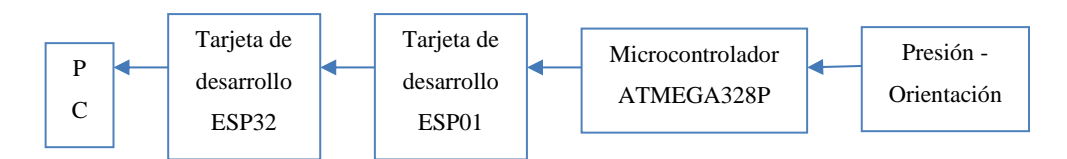

 **Ilustración 31-3: Diagrama de integración del sistema de medición adicional. Realizado por:** Pérez, 2023.

#### *3.8.1 Sistemas de comunicación más adecuado*

El prototipo del robot al contar con un sistema de comunicación mixto para su transmisión de datos es necesario poder mantener esta característica, una forma de realizarlo es estableciendo un sistema similar de comunicación, la Ilustración 32-3 muestra todos los sistemas de comunicación que se ven involucrados.

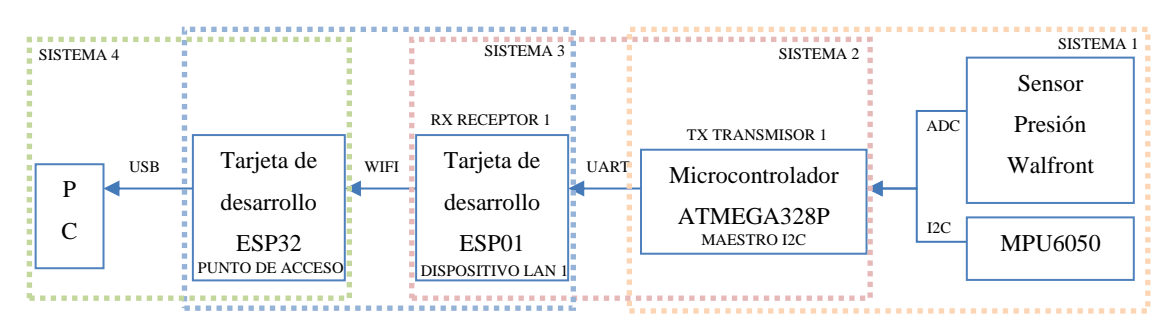

 **Ilustración 32-3: Diagrama del sistema de comunicación del sistema integrado. Realizado por:** Pérez, 2023.

## *3.8.1.1 Sistema 1 - Comunicación sensores y microcontrolador*

El microcontrolador establece una comunicación esclavo maestro con el módulo MPU6050, siendo este último el esclavo y el encargado de enviar los datos de medición a través de comunicación I2C. Mientras tanto el sensor de presión envía sus datos en forma de voltaje, por lo que es necesario realizar una conversión analógica a digital para poder obtener estos datos en nuestro microcontrolador, este ya posee una entrada de este tipo para el tratamiento de estos datos.

## *3.8.1.2 Sistema 2 - Comunicación microcontrolador y tarjeta de desarrollo 1*

Los datos que han sido obtenidos de los sensores son enviados a través de comunicación UART, utilizando el pin TX del microcontrolador, donde la tarjeta de desarrollo ESP01 será la encargada de recibir estos datos por medio de su pin RX.

#### *3.8.1.3 Sistema 3 - Comunicación tarjeta de desarrollo 1 y tarjeta de desarrollo 2*

La tarjeta de desarrollo 1 se encuentra ubicado encima de la boya, para que esta comunicación se realiza de manera simular a la que el robot cuenta, se ha establecido un punto de acceso y un dispositivo LAN para poder transmitir los datos que ha obtenido la tarjeta de desarrollo 1.

#### *3.8.1.4 Sistema 4 - Comunicación tarjeta de desarrollo 2 y PC*

Finalmente, para poder obtener los datos en la PC se realiza una comunicación mediante USB con la tarjeta de desarrollo 2.

#### *3.8.2 Diseño e implementación de estructuras adicionales*

Para establecer todos los sistemas de comunicación es necesario establecer estructuras adicionales que nos permitan integrar de forma orgánica los distintos sistemas al robot.

#### *3.8.2.1 Integración con la estructura del robot*

Mediante el software de diseño asistido Solidworks, se realiza la estructura mostrada en la Ilustración 33-3, la cual cuenta con dos piezas principales, que se deben sellar para evitar el paso de agua.

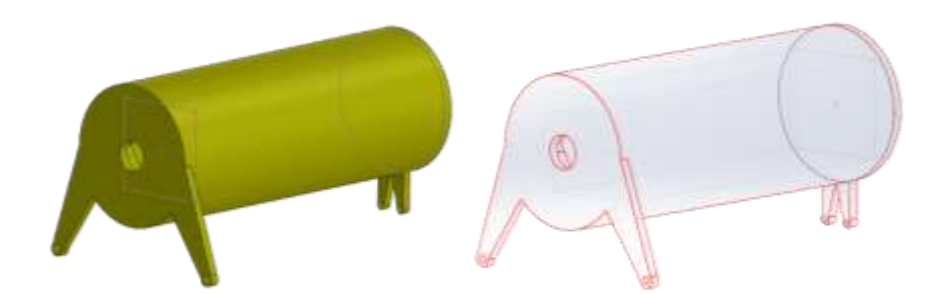

 **Ilustración 33-3: Diseño de la estructura integrada al robot.**

 **Realizado por:** Pérez, 2023.

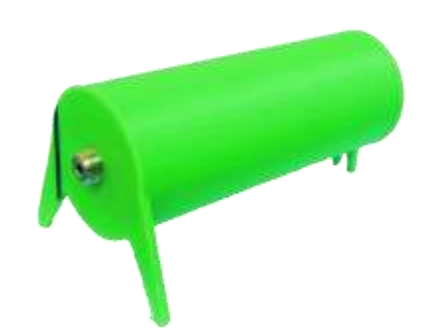

**Ilustración 34-3: Impresión de la estructura integrada en material PLA. Realizado por:** Pérez, 2023.

## *3.8.2.2 Integración con la estructura de la boya*

De igual manera se realiza la estructura de integración con la boya, mostrado en la Ilustración 35- 3, siendo un sistema que cuenta con una tapa para su desmontaje, el ensamblaje de ambas piezas se muestra en la Ilustración 36-3.

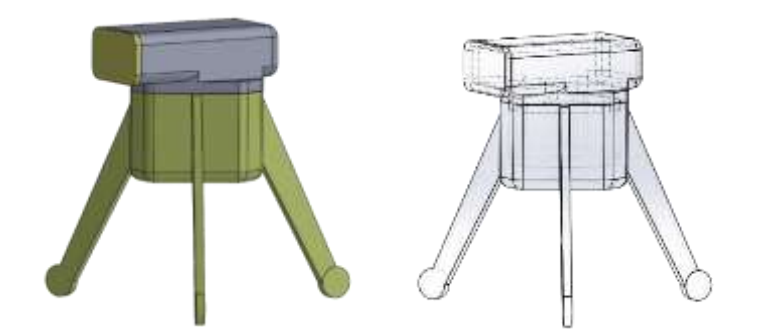

**Ilustración 35-3: Diseño de la estructura integrada a la boya. Realizado por:** Pérez, 2023.

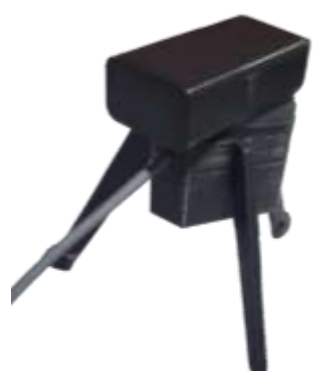

**Ilustración 36-3: Impresión de la estructura integrada a la boya en material PLA. Fuente:** Pérez, 2023.

## **3.9 Esquemas de Conexión**

## *3.9.1 Sistema integrado en el robot*

El esquema de conexión mostrado en la Ilustración 37-3 consta de un microcontrolador el cual es el encargado de realizar la transmisión y recepción en el sistema integrado.

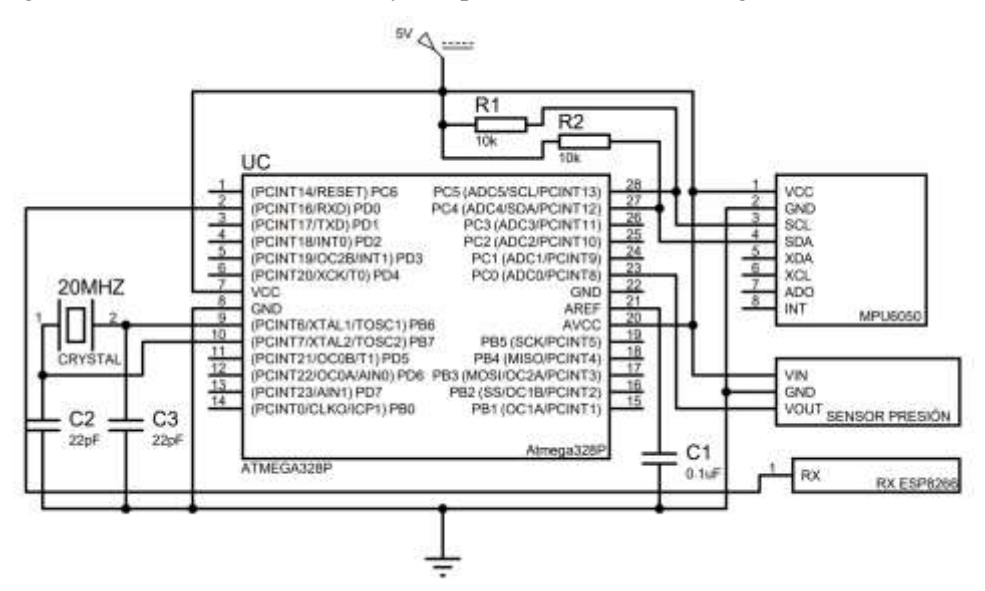

 **Ilustración 37-3: Diagrama de conexiones sistema integrado en el robot. Realizado por:** Pérez, 2023.

Consta de sus conexiones básicas para su funcionamiento, siendo una alimentación de 5v y un oscilador de 16MHz, además de establecer un sistema de referencia analógico para la medición en los puertos ADC, referenciando de igual forma a un voltaje negativo con un capacitor para el filtrado de señales, ocupando un capacitor de 0.1uF. Para la comunicación con el sistema de medición inercial se ha utilizado comunicación I2C, estableciendo al módulo MPU6050 como esclavo, conectando ambos pines de comunicación a una resistencia en configuración Pull-up. El sensor de presión es alimentado con 5v y envía su señal al puerto ADC0 del microcontrolador, toda esta información que recibe el microcontrolador la envía por medio de su pin de comunicación TX, el cual será receptado por el sistema integrado en la boya.

Todo el esquema de conexión se integra en una placa, la cual ha sido diseñado en el software Proteus, este diseño se muestra en la Ilustración 38-3, mientras que su impresión e implementación se realiza en una placa de fibra de vidrio mostrado en la Ilustración 39-3.

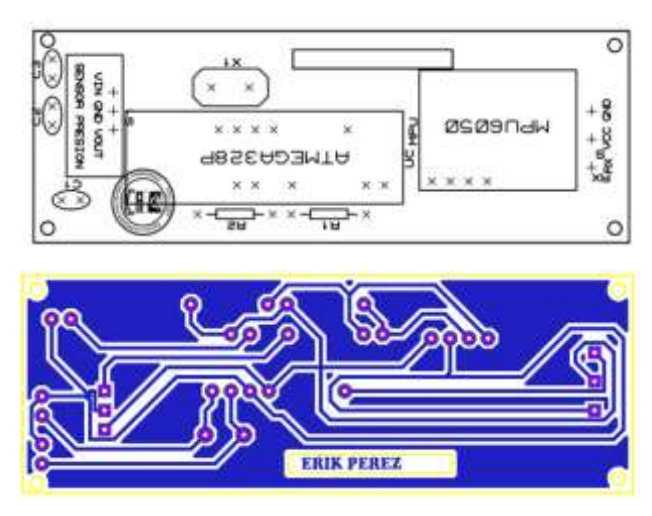

 **Ilustración 38-3:Vistas del diseño de la placa de medición** 

 **integrada al robot.**

 **Realizado por:** Pérez, 2023.

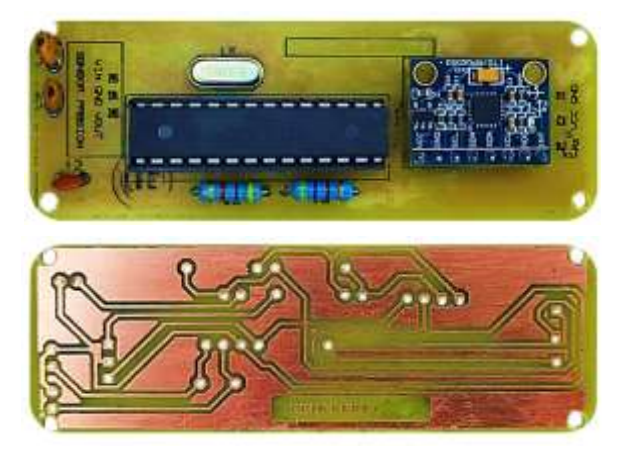

 **Ilustración 39-3: Vistas de la placa de medición integrada al robot. Realizado por:** Pérez, 2023.

# *3.9.2 Sistema integrado en la boya*

La Ilustración 40-3 presenta el diagrama de conexiones que se ha establecido para la comunicación en la superficie que está integrado en la boya del robot.

La alimentación a los distintos dispositivos es fundamental para tener un funcionamiento óptimo de los mismos, la mayoría de estos se alimentan con 3.3v y 5v por lo que se ha utilizado ambos reguladores de voltaje, ya que se tiene una batería de dos celdas con una capacidad de 7.4v, de esta forma se distribuye la alimentación de voltaje, se han utilizado los capacitores determinados en la hoja de datos del fabricante.

El dispositivo principal que se encuentra en este sistema es el módulo Wifi ESP8266, el cual mantiene una conexión directa con el sistema integrado en el robot a través de su pin RX, de igual manera este dispositivo se alimenta con 3.3v y tiene una entrada lógica a través de una resistencia en Pull-up con un botón para resetear a la tarjeta, mientras que otra resistencia se conecta de la misma manera para la habilitación de la tarjeta, por último se tiene un botón conectado al GPIO0 para establecer su modo de funcionamiento y programación.

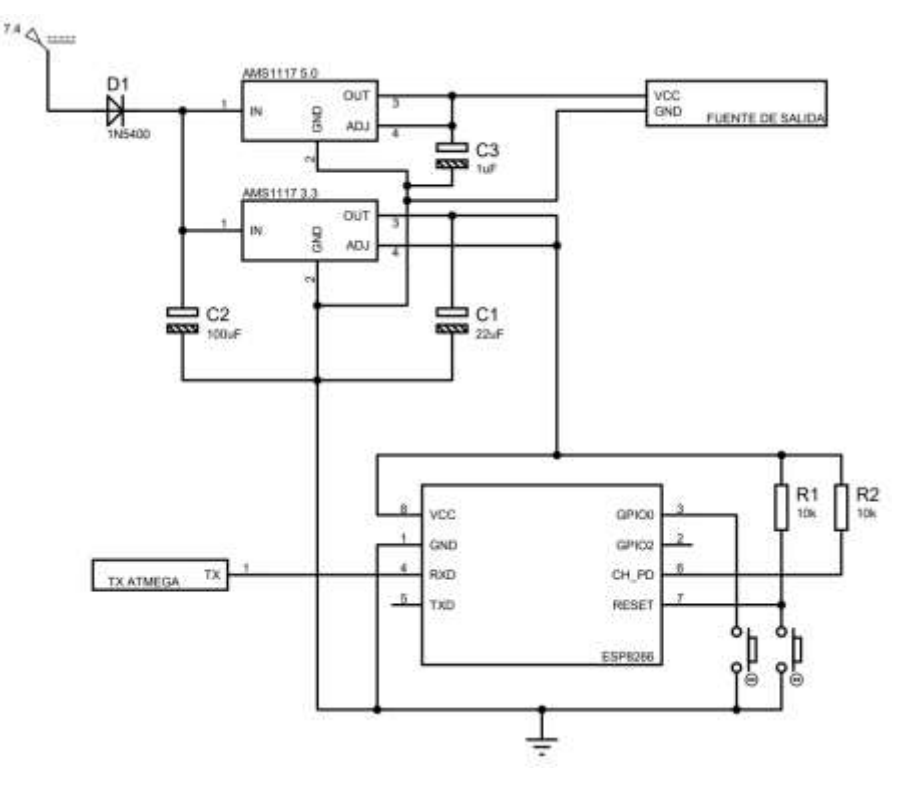

 **Ilustración 40-3: Diagrama de conexiones sistema integrado en la boya.**

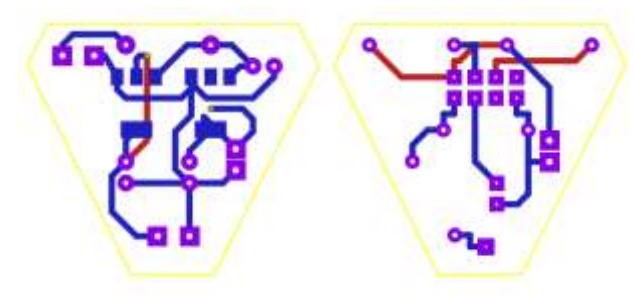

 **Realizado por:** Pérez, 2023.

 **Ilustración 41-3: Vista del diseño de las placas de medición integrada a la boya. Realizado por:** Pérez, 2023.

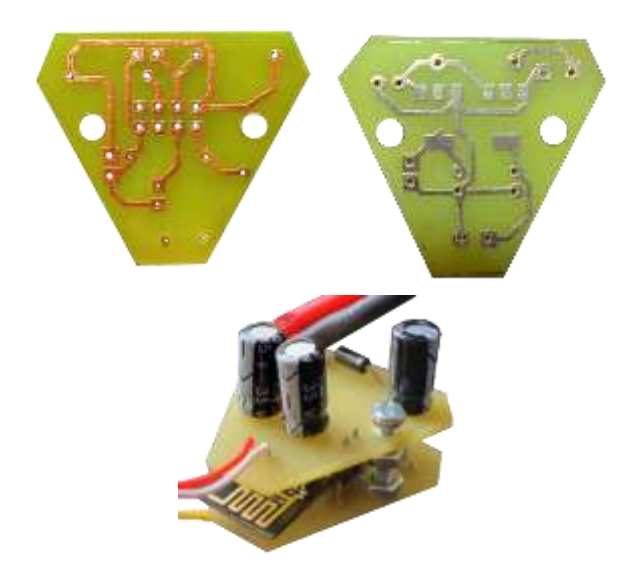

**Ilustración 42-3: Vista de la placa de medición integrada a la boya. Realizado por:** Pérez, 2023.

## **3.10 Implementación del sistema**

La Ilustración muestra la implementación de todos los sistemas y componentes que se han mencionado en este capítulo, para lo que es la navegación del robot en un ambiente subacuático y su estación remota.

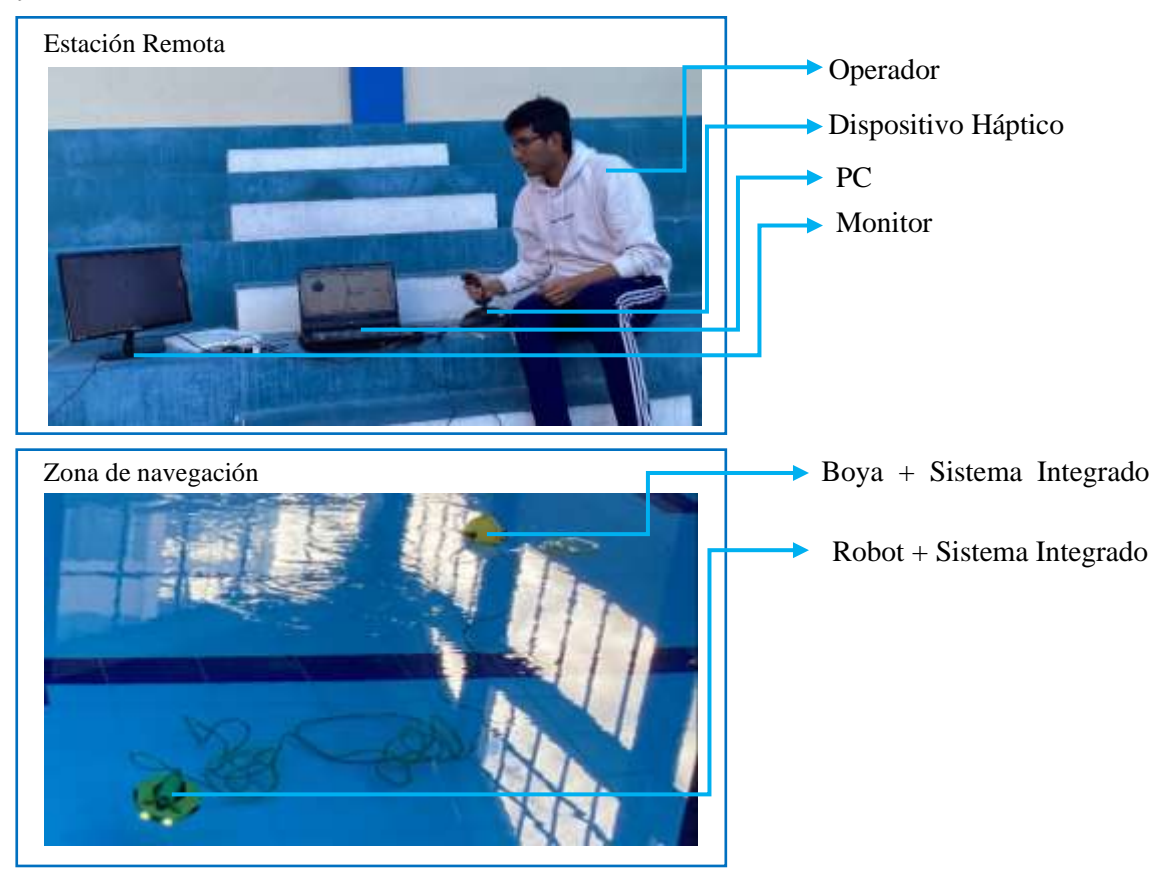

**Ilustración 43-3: Implementación del proyecto. Realizado por:** Pérez, 2023.

#### **3.11 Software de Desarrollo**

A continuación, se detallan los distintos softwares utilizados para poder realizar el proyecto.

- **Matlab.** Es un entorno de programación y un lenguaje de programación de alto nivel especialmente diseñado para el cálculo numérico y el análisis de datos. Ofrece una amplia gama de funciones predefinidas y herramientas especializadas que facilitan el análisis numérico, el procesamiento de señales, la optimización, la simulación y otros tipos de tareas científicas y de ingeniería. Cuenta con una interfaz de usuario intuitiva y amigable que permite la interacción con el lenguaje de programación mediante comandos en la línea de comandos o a través de la creación de scripts y funciones. Una de las principales características de selección son las capacidades de diseño de control avanzado que permiten a los ingenieros diseñar algoritmos de control para los dispositivos hápticos. Esto incluye la implementación de controladores PID, controladores adaptativos y otros algoritmos de control sofisticados que permiten una interacción háptica precisa y de alta calidad.
- **Arduino IDE.** Arduino es una plataforma de código abierto ampliamente conocida y utilizada en la comunidad para la creación de prototipos electrónicos. Es una herramienta versátil y popular que permite a los entusiastas, ingenieros y creadores diseñar y desarrollar una amplia variedad de proyectos electrónicos de manera accesible y eficiente. La introducción actualizada y exhaustiva de Arduino proporciona toda la información necesaria para comenzar a desarrollar prototipos de inmediato. El entorno de desarrollo de Arduino es gratuito y compatible con Mac, Windows y Linux, lo que lo hace accesible para todos los usuarios. En resumen, Arduino simplifica el proceso de creación de prototipos electrónicos al ofrecer una plataforma de código abierto, documentación detallada y un entorno de desarrollo fácil de usar. (Massimo Banzi y Shiloh 2014)
- **SolidWorks.** Es un software de diseño mecánico automatizado que emplea la reconocida interfaz gráfica de usuario de Microsoft Windows. Esta herramienta de aprendizaje posibilita a los diseñadores mecánicos plasmar rápidamente sus ideas mediante bocetos, experimentar con operaciones y dimensiones, y generar modelos y dibujos detallados. (Carlos García 2010)
- **Samsung Dex.** Es una función de software desarrollada por Samsung que permite convertir dispositivos móviles de Samsung en un entorno similar al de una computadora. Los usuarios pueden interactuar con el dispositivo a través de un teclado y un mouse, ofrece una amplia compatibilidad con aplicaciones populares, lo que permite a los usuarios utilizar aplicaciones, edición de documentos, navegadores web y más.
- **Proteus.** Proteus VSM es un sistema de diseño electrónico que se basa en la simulación de circuitos analógicos, digitales o mixtos, permitiendo la interacción con sus elementos. Este software incluye componentes animados para visualizar el comportamiento en tiempo real y

ofrece un completo sistema para generar y analizar señales. Además, cuenta con una herramienta de diseño de circuitos impresos. (Victor Rossano 2013)

# *3.11.1 Flujograma control de dispositivo háptico*

Librerías utilizadas.

• Vrjoystick. Es una librería que se utiliza en Matlab, la cual crea un objeto que es capaz de interactuar con un dispositivo joystick, teniendo un parámetro de ID, que es proporcionado normalmente como 1, además de que tiene la capacidad de establecer la características de fuerza de retroalimentación.

La Tabla 12-3 presenta las principales funciones que se asignan a los objetos pertenecientes a la función vrjoystick.

| Objetos | <b>Funciones</b>                                                |  |  |  |  |
|---------|-----------------------------------------------------------------|--|--|--|--|
| axis    | Estado de los ejes del mando                                    |  |  |  |  |
| button  | Estado de los botones del mando                                 |  |  |  |  |
| caps    | Capacidades del mando                                           |  |  |  |  |
| close   | Cierra e inhabilita el mando                                    |  |  |  |  |
| force   | Aplica una fuerza de retroalimentación en<br>los ejes del mando |  |  |  |  |

**Tabla 12-3:** Funciones de los distintos objetos de la función vrjoystick.

 **Fuente:** Matlab R2023a, 2023.  **Realizado por:** Pérez, 2023.

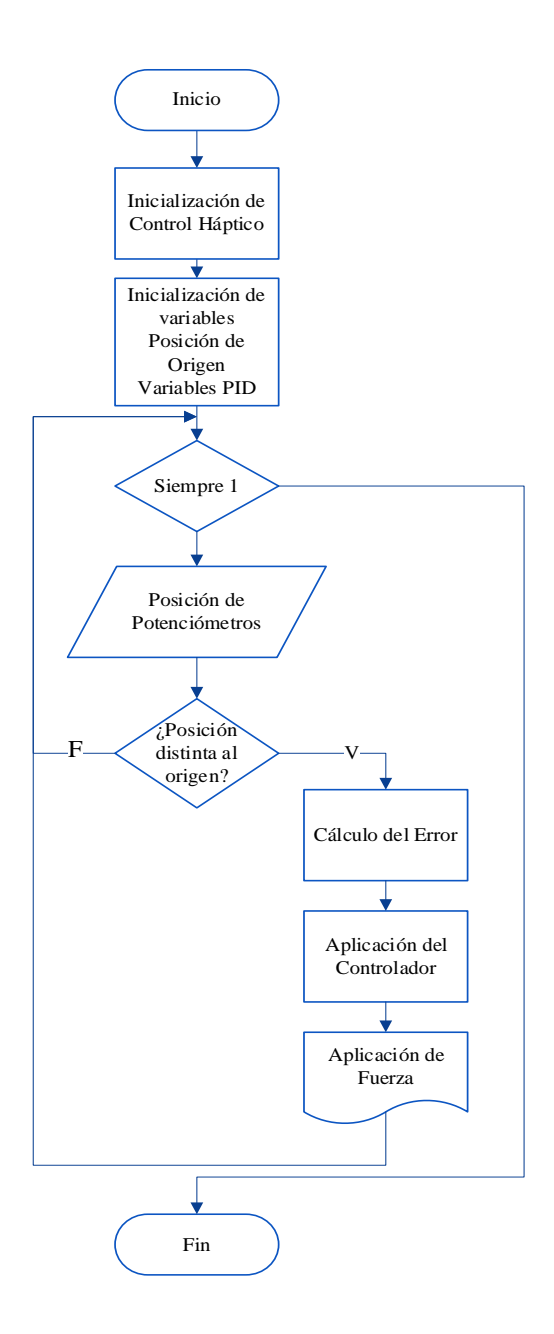

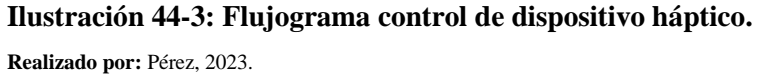

El flujograma presente en la Ilustración 43-3, tiene como funcionamiento el control de un dispositivo háptico, luego de iniciar el programa, se inicializa el mando háptico y se definen varias variables iniciales, posterior a esto se inicializan las variables necesarias para el controlador PID, los coeficientes de ganancia kp, ki y kd, entonces el código entra en un bucle while true que se ejecuta continuamente, dentro del mismo, se lee el estado actual del joystick y se obtienen las posiciones del eje X, Y, se aplican las condiciones para ajustar las posiciones del joystick y el slider si están dentro de los rangos establecidos. Si están fuera de esos rangos, se asigna un valor de cero.

Se verifica si el joystick ha sido movido de su posición de origen (diferente de cero) en el eje X o Y. Si se ha movido el joystick en al menos uno de los ejes, se recalcula el desplazamiento horizontal y vertical multiplicando las posiciones del joystick por un factor proporcional, con esto se calculan los errores de posición restando las posiciones actuales del joystick a las posiciones de origen.

Se actualizan las variables de error integral sumando los errores de posición actuales, con esto se calculan los errores derivativos restando los errores de posición anteriores de los errores de posición actuales.

Se calculan las fuerzas de retroalimentación utilizando el algoritmo PID con los coeficientes de ganancia y los errores de posición, integral y derivativo. Con esto se aplica la fuerza de retroalimentación al joystick con los valores de fuerza calculados.

## *3.11.2 Flujograma de tele-operación robot*

Librerías Utilizadas.

• Java.AWT.ROBOT. Pertenece al paquete AWT (Abstract Window Toolkit) y proporciona métodos para controlar el mouse y el teclado de forma programática. Esta clase es útil cuando se necesita automatizar tareas relacionadas con la interacción del usuario en una aplicación de escritorio.

Para realizar el control de orientación y navegación en el robot por medio del dispositivo se utiliza el paquete AWT que permite simular el desplazamiento y uso de un periférico en este caso el ratón, para poder simular los movimientos que se realizan en la aplicación Chasing Go2, el flujo de este proceso es mostrado en la Ilustración 45-3.

Importación de la clase Robot: Se importa la clase Robot del paquete awt, que permite el control de periféricos, como el mouse.

Como primer paso se definen varias variables iniciales, incluyendo las posiciones máximas y mínimas para el mando háptico, así como los valores mínimo y máximo para un slider, se crea un objeto de la clase Robot para controlar el mouse e iniciamos bucle infinito para la ejecución continua del programa.

Se leen los valores de los ejes y botones del joystick mediante la función read(), con esto se asignan los valores de los ejes y botones a variables específicas para su posterior uso

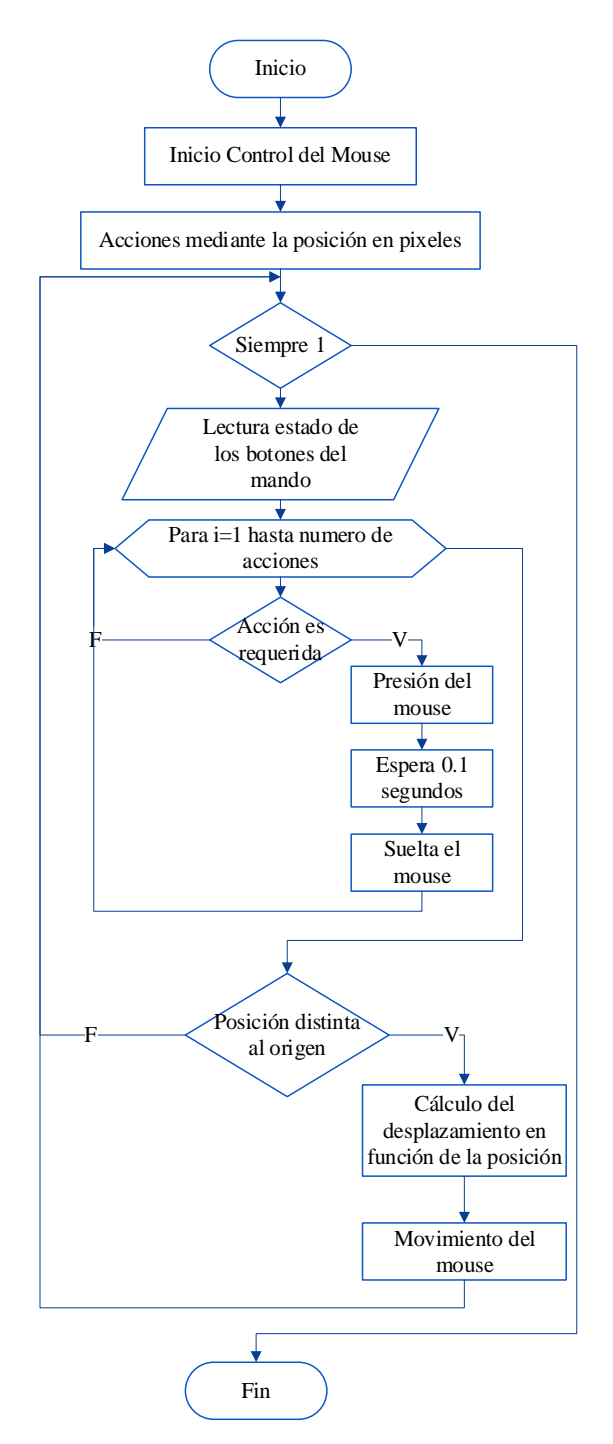

**Ilustración 45-3: Flujograma control de periféricos. Realizado por:** Pérez, 2023.

Se define una matriz de acciones que representa las coordenadas y estados de los botones del mando háptico. Si un botón está activado, se realiza una serie de acciones de control del mouse, como moverlo y hacer clic.

Para usar el deslizador, se verifica el valor del mismo y, si se encuentra fuera de un rango específico, se asigna un valor de cero. Si el deslizador se encuentra en un rango válido, se realiza un desplazamiento del mouse.

Se verifica si la posición en los ejes X y Y del mando háptico está dentro de un rango válido. Si es así, se realiza un desplazamiento del mouse en función de estos valores.

## *3.11.3 Flujograma medición de datos*

Librerías utilizadas.

- **I2Cdev.** Es una biblioteca utilizada para la comunicación I2C (Inter-Integrated Circuit) en Arduino. Proporciona funciones y macros que facilitan la comunicación con dispositivos que utilizan el protocolo I2C, se utiliza en conjunto con otras bibliotecas, como "Wire.h", para facilitar la comunicación con dispositivos específicos. Esta biblioteca proporciona funciones para inicializar la comunicación I2C, enviar y recibir datos a través del bus I2C, configurar registros en dispositivos I2C y realizar operaciones comunes de lectura y escritura.
- **MPU6050.** Es una biblioteca utilizada para controlar el sensor MPU6050 en Arduino. El MPU6050 es un sensor de seis ejes que combina un acelerómetro de tres ejes y un giroscopio de tres ejes en un solo chip. Permite medir la aceleración lineal y la velocidad angular en diferentes direcciones. La biblioteca encapsula la comunicación con el sensor y facilita la obtención de los datos necesarios para realizar cálculos y aplicaciones específicas, sus principales funciones se muestran en la Tabla 13-3.

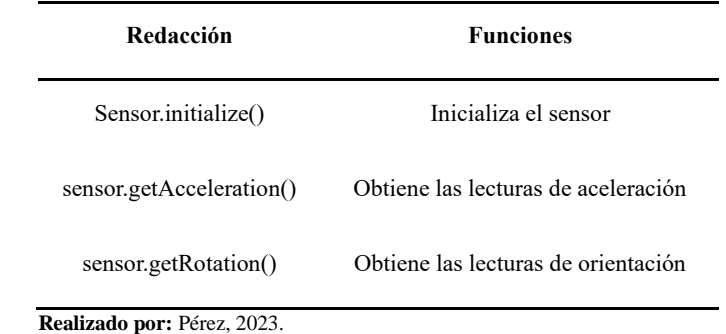

## **Tabla 13-3:** Funciones de la biblioteca MPU6050.

• **Wire.** La biblioteca "Wire.h" facilita la configuración y el uso del bus I2C en Arduino. Permite la inicialización del bus I2C, la configuración de la velocidad de transmisión, la escritura y lectura de datos hacia y desde los dispositivos I2C, y la gestión de eventos como la detección de dispositivos en la red I2C.

La Ilustración 45-3 muestra una el flujograma de la medición de datos que el ATMEGA328P realiza.

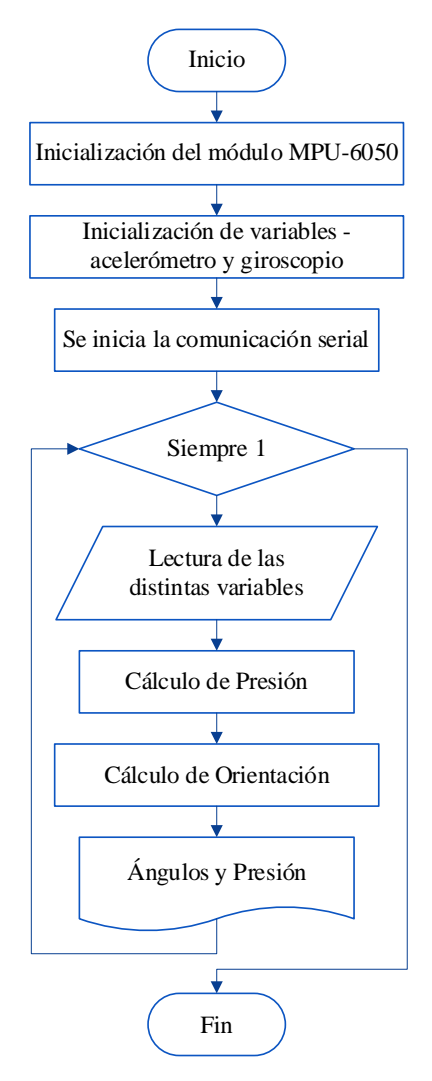

 **Ilustración 46-3: Flujograma sistema de medición. Realizado por:** Pérez, 2023.

El programa comienza por inicializar el puerto serial a una velocidad de 9600 baudios y la comunicación I2C. Luego se inicializa el sensor MPU6050. También se define un pin analógico A0 como entrada. En el bucle principal (loop), se leen las aceleraciones y velocidades angulares del sensor utilizando las funciones getAcceleration y getRotation. También se calcula el tiempo transcurrido desde la última iteración y se obtiene el valor de presión del pin A0 mediante la función analogRead. A continuación, se calculan los ángulos utilizando el acelerómetro y se filtran utilizando un filtro complementario junto con las velocidades angulares del giroscopio. Los ángulos se actualizan y se guardan en variables previas para la siguiente iteración. Se envía el dato de presión y orientación, el bucle se repite cada 100 milisegundos utilizando la función delay.

#### *3.11.4 Flujograma envío de datos – Cliente LAN*

Librerías utilizadas.

- **ESP8266WiFi.** Es una biblioteca específica para el módulo ESP8266, que proporciona funciones y herramientas para conectarse a redes WiFi y realizar operaciones de red en el ESP8266. incluye funciones para establecer y administrar conexiones WiFi, como la conexión a una red WiFi con un nombre de red y una contraseña, la obtención de la dirección IP asignada al ESP8266 en la red, y la verificación del estado de la conexión WiFi. Además, la biblioteca permite la creación de clientes y servidores TCP/IP para la comunicación con otros dispositivos en la red.
- **WifiClient.** Esta librería es utilizada para establecer y manejar conexiones de cliente en una red WiFi. Proporciona métodos y funciones para interactuar con un servidor remoto a través de una conexión TCP/IP, la Tabla 14-3 presenta las principales funciones que posee esta biblioteca.

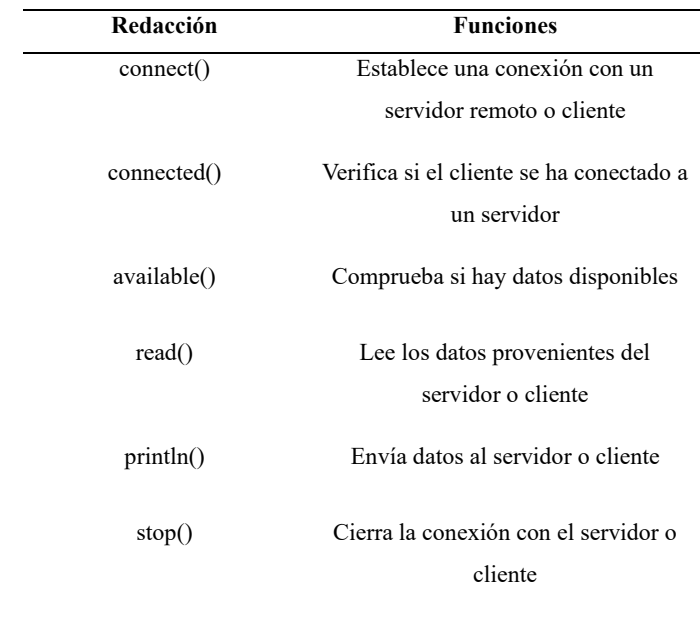

**Tabla 14-3:** Funciones de la biblioteca Wifi.

 **Realizado por:** Pérez, 2023.

La Ilustración 40-3 presenta el envío de datos a través del módulo WiFi ESP8266

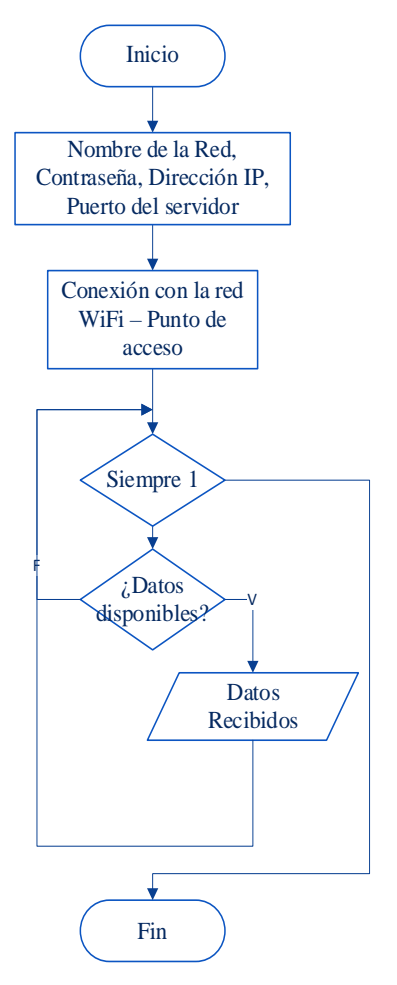

 **Ilustración 47-3: Flujograma punto de acceso. Realizado por:** Pérez, 2023.

Iniciando el flujograma, se incluyen las bibliotecas necesarias, se definen las constantes para la configuración de red como lo es el nombre de la red WiFi, contraseña, dirección IP predefinida y el puerto del servidor.

En la función setup(), se inicia la comunicación serial. A continuación, se intenta conectar a la red WiFi utilizando la función WiFi.begin(ssid, password). El programa se quedará en un bucle mientras espera a que se establezca la conexión WiFi. A continuación, se llama a client.connect(serverIP, serverPort) para establecer una conexión con el servidor especificado mediante la dirección IP y el puerto proporcionados. En la función loop(), se verifica si hay datos disponibles en el puerto, si hay datos disponibles, se lee un entero y se envía al servidor, finalmente se agrega una pausa de 100 milisegundos antes de iniciar la siguiente iteración del bucle loop().

#### *3.11.5 Flujograma recepción de datos – Punto de Acceso*

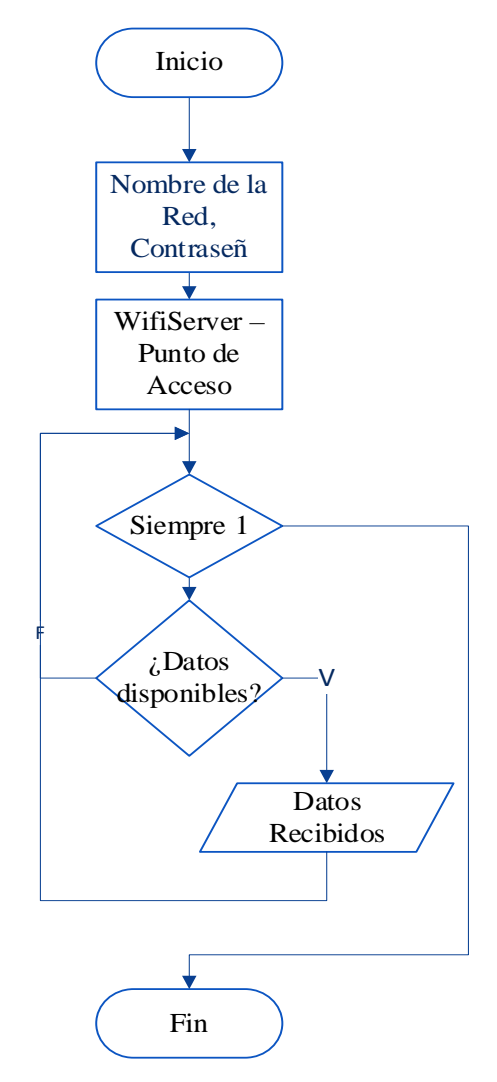

 **Ilustración 48-3: Flujograma servidor. Realizado por:** Pérez, 2023.

Librerias Utilizadas.

- **Wifi.** La librería es utilizada para la placa de desarrollo ESP32s, contiene las mismas funciones que la biblioteca WiFiESP8266 descrita en el punto anterior.
- **WifiClient.** La biblioteca es la misma que se ha utilizado en el punto anterior en él envió de datos por medio del cliente.

La Ilustración 48-3 presenta el envío de datos a través del módulo WiFi ESP32s, iniciando el flujo se incluyen las bibliotecas necesarias, se definen las constantes para la configuración de red como es el nombre del punto de acceso WiFi y contraseña. Se crea un objeto de la clase WiFiServer en el puerto 80, el cual se utilizará para aceptar conexiones de clientes.

En la función "setup()", se inicia la comunicación, a continuación, se configura el ESP32 como un punto de acceso, esto crea un punto de acceso WiFi con el nombre y la contraseña especificados.

En la función loop(), se verifica si hay clientes conectados utilizando, si hay un cliente conectado, se ejecuta el bloque de código. Se verifica si hay datos disponibles desde el cliente, si hay datos disponibles, se lee un entero y se imprime en el monitor serial.

## **CAPÍTULO IV**

# **4. ANÁLISIS E INTERPRETACIÓN DE RESULTADOS**

Para evaluar el correcto funcionamiento del proyecto, se llevó a cabo una serie de pruebas que son mostradas en este capítulo, las cuales permitieron demostrar su eficiencia y rendimiento.

## **4.1 Validación del dispositivo háptico**

#### *4.1.1. Prueba de reacción*

Se llevaron a cabo pruebas de reacción ante perturbaciones en intervalos de ocho segundos cada una. La fuerza generada por el dispositivo háptico se determinó en función de la presión ambiente, que a su vez permite aproximar la profundidad en la que se encuentra el robot subacuático. A través de la interfaz de usuario, se estableció una profundidad máxima de inmersión para mejorar el manejo y el uso del dispositivo háptico en relación con la fuerza que puede transmitir.

La Ilustración 1-4 muestra la respuesta del dispositivo durante la prueba de reacción con cinco niveles diferentes de retroalimentación de fuerza, esta prueba es utilizada para poder definir los parámetros fundamentales de comportamiento de un sistema. Estos niveles van desde una fuerza mínima o nula, que representa una inmersión no significativa, hasta una fuerza máxima, que representa la máxima inmersión posible. En total, se registraron 1907 datos medidos a lo largo del tiempo.

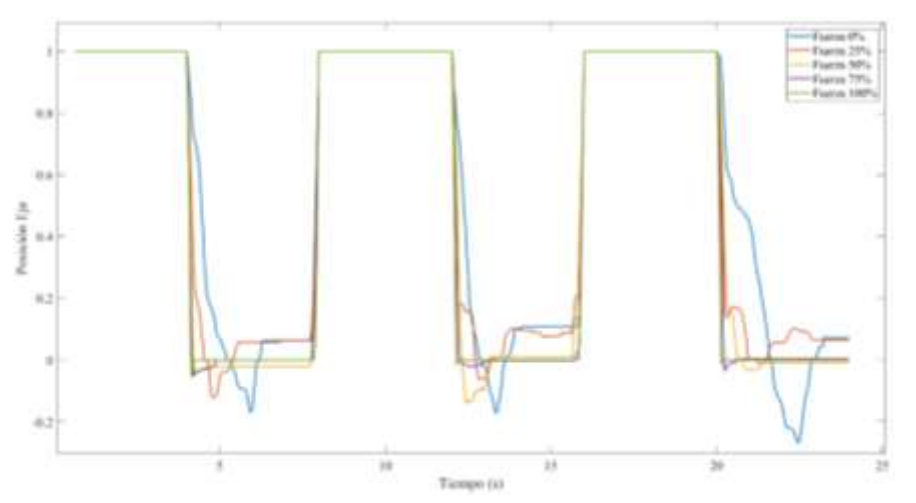

**Ilustración 1-4: Respuesta al controlador PI de posición del dispositivo háptico en el eje x. Realizado por:** Pérez, 2023.

## *4.1.2. Análisis de error y estabilidad en relación con la fuerza*

Se realizó un análisis del error y la estabilidad del dispositivo háptico en función de la fuerza aplicada. Para ello, se tomó mediciones y se recopiló un conjunto de datos relacionados con la sobre oscilación, el tiempo de establecimiento y las medias del error tanto en estado transitorio como en estado estable. Estos datos han sido sometidos a un riguroso análisis estadístico, presentándose en la Tabla 1-4.

| Dato                                     | Fuerza 0% | Fuerza 25% | Fuerza 50% | Fuerza 75% | Fuerza 100% |
|------------------------------------------|-----------|------------|------------|------------|-------------|
| Sobre oscilación                         | $-0.2676$ | $-0.1211$  | $-0.1392$  | $-0.0312$  | $-0.056$    |
| Tiempo de<br>establecimiento             | 2.2621    | 2.0593     | 1.4114     | 1.2207     | 0.1911      |
| Media del error en<br>estado transitorio | 0.1689    | 0.1136     | 0.1544     | 0.0335     | 0.3366      |
| Media del error en<br>estado estable     | 0.0843    | 0.0712     | 0.00443    | 0.00331    | 0.0026      |

**Tabla 1-4:** Datos estadísticos del controlador de posición del dispositivo háptico.

**Realizado por:** Pérez, 2023.

Se puede observar en la Tabla 1-4 que, a niveles más altos de fuerza, el sistema tiende a estabilizarse más rápidamente y con oscilaciones menos pronunciadas. Además, se evidencia que a medida que la fuerza aumenta, el tiempo de establecimiento disminuye, lo cual indica que, con niveles más altos de fuerza, el sistema alcanza su posición de equilibrio más rápidamente. Se puede notar que hay un mayor error promedio durante el período de transición en fuerzas más altas. Finalmente, se puede observar que la media del error en estado estable es generalmente más baja para todos los niveles de fuerza, lo que indica que una vez que el sistema se estabiliza, se vuelve más preciso en niveles de fuerza más altos.

Además, en la ilustración 2-4, se presenta un diagrama de cajas que analiza el porcentaje de fuerza en relación con el error. Se observó que los datos correspondientes al 0% y 25% de fuerza muestran medias similares y cercanas a un valor de error de 0.1. Además, se puede apreciar una dispersión de datos considerable y una asimetría positiva en estas dos fuerzas.

Por otro lado, el 50% de fuerza exhibe una media cercana a un error de 0.0, lo que indica un mejor desempeño en las mediciones, y se observa simetría en los datos.

En contraste, tanto el 75% como el 100% de fuerza presentan medias similares y un error de 0.0, lo que sugiere una mayor precisión en estas mediciones, y no se evidencia dispersión en los datos. Sin embargo, es relevante mencionar que se identificaron algunos datos atípicos en las mediciones de estas tres últimas fuerzas.

Por tanto, el diagrama de cajas muestra que a medida que aumenta el porcentaje de fuerza, la precisión de las mediciones mejora, lo que se refleja en las diferencias en las medias y el comportamiento de los datos.

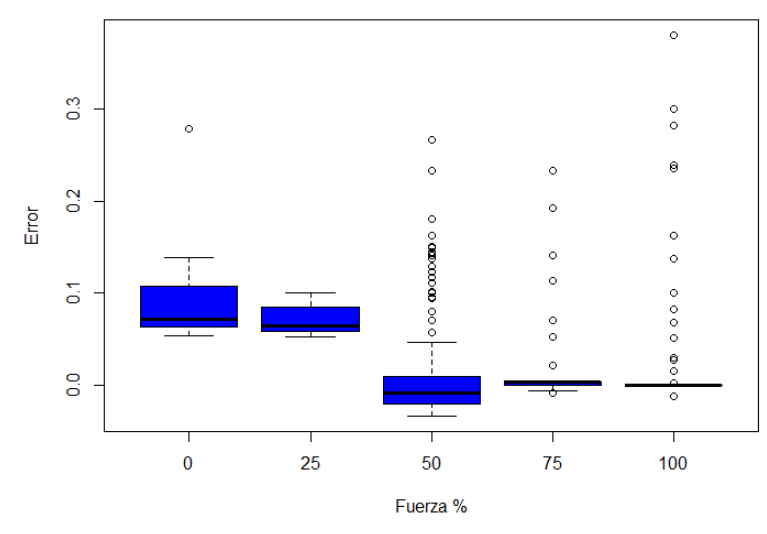

 **Ilustración 2-4: Gráfica de cajas de la respuesta del dispositivo háptico con diferentes niveles de fuerza. Realizado por:** Pérez, 2023.

#### *4.1.3 Evaluación del control sobre el robot en relación con el nivel de inmersión*

El dispositivo ha sido diseñado para tener una retroalimentación proporcional al nivel de inmersión o presión que se ejerce sobre el robot, lo que ocasiona que, a mayor profundidad o presión, el control sobre el robot se vea significativamente mejorado, por lo que, para validar este funcionamiento, es preciso demostrar que la respuesta según el nivel de retroalimentación de fuerza varía con respecto a los demás.

Con esta prueba se buscó comparar las distribuciones de cada una de las curvas para poder evaluar si hay diferencias estadísticamente significativas.

Por tanto, los datos obtenidos fueron sometidos a un contraste de normalidad, en el cual se plantea las siguientes hipótesis:

*H0: Los datos analizados siguen una distribución normal.*

*H1: Los datos analizados no siguen una distribución normal.*

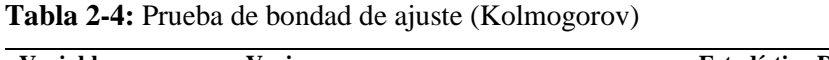

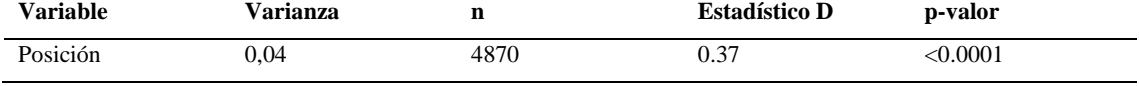

*Nota.* "p valor"= valor de probabilidad. Nivel de significancia al 5%.

**Realizado por:** Pérez, 2023.

Con un nivel de confianza del 95% y dado que el valor de probabilidad es <0.0001, se rechaza la hipótesis nula, por ende, los datos no siguen una distribución normal.

Se aplicó la prueba estadística no paramétrica de Kruskal-Wallis, con el objetivo de comparar las medias de los tipos de fuerzas aplicadas, en el cual se plantean las siguientes hipótesis:

*H0: No hay diferencias significativas entre las medianas de los grupos.*

| <b>Variable</b> | <b>Fuerzas</b> | $\mathbf n$ | <b>Medias</b> | D.E  | <b>Medianas</b> | p-valor  |
|-----------------|----------------|-------------|---------------|------|-----------------|----------|
| Posición        | F1             | 974         | 0.15          | 0.28 | 0.07            | < 0.0001 |
| Posición        | F <sub>2</sub> | 974         | 0.11          | 0.18 | 0.06            |          |
| Posición        | F3             | 974         | 0.04          | 0.19 | $-0.01$         |          |
| Posición        | F <sub>4</sub> | 974         | 0.04          | 0.16 | 0.00            |          |
| Posición        | F5             | 974         | 0.03          | 0.14 | 0.00            |          |

**Tabla 3-4:** Prueba de Kruskal-Wallis.

*Nota.* "p valor"= valor de probabilidad, "D. E"=desviación estándar. Nivel de significancia al 5%.

**Realizado por:** Pérez, 2023.

Con un nivel de confianza del 95% y dado que el valor de probabilidad es <0.0001, se rechaza la hipótesis nula, por ende, hay al menos una diferencia significativa entre las medianas de los grupos.

Con el resultado anterior se procedió a realizar la prueba de Tukey no paramétrica como un paso adicional para identificar cuáles grupos son significativamente diferentes entre sí, dichos resultados se muestran en la Tabla 2-4.

| <b>Fuerzas</b> | $Medias \pm E.E$             |
|----------------|------------------------------|
| F <sub>5</sub> | $0.03 \pm 0.01$ <sup>a</sup> |
| F4             | $0.04 \pm 0.01$ <sup>a</sup> |
| F <sub>3</sub> | $0.04 \pm 0.01$ <sup>a</sup> |
| F <sub>2</sub> | $0.11 \pm 0.01^b$            |
| F1             | $0.15 \pm 0.01$ <sup>c</sup> |
|                |                              |

**Tabla 4-4:** Comparación de medias estadísticas de las fuerzas aplicadas al dispositivo háptico.

*Nota.* media  $\pm$  error estándar. Medias con una letra común no son significativamente diferente, según la prueba de Tukey ( $\alpha$ =0.05). Los promedios se muestran con el límite de confianza al 95%

**Realizado por:** Pérez, 2023.

Se puede observar que las fuerzas F3, F4 y F5 son significativamente iguales, sin embargo, sus medias nos indican que, a mayor retroalimentación de fuerza, existió un error más cercano a cero, teniendo un mejor control en la fuerza F5 y un menor control en la fuerza F1.

De igual forma, la Ilustración 3-4 presenta la relación que existe entre el porcentaje de fuerza y el tiempo de establecimiento, siendo uno de los factores que determina si una respuesta hacia un controlador mejora con respecto a otra.

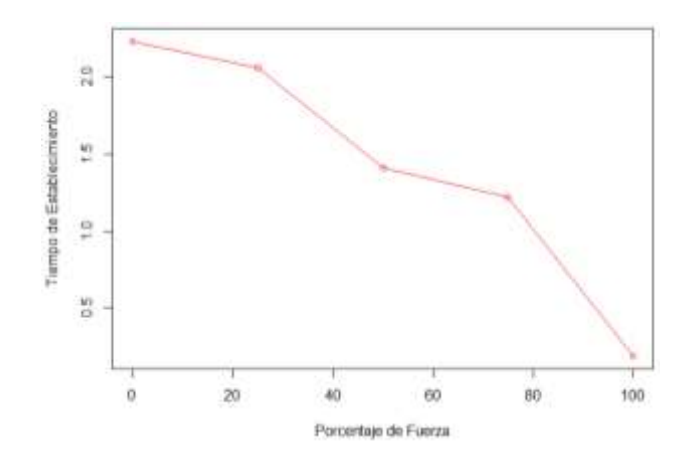

 **Ilustración 3-4: Tiempo de estabilización en relación con el porcentaje de fuerza aplicado al dispositivo háptico. Realizado por:** Pérez, 2023.

Se ha realizado una prueba de correlación lineal de Pearson el cual indicó un valor de correlación de -0.9617, que indica una relación muy fuerte entre ambas variables.

#### **4.2 Validación sensor de presión**

Debido al medio donde se realizan las pruebas, no se ha utilizado un dispositivo patrón, por lo que los datos obtenidos han sido calculados de forma teórica utilizando el sensor de profundidad incorporado en el robot, el cual fué mostrado a través de la aplicación que el robot utiliza.

Los datos recibidos por parte del sistema de medición adicional, tiene la característica de tener un solo decimal debido a su gran resolución, los valores obtenidos se muestran en la Ilustración 4-4. Es necesario mencionar que para la prueba realizada se consideró una presión atmosférica de 0 psi, además que el valor de densidad del agua de 997 $\frac{kg}{m^3}$ , ambos valores varían según la ubicación y el tipo de agua donde se ha realizado las distintas pruebas, en este caso se las realizó en una piscina de agua dulce con una profundidad aproximada de  $2,3$  m.

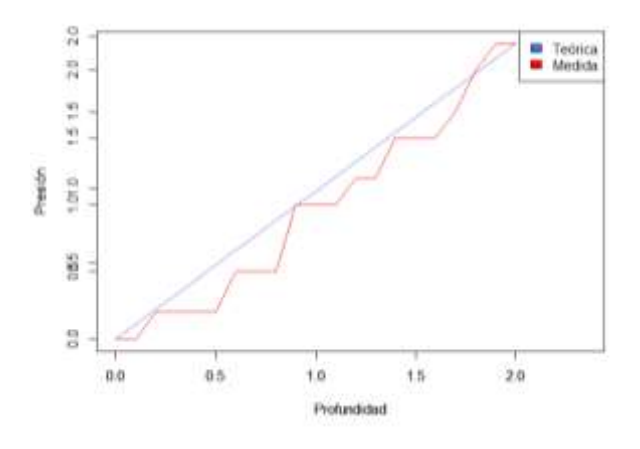

**Ilustración 4-4: Valor teórico y medido de la profundidad en función de la presión. Realizado por:** Pérez, 2023.

98

#### *4.2.1 Análisis de la variabilidad entre las mediciones y el valor teórico*

Para determinar la diferencia que existe entre la medición obtenida y el valor teórico, se calculó la diferencia entre cada par de observaciones y luego se trató los datos para obtener la diferencia que existe entre ambos, una vez obtenido los datos se calculó la desviación estándar de todas las diferencias. La desviación estándar da una idea de la dispersión o variabilidad de las discrepancias. Una desviación estándar pequeña sugiere que las mediciones son consistentemente cercanas al valor teórico, mientras que una desviación estándar más grande indica que hay más variabilidad entre las mediciones.

Para evaluar la dispersión de los datos, se elaboró una tabla resumen estadístico, presentada en la Tabla 5-4. Esta tabla proporciona un resumen claro de las medidas clave relacionadas con la dispersión de los datos.

**Tabla 5-4:** Resumen estadístico de la diferencia del valor teórico con respecto al valor medido.

| <b>Variable</b>                    | N | Media | D.E  | $Var(n-1)$ | E.E  | Min     | Máx  |
|------------------------------------|---|-------|------|------------|------|---------|------|
| Diferencia de la Presión 21 -0.01  |   |       | 0.16 | 0.03       | 0.04 | $-0.29$ | 0.34 |
| teórica con respecto al            |   |       |      |            |      |         |      |
| valor medido                       |   |       |      |            |      |         |      |
| <b>Realizado por: Pérez. 2023.</b> |   |       |      |            |      |         |      |

Como se puede observar en la tabla 5-4, se obtuvo una desviación estándar de 0.16, esto implica que la mayoría de los valores están dentro de una distancia de aproximadamente 0.16 unidades desde la media lo cual sugiere que los valores del conjunto de datos tienden a estar más cercanos a la media teniendo así una menor dispersión esto también es visible en la Ilustración 5-4 donde se realizó un gráfico de dispersión para visualizar la relación entre las mediciones del valor medido y la presión teórica. Cada punto en el gráfico representa una observación individual, con el eje de las abscisas representando el valor medido y el eje de las ordenadas representando la presión teórica, los puntos están cercanos a una línea diagonal de pendiente 1 lo cual indica que las mediciones son similares.

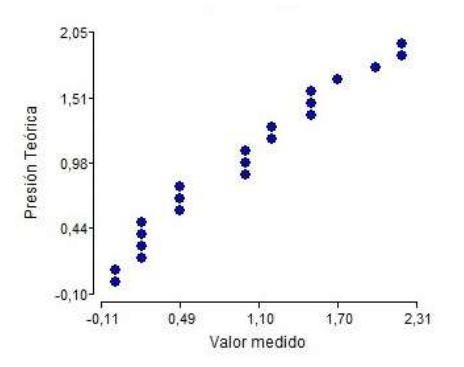

**Ilustración 5-4: Gráfico de dispersión del valor teórico de presión contra el valor medido. Realizado por:** Pérez, 2023.

## **4.3 Prueba de comunicación**

Se realizó una prueba de comunicación entre la estación remota y el sistema integrado a la boya, la cual es la encargada de enviar los datos correspondientes al sensor de presión y la unidad de medición inercial. El módulo ESP-01 posee tecnología WiFi de 2,4 GHz, donde se espera una comunicación de aproximadamente 14 metros, que establece el fabricante del robot subacuático, por lo que una comunicación a una distancia mayor no sería necesaria ya que no habría acción del dispositivo háptico sobre el robot.

Se ha realizado 11 pruebas a distancias aproximadas, donde se ha recolectado 281 datos en cada una de las mismas, con esto se ha medido el porcentaje de datos que se obtuvieron.

La Ilustración 6-4 presenta el porcentaje de datos recibidos en función de la distancia, existen varios factores que pueden disminuir la transmisión.

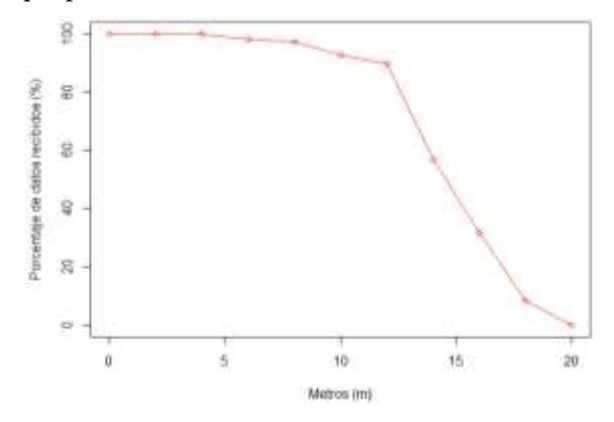

**Ilustración 6-4:Porcentaje de datos recibidos en función de la distancia entre el operador y el sistema adicional de medición.**

**Realizado por:** Pérez, 2023.

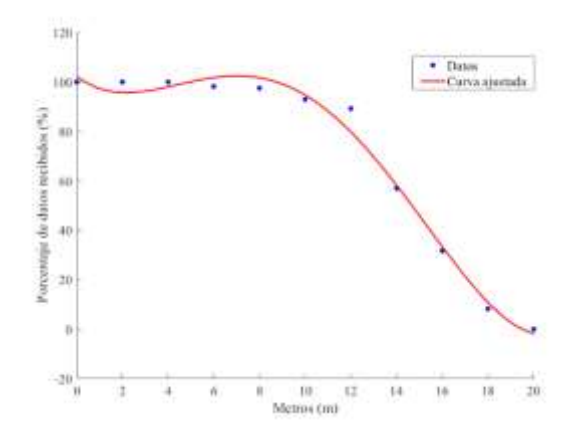

**Ilustración 7-4: Curva ajustada al modelo de regresión polinomial del porcentaje de datos recibidos en función de la distancia. Realizado por:** Pérez, 2023.

La pérdida total de información se da aproximadamente a los veinte metros de distancia. En una distancia aproximada de 14 metros se tiene una recepción mayor al 50%, se ha realizado un modelo de regresión polinomial para poder predecir el porcentaje de datos recibidos a una distancia específica.

$$
p(x) = a_0 + a_1 x^1 + a_2 x^2 + a_3 x^3 + a_4 x^4
$$
 (2)

La Tabla 6-4 presenta los coeficientes correspondientes a la ecuación.

**Tabla 6-4:** Coeficientes del modelo de regresión polinomial.

| Coeficiente    | Valor     |  |  |  |
|----------------|-----------|--|--|--|
| $a_0$          | 0.0056    |  |  |  |
| a <sub>1</sub> | $-0.223$  |  |  |  |
| a <sub>2</sub> | 2.2937    |  |  |  |
| $a_3$          | $-7.0472$ |  |  |  |
| $a_4$          | 102.3350  |  |  |  |

**Realizado por:** Autor

Si bien la recepción de datos es mayor al 50% a una distancia aproximada de 14 metros, se tiene un comportamiento óptimo, recepción mayor al 85% a una distancia aproximada de 12 metros, donde se visualizó una latencia aproximada de 200 ms.

#### **4.4 Prueba de control de orientación**

Para poder probar el control de orientación se ha realizado una prueba donde se fija un objetivo en una posición determinada. Se ha realizado un total de cincuenta pruebas donde se inicia en una posición aleatoria y el operador por medio del uso del dispositivo háptico y la visualización de la cámara trata de posicionarse en el objetivo. El ángulo que se ha determinado para poder realizar la prueba es de cero grados.

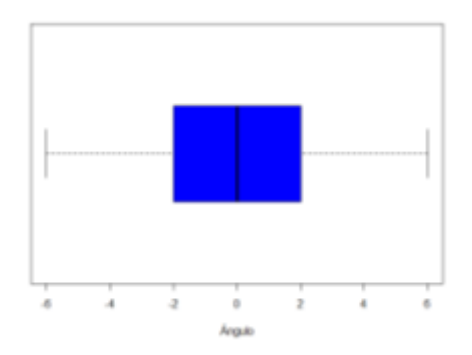

# **Ilustración 8-4: Gráfica de cajas de la prueba de control de orientación.**

**Realizado por:** Pérez, 2023.

Como se puede observar en el diagrama de cajas que analiza el ángulo en relación con las muestras tomadas, se puede apreciar que los datos son simétricos presentando una media en el ángulo 0 sin presencia de datos atípicos.

.

La Ilustración 9-4 presenta los resultados obtenido de una toma de cincuenta datos.

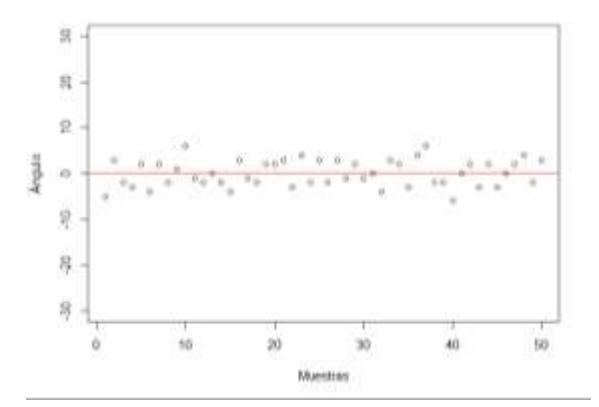

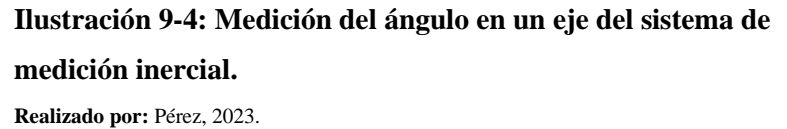

El error máximo que se ha presentado en esta prueba es de  $\pm 6$  grados de diferencia, que representa el 1.67% de la escala total de medida que posee el sistema, siendo un valor significativamente bajo, si bien la hoja de datos del dispositivo no es clara con respecto al error que el dispositivo posee, se menciona que existe un error acumulativo que ha sido solucionado con el uso de un filtro complementario.

## **CAPÍTULO V**

#### **5. CONCLUSIONES Y RECOMENDACIONES**

#### **5.1 Conclusiones**

- En el ámbito de la robótica subacuática, se disponen de diversos dispositivos hápticos y sistemas de comunicación que pueden aplicarse a distintos proyectos. Tras una investigación exhaustiva, se optó por emplear el mando Sidewinder Force Feedback junto con un sistema de comunicación mixto, debido a los requerimientos específicos y características del ROV en cuestión. La elección del mando se fundamenta en sus capacidades y funcionalidades, las cuales se alinean de manera óptima con los objetivos del proyecto. Además, el sistema de comunicación mixto seleccionado ofrece una solución eficaz y versátil para asegurar una comunicación efectiva y confiable entre el ROV y su operador.
- El control de orientación del robot subacuático Chasing Dory en un eje fue optimizado mediante el uso del dispositivo háptico Sidewinder Force Feedback. La prueba de validación del dispositivo con un controlador PI demostró un funcionamiento adecuado, presentó una mejora significativa con un error promedio de tan solo 0.03 en el nivel máximo de inmersión seleccionado por el operador. Esto resultó en un control más preciso y proporcional en relación con el nivel de inmersión, lo que contribuyó a una experiencia mejorada en el manejo del robot.
- El sistema de comunicación implementado en el proyecto arrojó resultados satisfactorios durante las pruebas realizadas. Se logró una recepción de datos superior al 50% a una distancia aproximada de 14 metros, y una respuesta mayor al 90% a una distancia cercana de 12 metros. Estos resultados evidenciaron un correcto funcionamiento de los diversos dispositivos y módulos encargados de la comunicación entre la estación remota y el robot subacuático.
- La interfaz gráfica ha demostrado ser una adición valiosa al proyecto, ofreciendo beneficios clave como el monitoreo en tiempo real de variables críticas como la presión y profundidad. Durante las pruebas de comunicación en los primeros metros de distancia, se logró una latencia de aproximadamente 200 ms hasta una distancia aproximada de 12 metros. Otros beneficios incluyen una visualización clara y comprensible de los datos, un seguimiento efectivo del rendimiento y la capacidad de tomar decisiones informadas, por consiguiente, esta tecnología ha mejorado significativamente la eficiencia y seguridad de las operaciones subacuáticas.
- Se logró un funcionamiento óptimo del sistema en conjunto. La validación del sensor de presión, encargado de medir la presión atmosférica en el medio acuático, demostró un comportamiento adecuado, con una desviación estándar de tan solo 0.16 unidades con

respecto al valor teórico. Asimismo, se determinó que el sistema de medición inercial funcionó de manera adecuada, lo cual resulta indispensable para visualizar la orientación del robot y realizar operaciones tele operadas sobre el mismo, se identificó un error de  $\pm 11$ grados, lo que representa solo el 3% de la escala total de medición del sistema, estos resultados respaldan la efectividad y precisión del mismo, garantizando un desempeño confiable.

#### **5.2 Recomendaciones**

- El sistema de comunicación del robot subacuático presenta un desafío, ya que la mayoría de los robots utilizan un cable umbilical. En este trabajo, debido al costo del prototipo robótico, se optó por esta tecnología en su sistema principal y su sistema integrado, lo que afectó en cierta medida la dinámica y cinemática del robot. Sin embargo, para futuras investigaciones en este campo, se recomienda explorar soluciones de comunicación subacuática inalámbrica. Dichos sistemas podrían basarse en tecnologías como radiofrecuencia de baja y superbaja frecuencia, o en sistemas sonares, siempre considerando la adecuación de su implementación debido a los posibles altos costos asociados. Estas alternativas inalámbricas podrían mejorar la movilidad y flexibilidad del robot, lo que impulsaría significativamente el avance de la robótica subacuática
- En el contexto de la robótica subacuática, la incorporación de dispositivos hápticos ha demostrado ser una herramienta altamente beneficiosa para mejorar la experiencia de tele operación y la eficiencia en las operaciones submarinas. Sin embargo, es fundamental realizar una cuidadosa evaluación y selección de los dispositivos hápticos adecuados, considerando factores como su precisión en la retroalimentación táctil. Además, se recomienda proporcionar una retroalimentación háptica intuitiva, que se base en sistemas de control inteligente que permita a los operadores obtener una mejor percepción del entorno subacuático y facilite la manipulación precisa del robot. En el futuro, la investigación y desarrollo de dispositivos hápticos específicamente diseñados para entornos subacuáticos contribuirán significativamente a mejorar la tele operación y ampliar las capacidades de la robótica subacuática.

# **BIBLIOGRAFÍA**

- ALCARAZ-CARRAZCO, M., GUDIÑO-LAU, J., ISSAC-ZAMORA, Ó., CHARRE-IBARRA, S. y ALCALÁ-RODRÍGUEZ, J., 2022. Robot submarino: estado del arte y diseño. *XIKUA Boletín Científico de la Escuela Superior de Tlahuelilpan* [en línea], vol. 10, ISSN 2007- 4948. Disponible en: https://repository.uaeh.edu.mx/revistas/index.php/xikua/issue/archive.
- ALTSHULER, R.C., APGAR, J.F., EDELSON, J.S., GREENSPAN, D.L., HORNG, D.E., KHRIPIN, A., KNAIAN, A.N., LOVELL, S.D., NEWBURG, S.O., MCRAE, J.J. y SHIEH, M.B., 2004. ORCA-VII: An Autonomous Underwater Vehicle. [en línea]. Massachusetts: Disponible en: http://web.mit.edu/orca/www.
- ÁLVAREZ, C., SALTAREN, R., ARACIL, R. y GARCÍA, C., 2009. Concepción, Desarrollo y Avances en el Control de Navegación de Robots Submarinos Paralelos: El Robot Remo-I. [en línea]. S.l.: Disponible en: www.revista-riai.org.
- ANARKIK3D, 2018. FALCON HAPTIC DEVICE. [en línea]. [consulta: 17 septiembre 2023]. Disponible en: https://anarkik3d.co.uk/product/falcon-haptic-device/.
- BARRIENTOS, A., PEÑIN, L., BALAGUER, C. y ARACIL, R., 2007. Sensores Internos. En: C. SÁNCHEZ (ed.), *Fundamentos de Robótica*. 2da Edición. Madrid: McGraw-Hill/Interamericana de de España, S.A.U., pp. 51-58. ISBN 978-84-481-5636-7.
- BAUD-BOVY, G. y BALZAROTTI, N., 2017. Using force-feedback devices in educational settings: A short review. *MIE 2017 - Proceedings of the 1st ACM SIGCHI International Workshop on Multimodal Interaction for Education, Co-located with ICMI 2017*. S.l.: Association for Computing Machinery, Inc, pp. 14-21. vol. 2017-November. ISBN 9781450355575. DOI 10.1145/3139513.3139518.
- BLOCK, D.J., MICHELOTTI, M.B. y SREENIVAS, R.S., 2013. Application of the Novint Falcon haptic device as an actuator in real-time control. *Paladyn*, vol. 4, no. 3, ISSN 20814836. DOI 10.2478/pjbr-2013-0017.
- CANDO, J. y CALBERTO, E., 2018. *DISEÑO E IMPLEMENTACIÓN DE UN PROTOTIPO DE PLANTA CON UN CONTROL DE NIVEL POR PRESIÓN HIDROSTÁTICA, COMUNICACIÓN REMOTA Y MONITOREADO MEDIANTE EL SOFTWARE MY OPEN LAB*. Proyecto de Titulación. Guayaquil: Universidad Politécnica de Chimborazo.
- CARLOS GARCÍA, 2010. *SolidWorks para dibujo y diseño mecánico*. Ciudad de Juárez: s.n. vol. 1.
- COMPONENTS101, 2021. MPU6050 Accelerometer and Gyroscope Module. [en línea]. [consulta: 17 septiembre 2023]. Disponible en: https://components101.com/sensors/mpu6050-module.
- DE LA RED CALVO, J., 2015. *Modelado, Simulación y Control de un Vehículo Submarino Manipulado de forma Remota (ROV)*. Proyecto Final de Carrera. Cartagena: Universidad Politécnica de Cartagena.
- DELF HAPTICS LAB, 2023. «Phantom Omni» 6 DOF . [en línea], [consulta: 17 septiembre 2023]. Disponible en: https://delfthapticslab.nl/device/phantom-omni/.
- ECOINVENTOS, 2021. Seatrec diseña planeadores submarinos que se impulsan usando los cambios de temperatura. [en línea]. [consulta: 17 septiembre 2023]. Disponible en: https://ecoinventos.com/seatrec-planeadores-submarinos/.
- ELECTROALLWEB, 2020. Funcionamiento de todos los pines del microcontrolador ATMEGA328P. [en línea]. [consulta: 17 septiembre 2023]. Disponible en: https://www.electroallweb.com/index.php/2020/02/12/funcionamiento-de-todos-los-pinesdel-microcontrolador-atmega328p/.
- FANG, M.C., HOU, C.S. y LUO, J.H., 2007. On the motions of the underwater remotely operated vehicle with the umbilical cable effect. *Ocean Engineering*, vol. 34, no. 8-9, ISSN 00298018. DOI 10.1016/j.oceaneng.2006.04.014.
- GARCÍA, D., 2016. *Control de un vehículo subacuático* [en línea]. Maestría. La Paz: Instituto Tecnológico de la Paz. Disponible en: www.itlp.edu.mx.
- GIRNI, 2018. ESP8266 versión ESP01. .
- JAMES, W., 2020. AMS1117 LDO Regulator Pinout. [en línea]. [consulta: 17 septiembre 2023]. Disponible en: https://www.theengineeringprojects.com/2020/09/ams1117-ldo-regulatorpinout-datasheet-features.html.
- JARDÓN, A., MARINI, S. y OLIVA, A., 2017. Hidrostática. *Hidrostática e Hidrodinámica*. S.l.: Universidad Nacional de Rosario, pp. 5-18.
- JARILLO-SILVA, A., DOMÍNGUEZ-RAMÍREZ, O.A., PARRA-VEGA, V. y ORDAZ-OLIVER, J.P., 2009. PHANToM OMNI haptic device: Kinematic and manipulability. *CERMA 2009 - Electronics Robotics and Automotive Mechanics Conference*. S.l.: s.n., pp. 193-198. ISBN 9780769537993. DOI 10.1109/CERMA.2009.55.
- LOGITECH, 2023. Volante de carreras TRUEFORCE. [en línea]. [consulta: 17 septiembre 2023]. Disponible en: https://www.logitechg.com/es-roam/products/driving/g923-trueforce-simracing-wheel.html.
- LOZANO, R., 2021. Programar ESP32 con IDE arduino. [en línea]. [consulta: 17 septiembre 2023]. Disponible en: https://www.taloselectronics.com/blogs/tutoriales/programar-esp32 con-ide-arduino.
- MARE3, [sin fecha]. ROV KAIKO. [en línea]. [consulta: 17 septiembre 2023]. Disponible en: https://www.jamstec.go.jp/mare3/e/ships/deep\_sea/kaikou.html.
- MARINE THINKING, 2023. FIFISH V6 Underwater Robot. [en línea]. [consulta: 17 septiembre 2023]. Disponible en: https://mtrobotics.ca/products/fifish-v6-underwater-robot.
MARTÍNEZ, L., 2022. *Diseño del propulsor de un submarino convencional*. Trabajo de Fin de Grado en Ingeniería Marítima. Madrid: Universidad Politécnica de Madrid.

MASSIMO BANZI y SHILOH, M., 2014. *Introducción a Arduino*. 4. S.l.: ANAYA Multimedia. MORENO, H.A., SALTARÉN, R., PUGLISI, L., CARRERA, I., CÁRDENAS, P. y ÁLVAREZ,

- C., 2014. Robótica submarina: Conceptos, elementos, modelado y control. *RIAI - Revista Iberoamericana de Automatica e Informatica Industrial*, vol. 11, no. 1, ISSN 16977920. DOI 10.1016/j.riai.2013.11.001.
- OÑA, L. y ARMIJOS, G., 2011. *Diseño e implementación de un robot submarino controlado por radiofrecuencia para exploración en pequeños estanques de agua dulce*. TESIS. Riobamba: Escuela Superior Politécnica de Chimborazo.
- PALACIOS, A. y GIL, N., 2014. *Diseño e Implementación de un Vehículo Submarino Operado Remotamente para la Supervisión Petrolera*. Para Optar el Título Profesional en Ingeniero Electrónico. Lambayeque: Universidad Nacional Pedro Ruiz Gallo.
- PAU SEGUI, 2022. Robo Fish: filtra microplásticos y puedes imprimir en casa. [en línea]. [consulta: 17 septiembre 2023]. Disponible en: https://ovacen.com/robo-filtramicroplasticos-agua/.
- SENDRA, S., 2011. *Comunicaciones inalámbricas subacuáticas a 2,4 GHz para la transmisión de datos con altas tasas de transferencia*. Trabajo Final de Grado. Gandia: Universidad Politécnica de Valencia.
- SMITH, S.M. y GANESAN, K., 1998. Acoustic Communications with AUVs and Autonomous Oceanographic Sampling Network Development PI. [en línea]. Florida: Disponible en: www.oe.fau.edu.
- SUBIR KUMAR, 2010. *Introduction to robotics*. 1. Noida: Tata McGraw-Hill Education Private Limited. ISBN 978-0-07-066900-0.
- TORRES-RODRÍGUEZ, I., DANIEL CASTRO-DÍAZ, J. y PLIEGO-JIMÉNEZ, J., 2017. El robot paralelo Novint Falcon como plataforma experimental háptica. *Congreso Nacional de Control Automático*, vol. 4, no. 6,
- VICTOR ROSSANO, 2013. *Proteus VSM* [en línea]. 1. Buenos Aires: USERS. ISBN 9789871773213. Disponible en: www.FreeLibros.me.

# **ANEXOS**

**ANEXO A:** Pruebas de Funcionamiento

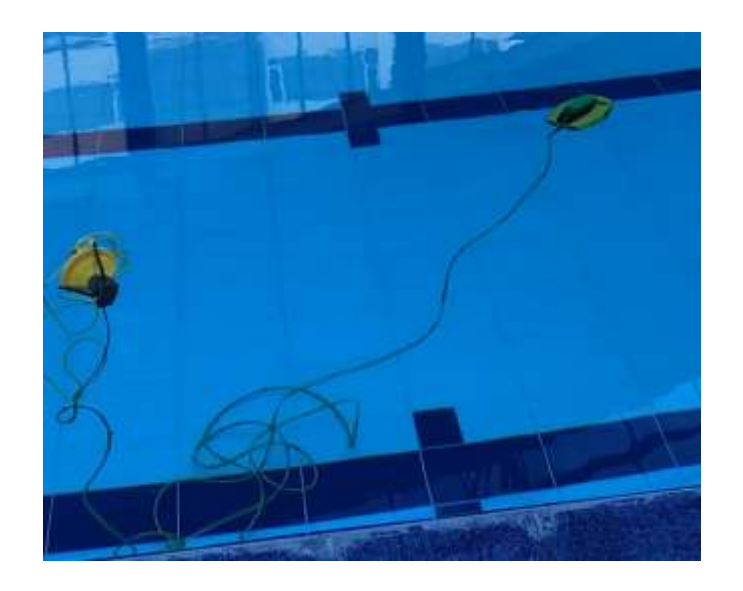

Funcionamiento Medio Acuático

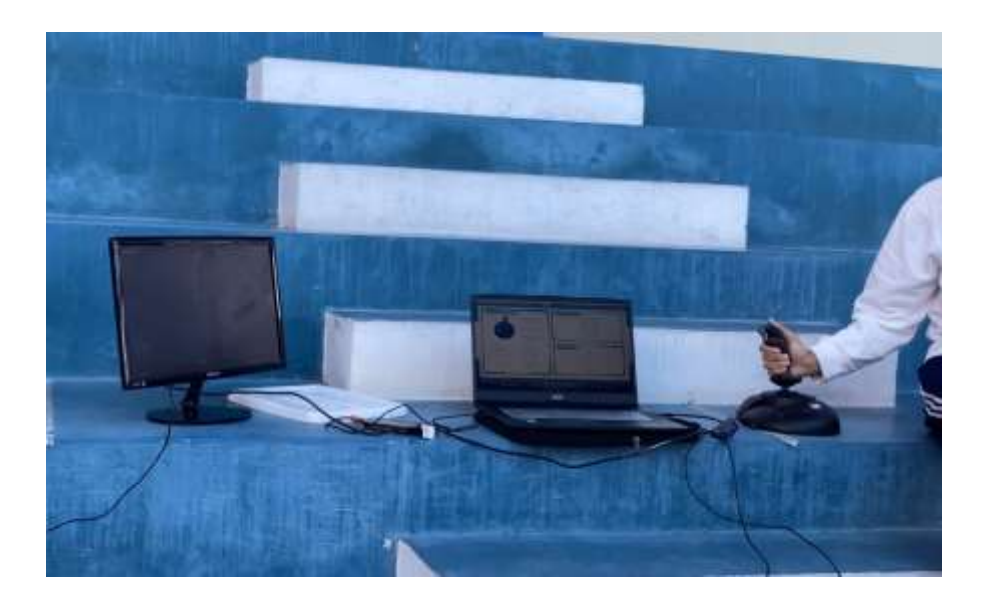

Funcionamiento Estación Remota

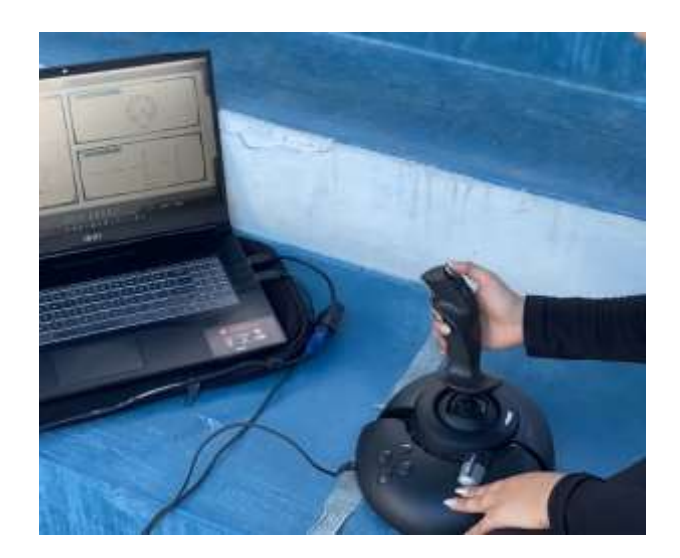

# Prueba Funcionamiento Mando Háptico

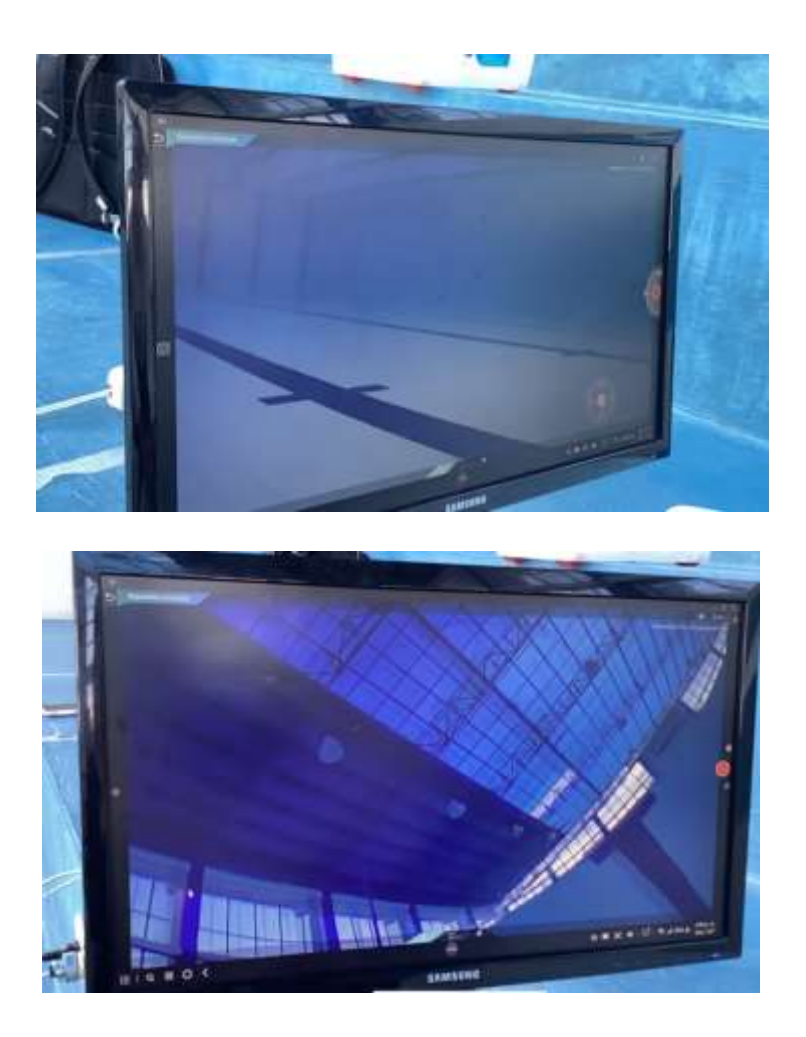

Funcionamiento Aplicación Móvil

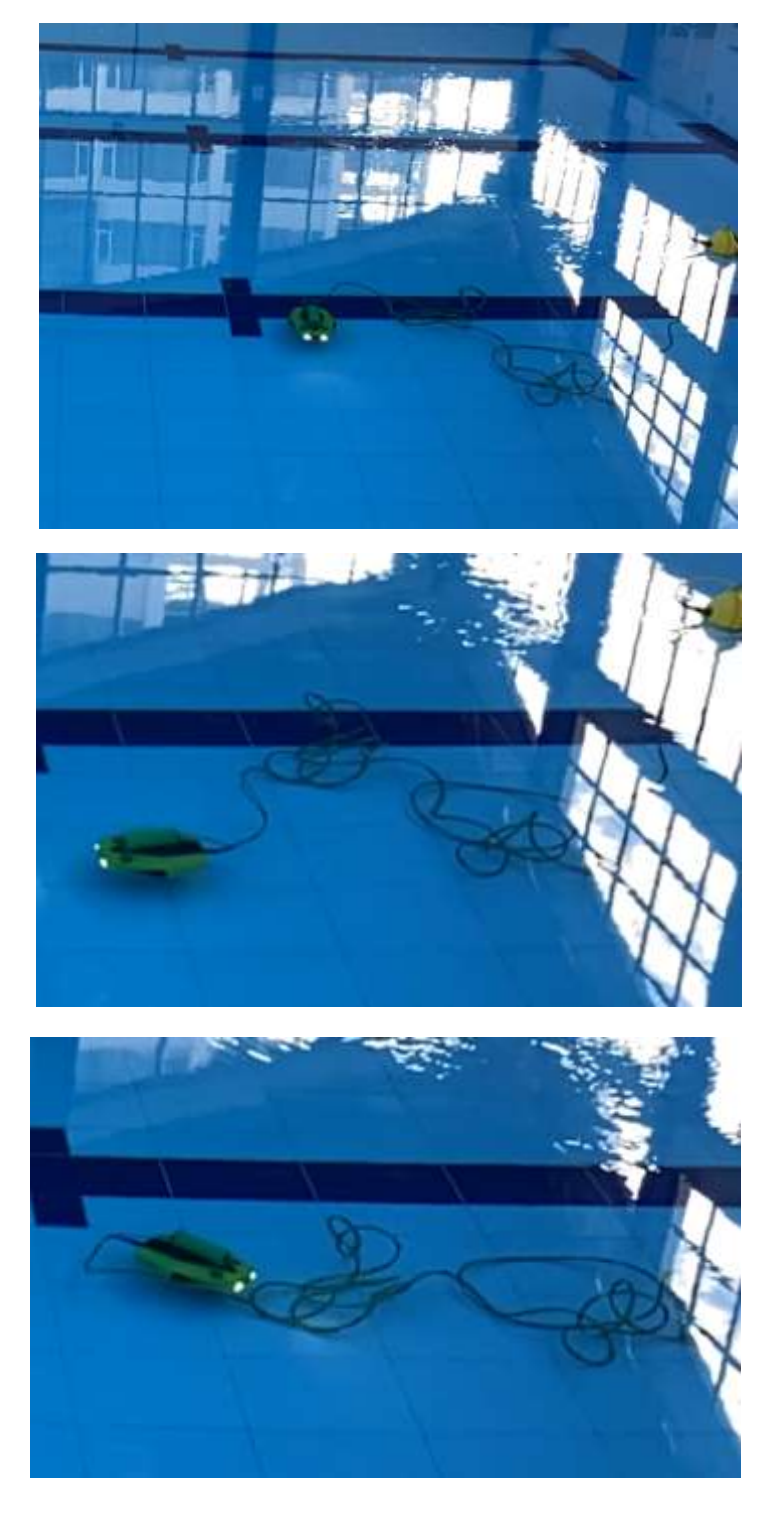

Funcionamiento Control de Orientación

## **ANEXO B:** Código Matlab – Appdesigner

% Autor: Erik Pérez

- % Institución: Escuela Superior Politécnica de Chimborazo
- % Última fecha de edición: 06/06/2023

classdef app1 < matlab.apps.AppBase

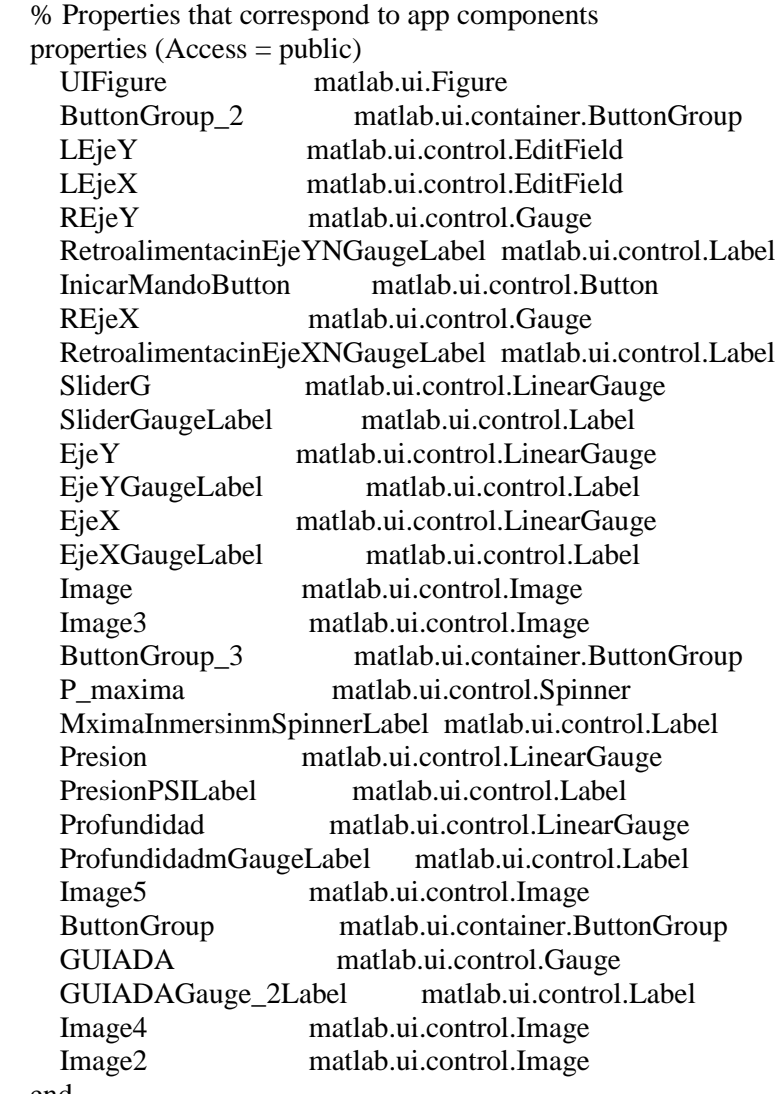

end

 properties (Access = public) % Properties that you define end

methods (Access = private)

 function Iniciar\_Mando(app) joy = vrjoystick $(1, 'forcefeedback')$ ; % Función principal Joystick Háptico import java.awt.Robot; % Función Control de Perifericos

% Valores Iniciales

 % Posiciones Máximas y Mínimas - Mando Háptico Posicion OrigenX=0.1; Posicion\_OrigenY=0.1; POSICION  $MINIMA = 0.1$ ; POSICION  $MAXIMA = -0.1$ ;  $SLIDER_MINIMO = 0.2;$ SLIDER  $MAXIMO = -0.2$ ;

 % Inicialización de variables para el PID  $error_$  anterior  $X = 0$ ; error integral  $X = 0$ ;  $error_$  anterior  $Y = 0$ ;  $error\_integral_Y = 0;$  $kp = 1;$  $ki = 0.001;$  $kd = 0.001$ :

 % Generación de la función Posición  $position = Robot();$  $x = 200;$  $y = 800;$ 

 % Comunicacion Serial port = 'COM4'; % Puerto COM al que está conectado tu dispositivo baudrate = 9600; % Velocidad de baudios s = serial(port, 'BaudRate', baudrate); fopen(s);

while true

 $data = fscanf(s)$ : presion\_actual = fix(data / 1000); % Obtiene el primer dígito angulo = rem(data, 1000) - 360; % Obtiene los tres dígitos restantes

Nivel\_Actual = presion\_actual\*9.8\*0.09997; Nivel  $Max = app.P$  maxima.Value;

 $[axes, buttons] = read(joy);$ Posicion  $X = axes(1)$ : Posicion  $Y = axes(2);$  $S$ lider =  $axes(4)$ ;

 % Botones Mando Háptico Boton Encendido = buttons(7); Boton Rapido = buttons(6); Boton Lento = buttons $(8)$ ; Boton  $Focos = buttons(5);$ 

 acciones = [960, 1000, Boton\_Encendido; 1020, 1000, Boton\_Rapido; 900, 1000, Boton\_Lento;30, 540, Boton\_Focos];

for  $i = 1$ : size(acciones, 1) if acciones(i, 3)  $== 1$  posicion.mouseMove(acciones(i, 1), acciones(i, 2)); posicion.mousePress(java.awt.event.InputEvent.BUTTON1\_MASK);

```
pause(0.1); posicion.mouseRelease(java.awt.event.InputEvent.BUTTON1_MASK);
   end
  end
 if Posicion_X < POSICION_MINIMA && Posicion_X > POSICION_MAXIMA
  Posicion X = 0;
 end
 if Posicion_Y < POSICION_MINIMA && Posicion_Y > POSICION_MAXIMA
  Posicion Y = 0;
 end
 if Slider < SLIDER_MINIMO && Slider > SLIDER_MAXIMO
  Slider = 0:
 end
if Slider > 0.4 || Slider < -0.4 dy = Slider*70; % desplazamiento horizontal
     posicion.mouseMove(x+1200, y+dy);
 end
if Posicion X \sim = 0 || Posicion Y \sim = 0[axes, buttons] = read(joy);
Posicion X = axes(1);
Posicion_Y = axes(2);
 if Posicion_X < POSICION_MINIMA && Posicion_X > POSICION_MAXIMA
  Posicion X = 0:
 end
 if Posicion_Y < POSICION_MINIMA && Posicion_Y > POSICION_MAXIMA
  PosicionY = 0;
 end
dx = Position_X*70; % desplazamiento horizontal
dy = Position_Y*70; % desplazamiento vertical
 posicion.mouseMove(x+dx, y+dy);
Error_X = -(Position\_OriginalX - Position_X);Error_Y = -(Position\_OriginalY - Position_Y);error integral X = error integral X + Error X;
error integral Y = error integral Y + Error Y;
error_derivativo_X = Error_X - error_anterior_X;
error_derivativo_Y = Error_Y - error_anterior_Y;
Fuerza_X = kp*Error_X + ki*error_integral_X + kd*error_derivativo_X;
Fuerza_Y = kp*Error_Y + ki*error_index1_Y + kd*error_derivativo_Y;SFuerza X = num2str(Fuerza X):
```

```
SFuerza_Y = num2str(Fuerza_Y);
    error_ anterior X = Error_X;
    error anterior Y = Error Y;
     force(joy,[1 , 2],[Fuerza_X * (Nivel_Actual/Nivel_Max) , Fuerza_Y * 
(Nivel_Actual/Nivel_Max)]);
     app.EjeX.Value=Posicion_X;
     app.EjeY.Value=Posicion_Y;
     app.SliderG.Value=Slider;
     app.Profundidad.Value=Nivel_Actual;
     app.LEjeX.Value=SFuerza_X;
     app.LEjeY.Value=SFuerza_Y;
     app.GUIADA.Value=angulo;
     app.Presion.Value=Slider*presion;
     pause(0.02);
     end
    pause(0.01);
   end 
     end
   end
   % Callbacks that handle component events
   methods (Access = private)
     % Button pushed function: InicarMandoButton
     function InicarMandoButtonPushed(app, event)
       Iniciar_Mando(app);
     end
   end
   % Component initialization
   methods (Access = private)
     % Create UIFigure and components
     function createComponents(app)
        % Get the file path for locating images
       pathToMLAPP = fileparts(mfilename('fullpath'));
        % Create UIFigure and hide until all components are created
       app.UIFigure = ufigure('Visible', 'off');app.UIFigure.Color = [1 1 1];
       app.UIFigure.Position = [0 0 1920 1080];
        app.UIFigure.Name = 'MATLAB App';
        app.UIFigure.WindowState = 'fullscreen';
```
 % Create Image2  $app. Image2 = uimage(app. UIFigure);$  app.Image2.Position = [1 -1 1923 1083]; app.Image2.ImageSource = fullfile(pathToMLAPP, 'FONDO $\,$  4.png');

 % Create ButtonGroup  $app. But to nGroup = *uibuttongroup*(app. UIFigure);$ app.ButtonGroup.BackgroundColor =  $[1 1 1]$ ; app.ButtonGroup.Position =  $[950 563 879 359]$ ;

 % Create Image4 app.Image4 = uiimage(app.ButtonGroup); app.Image4.Position =  $[-28 - 1939 360]$ ; app.Image4.ImageSource = fullfile(pathToMLAPP, 'ORIENTACIÓN.png');

 % Create GUIADAGauge\_2Label  $app.GUIADAGauge_2Label = uilabel(ap.ButtonGroup);$  app.GUIADAGauge\_2Label.HorizontalAlignment = 'center'; app.GUIADAGauge  $2$ Label.FontSize = 14; app.GUIADAGauge\_2Label.Position =  $[447 40 69 22]$ ; app.GUIADAGauge  $2$ Label.Text = 'GUIÑADA';

 % Create GUIADA app.GUIADA = uigauge(app.ButtonGroup, 'circular'); app.GUIADA.Limits  $=$  [-360 360]; app.GUIADA.FontSize = 14; app.GUIADA.Position = [371 65 222 222];

 % Create ButtonGroup\_3  $app. But tonGroup_3 = withouttongroup(ap. UIFigure);$ app.ButtonGroup  $3.BackgroundColor = [1 1 1]$ ; app.ButtonGroup\_3.Position = [952 157 877 361];

 % Create Image5  $app. Image5 = ulimage(app.ButtonGroup_3);$ app.Image5.Position =  $[0 -1 876 364]$ ; app.Image5.ImageSource = fullfile(pathToMLAPP, 'VARIABLES.png');

 % Create ProfundidadmGaugeLabel  $app.ProfundidadmGaugeLabel = uilabel (app.ButtonGroup-3);$  app.ProfundidadmGaugeLabel.HorizontalAlignment = 'center'; app.ProfundidadmGaugeLabel.Position = [558 169 91 22]; app.ProfundidadmGaugeLabel.Text = 'Profundidad (m)';

 % Create Profundidad  $app.Profundidad = uigauge(app.ButtonGroup-3, 'linear');$ app. Profundidad. Limits  $= [0 12]$ : app.Profundidad.Orientation = 'vertical'; app.Profundidad.FontSize = 14; app.Profundidad.Position =  $[672 28 58 267]$ ;

 % Create PresionPSILabel  $app.PresionPSILabel = uilabel (app.ButtonGroup-3);$  app.PresionPSILabel.HorizontalAlignment = 'center'; app.PresionPSILabel.Position =  $[344 169 76 22]$ ;

app.PresionPSILabel.Text = 'Presion (PSI)';

 % Create Presion app.Presion = uigauge(app.ButtonGroup  $\overline{3}$ , 'linear'); app.Presion.Limits  $= [0 10]$ ; app.Presion.Orientation = 'vertical'; app.Presion.FontSize = 14; app.Presion.Position = [439 28 82 267];

```
 % Create MximaInmersinmSpinnerLabel
app. MximanImersinmSpinnerLabel = uilabel (app. ButtonGroup-3); app.MximaInmersinmSpinnerLabel.HorizontalAlignment = 'right';
 app.MximaInmersinmSpinnerLabel.Position = [51 170 124 22];
 app.MximaInmersinmSpinnerLabel.Text = 'Máxima Inmersión (m)';
```
 % Create P\_maxima app.P\_maxima = uispinner(app.ButtonGroup\_3); app.P\_maxima.Position =  $[190 170 100 22]$ ;

 % Create ButtonGroup\_2 app.ButtonGroup  $2 =$  uibuttongroup(app.UIFigure); app.ButtonGroup\_2.BackgroundColor = [1 1 1]; app.ButtonGroup 2.Position =  $[87 149 829 773]$ ;

```
 % Create Image3
app. Image3 = uimage(app.ButtonGroup_2);app.Image3.Position = [0 -1 829 774];
 app.Image3.ImageSource = fullfile(pathToMLAPP, 'MANDO.png');
```
 % Create Image app.Image = uiimage(app.ButtonGroup\_2); app.Image.Position = [26 390 497 322]; app.Image.ImageSource = fullfile(pathToMLAPP, 'SIDEWINDER', 'Diapositiva1.PNG');

 % Create EjeXGaugeLabel  $app.EjeXGaugeLabel = uilabel (app.ButtonGroup 2);$ app.EjeXGaugeLabel.BackgroundColor =  $[1 1 1]$ ; app.EjeXGaugeLabel.HorizontalAlignment = 'center'; app.EjeXGaugeLabel.Position =  $[570 587 30 22]$ ;  $app.EjeXGaugeLabel.Text = 'EjeX';$ 

 % Create EjeX  $app.EjeX = uigauge(app.ButtonGroup_2, 'linear');$  $app.Ejex.Limits = [-1 1];$ app.EjeX.MajorTicks =  $[-1 -0.75 -0.5 -0.25 0.0.25 0.5 0.75 1]$ ; app.EieX.FontSize  $= 15$ : app.EjeX.Position =  $[447 624 277 44]$ ;

 % Create EjeYGaugeLabel  $app. EjeYGaugeLabel = uilabel (app. ButtonGroup 2);$  app.EjeYGaugeLabel.BackgroundColor = [1 1 1]; app.EjeYGaugeLabel.HorizontalAlignment = 'center'; app.EjeYGaugeLabel.Position =  $[570 482 30 22]$ ; app.EjeYGaugeLabel.Text = 'EjeY';

```
 % Create EjeY
app.EjeY = uigauge(app.ButtonGroup_2, 'linear');app.EjeY.Limits = [-1 1];
app.EjeY.MajorTicks = [-1 -0.75 -0.5 -0.25 0.0.25 0.5 0.75 1];
app.EjP.FontSize = 15;app.EjeY.Position = [447 519 277 44];
```

```
 % Create SliderGaugeLabel
app.SliderGaugeLabel = uilabel (app.ButtonGroup_2);app.SliderGaugeLabel.BackgroundColor = [1 1 1];
 app.SliderGaugeLabel.HorizontalAlignment = 'center';
 app.SliderGaugeLabel.Position = [567 387 36 22];
 app.SliderGaugeLabel.Text = 'Slider';
```

```
 % Create SliderG
app.SliderG = uigauge(app.ButtonGroup 2, 'linear');
app.SliderG.Limits = [-1 1];
app.SliderG.MajorTicks = [-1 -0.75 -0.5 -0.25 \ 0.25 \ 0.5 \ 0.75 \ 1];
app.SliderG.FontSize = 15;
app. Slider G. Position = [447 424 277 44];
```

```
 % Create RetroalimentacinEjeXNGaugeLabel
app.RetroalimentacinEjeXNGaugeLabel = uilabel(app.ButtonGroup_2);
 app.RetroalimentacinEjeXNGaugeLabel.HorizontalAlignment = 'center';
 app.RetroalimentacinEjeXNGaugeLabel.FontSize = 14;
 app.RetroalimentacinEjeXNGaugeLabel.Position = [138 112 179 22];
 app.RetroalimentacinEjeXNGaugeLabel.Text = 'Retroalimentación Eje X (N)';
```

```
 % Create REjeX
app.REjeX = uigauge(app.ButtonGroup 2, 'circular');
app.REjeX.Limits = [-1 1];
app.REjeX.MajorTicks = [-1 -0.75 -0.5 -0.25 \ 0.0.25 \ 0.5 \ 0.75 \ 1];
app. REjex. FontSize = 14; app.REjeX.Position = [129 142 196 196];
```

```
 % Create InicarMandoButton
      app. InicarMandoButton = withoutton (app. ButtonGroup_2, 'push');app.InicarMandoButton.ButtonPushedFcn = createCallbackFcn(app,
@InicarMandoButtonPushed, true);
      app.InicarMandoButton.Position = [49 645 124 45];
       app.InicarMandoButton.Text = 'Inicar Mando';
       % Create RetroalimentacinEjeYNGaugeLabel
      app. RetroalimentacinEje YNGaugel.abel = uilabel (app. ButtonGroup 2); app.RetroalimentacinEjeYNGaugeLabel.HorizontalAlignment = 'center';
       app.RetroalimentacinEjeYNGaugeLabel.FontSize = 14;
       app.RetroalimentacinEjeYNGaugeLabel.Position = [484 115 178 22];
       app.RetroalimentacinEjeYNGaugeLabel.Text = 'Retroalimentación Eje Y (N)';
       % Create REjeY
      app. REjeY = uigauge (app. ButtonGroup_2, 'circular');app. REjP. Limits = [-1 1];app.REjeY.MajorTicks = [-1 -0.75 -0.5 -0.25 0.0.25 0.5 0.75 1];
      app.REjeY.FontSize = 14:
```

```
 app.REjeY.Position = [475 147 195 195];
      % Create LEjeX
     app.LEjeX = uieditfield(app.ButtonGroup_2, 'text');
      app.LEjeX.Position = [177 91 100 22];
      % Create LEjeY
     app.LEjeY = uieditfield(app.ButtonGroup_2, 'text');
      app.LEjeY.Position = [526 91 100 22];
      % Show the figure after all components are created
      app.UIFigure.Visible = 'on';
   end
 end
 % App creation and deletion
 methods (Access = public)
   % Construct app
  function app = app1 % Create UIFigure and components
      createComponents(app)
      % Register the app with App Designer
      registerApp(app, app.UIFigure)
     if nargout == 0 clear app
      end
   end
   % Code that executes before app deletion
   function delete(app)
      % Delete UIFigure when app is deleted
      delete(app.UIFigure)
   end
 end
```
end

## **ANEXO C:** Código Arduino – Atmega328p

// Autor: Erik Pérez // Institución: Escuela Superior Politécnica de Chimborazo // Última fecha de edición: 06/06/2023 // Librerias #include "I2Cdev.h" #include "MPU6050.h" #include "Wire.h" // Designación del sensor MPU6050 sensor; // Valores sin procesar del acelerometro y giroscopio en los ejes x,y,z  $int16_t ax$ , ay, az; int16 t gx, gy, gz; // Variables de medición long tiempo\_prev; float dt; int ang\_x, ang\_y, ang\_z; int ang\_x\_prev, ang\_y\_prev, ang\_z\_prev; int presion; void setup() { // Comunicación Serial Serial.begin(9600); //Iniciando puerto serial Wire.begin(); //Iniciando I2C sensor.initialize(); //Iniciando el sensor pinMode(A0,INPUT); // Pin analógico activado } void loop() { // Leer las aceleraciones y velocidades angulares sensor.getAcceleration(&ax, &ay, &az); sensor.getRotation(&gx, &gy, &gz);  $dt = (millis() - tiempo\_prev)/1000.0;$  tiempo\_prev=millis(); int presion\_voltaje = analog $Read(A0)$ ; // Lectura pin analógico presion = (25\*(presion\_voltaje-0.5))/1023; // Cálculo de presión en función del voltaje //Calcular del ángulos con acelerometro float accel\_ang\_z=atan((sqrt(pow(ax,2)+pow(ay,2)))/az)\*(180.0/3.14); //Calcular angulo de rotación con giroscopio y filtro complemento ang  $z=(0.98*(ang z prev+(gz/131)*dt)+0.02*accel ang z);$ ang  $z$  prev=ang  $z$ ; // Ajustar el rango del ángulo a 0-720 sumando 360 ang  $z$  += 360; // Se combinan los datos en un solo valor int numeroCombinado = (presion  $*1000$ ) + ang z; // Se envían los datos mediante comunicación serial Serial.println(numeroCombinado);  $delay(100)$ ; }

## **ANEXO D:** Código Arduino – ESP8266

```
// Autor: Erik Pérez
// Institución: Escuela Superior Politécnica de Chimborazo
// Última fecha de edición: 06/06/2023
#include <ESP8266WiFi.h>
#include <WiFiClient.h>
// Reemplazar "ERIK" y "12345678" con las credenciales de tu red Wi-Fi
const char* ssid = "ERIK";
const char* password = "12345678";
// Dirección IP y puerto del servidor al que se conectará el ESP8266
const char* serverIP = "192.168.4.1";
const int serverPort = 80;
// Crear un objeto WiFiClient para manejar la conexión
WiFiClient client;
void setup() {
  Serial.begin(9600);
  // Intentar conectarse a Wi-Fi usando las credenciales proporcionadas
  WiFi.begin(ssid, password);
  // Esperar hasta que la conexión Wi-Fi se establezca
 while (WiFi.status() != WL_CONNECTED) {
   delay(1000);
   Serial.println("Conectando a WiFi...");
 }
  // Conexión Wi-Fi exitosa
  Serial.println("Conexión WiFi establecida");
  Serial.print("Dirección IP del cliente: ");
  Serial.println(WiFi.localIP());
  // Conectarse al servidor usando la dirección IP y el puerto especificados
  client.connect(serverIP, serverPort);
}
void loop() {
  // Verificar si hay datos disponibles desde el monitor Serial
  if (Serial.available()) {
   // Leer el entero recibido desde el monitor Serial
  int receivedInt = Serial.parseInt();
   // Enviar el entero recibido al servidor a través de la conexión cliente
   client.println(receivedInt);
 }
  // Verificar si el cliente sigue conectado al servidor
  if (!client.connected()) {
   // Si se pierde la conexión con el cliente, intentar reconectar
   Serial.println("Conexión perdida. Reconectando...");
   client.connect(serverIP, serverPort);
 }
  // Un pequeño retraso para evitar bucles excesivos
 delay(100);
```
}

## **ANEXO E:** Código Arduino – ESP32S

```
// Autor: Erik Pérez
// Institución: Escuela Superior Politécnica de Chimborazo
// Última fecha de edición: 06/06/2023
#include <WiFi.h>
#include <WiFiClient.h>
const char* ssid = "ERIK";
const char* password = "12345678";
// Crear un objeto WiFiServer en el puerto 80
WiFiServer server(80);
void setup() {
  Serial.begin(9600);
  // Configurar el ESP32 como un punto de acceso Wi-Fi con el SSID y contraseña proporcionados
  WiFi.softAP(ssid, password);
  // Imprimir la dirección IP del punto de acceso en el monitor Serial
  Serial.print("Dirección IP del punto de acceso: ");
  Serial.println(WiFi.softAPIP());
  // Iniciar el servidor en el puerto 80
  server.begin();
}
void loop() {
  // Esperar a que un cliente se conecte al punto de acceso
 WiFiClient client = server.available();
  if (client) {
   // Un cliente se ha conectado con éxito
   Serial.println("Cliente conectado");
   // Mantener el bucle mientras el cliente esté conectado
   while (client.connected()) {
     // Verificar si el cliente ha enviado datos
     if (client.available()) {
      // Leer el entero recibido desde el cliente
     int receivedInt = client.parseInt();
      // Imprimir el entero recibido en el monitor Serial
      Serial.println(receivedInt);
    }
   }
   // El cliente ha finalizado la conexión, detener la comunicación con el cliente
client.stop();
   // Imprimir en el monitor Serial que el cliente se ha desconectado
   Serial.println("Cliente desconectado");
  }
}
```
# **ANEXO F:** Ensamblaje SolidWorks – Sistema Integrado al Robot

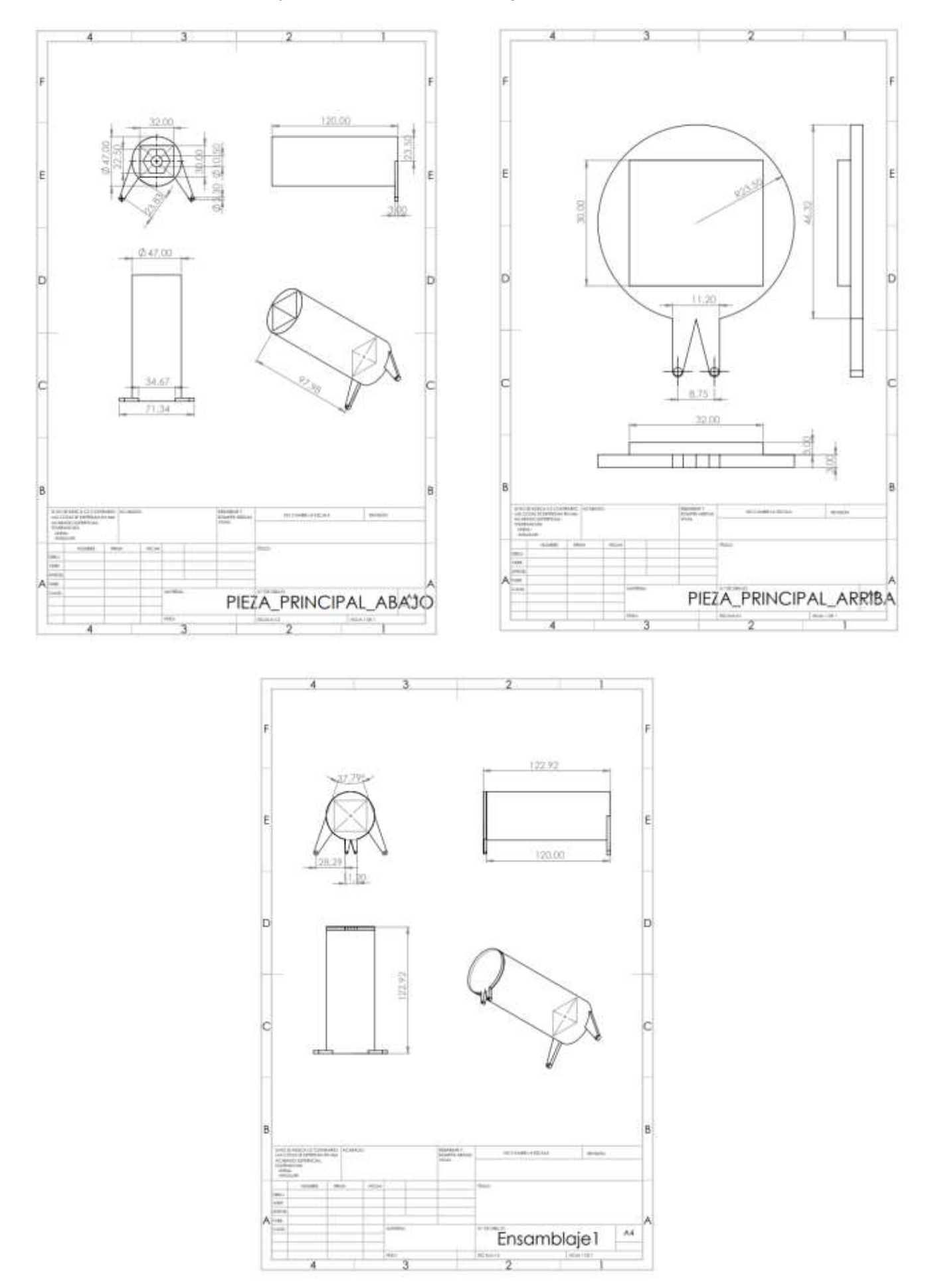

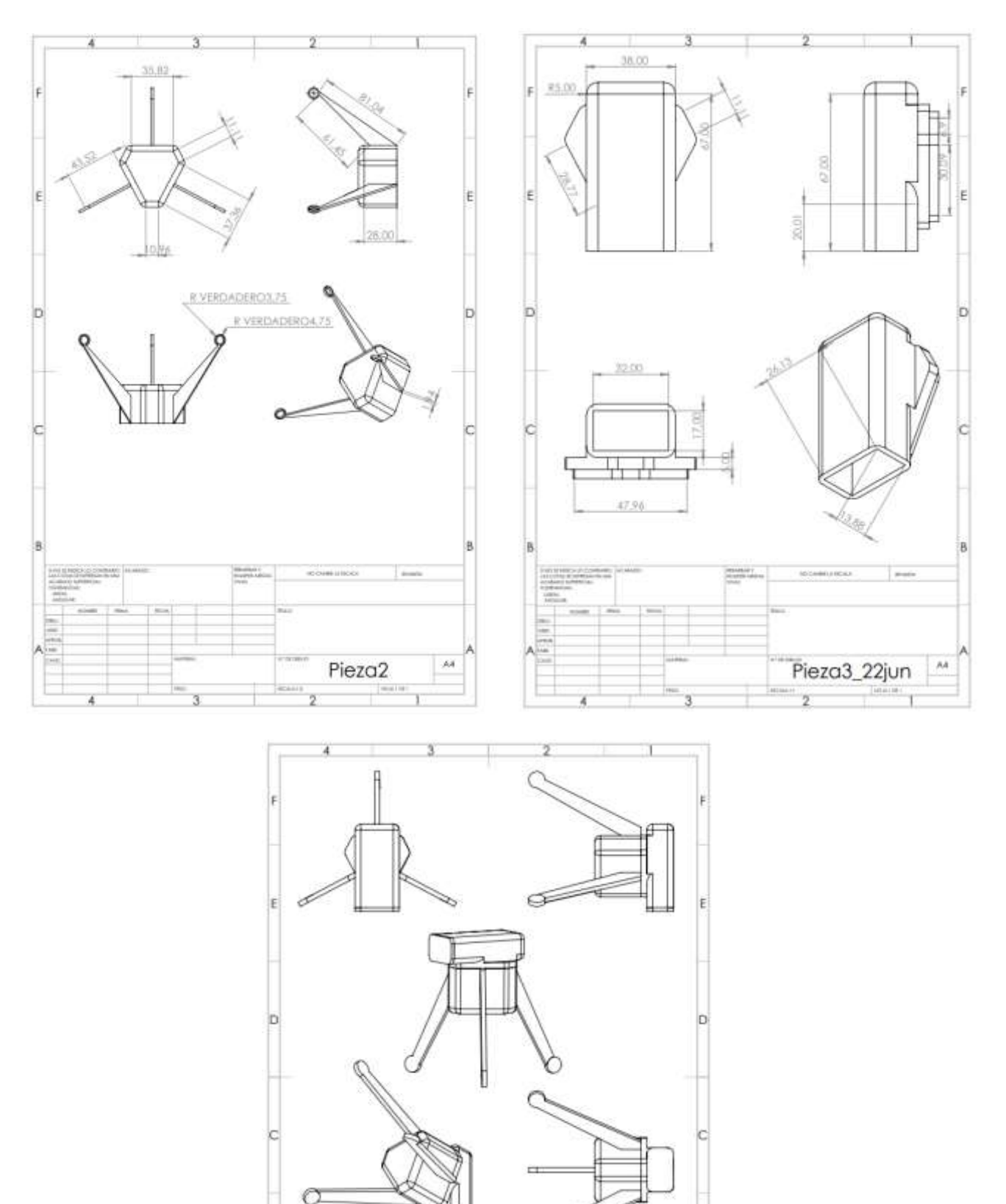

 $\frac{16\pi m}{16\pi m^2}$ 

Ensamblaje2\_F M

B

E

# **ANEXO G:** Ensamblaje SolidWorks – Sistema Integrado a la Boya

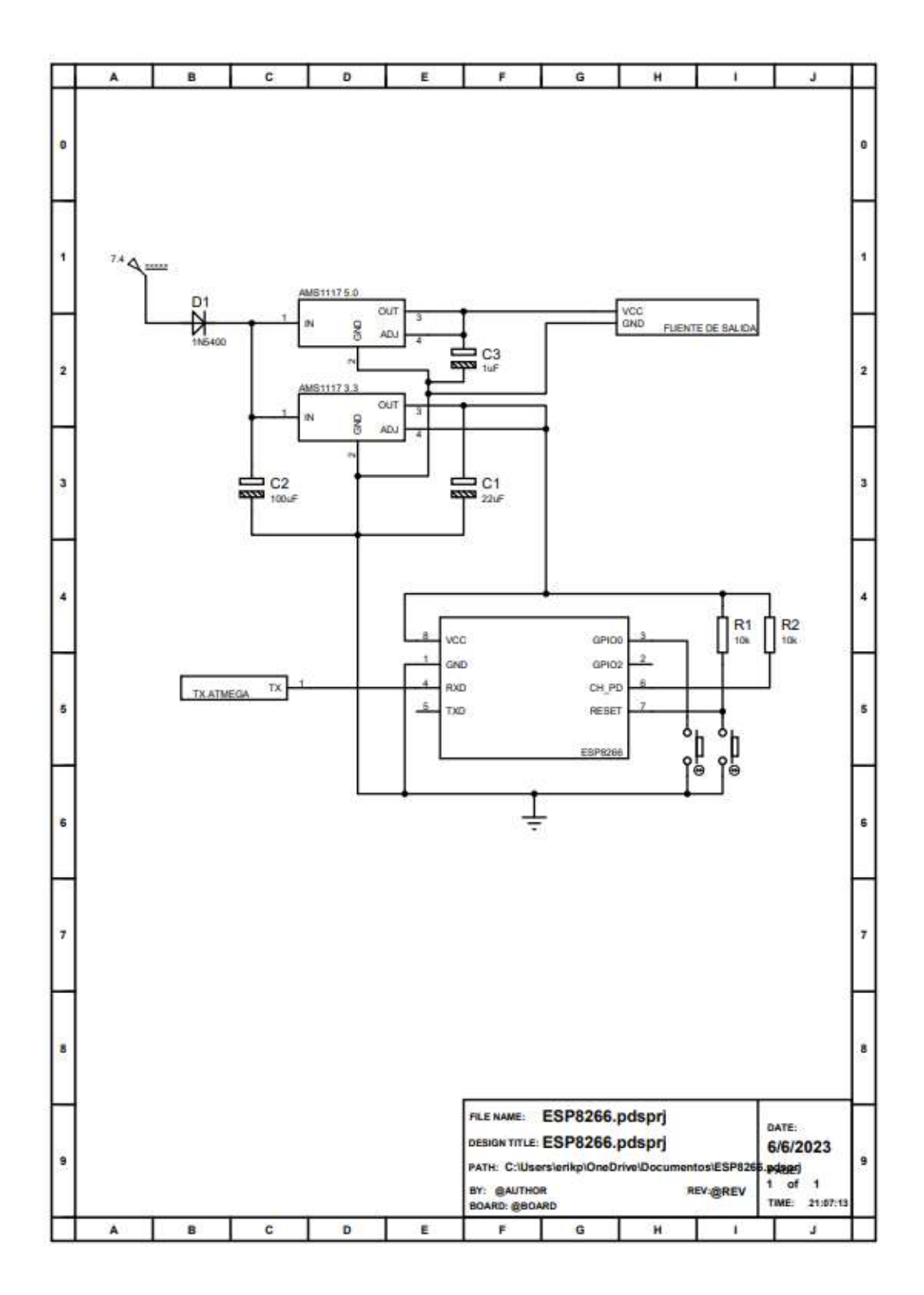

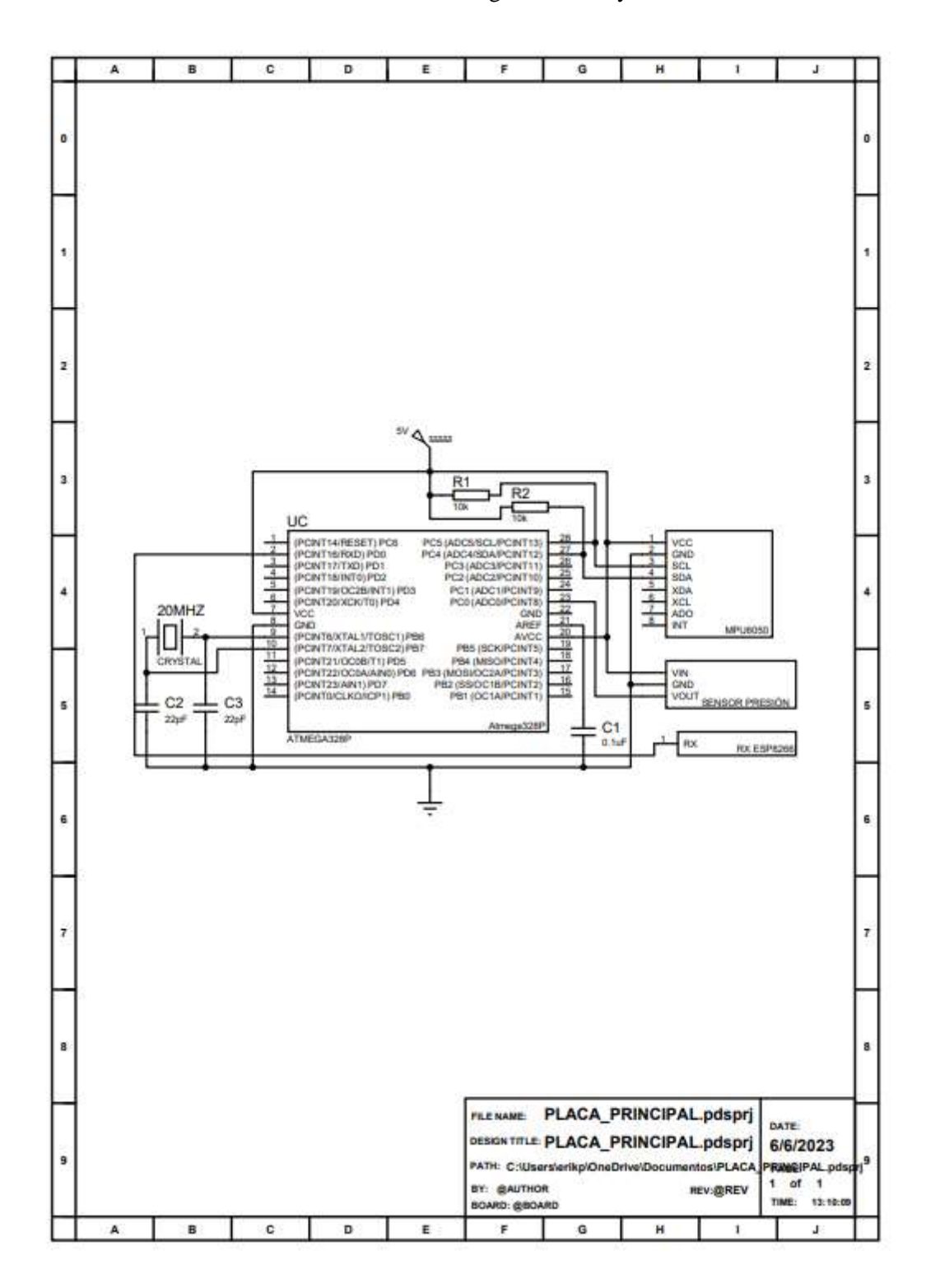

ANEXO I: Diseño Circuito Proteus - Placa Integrada a la Boya

## **ANEXO J:** Hoja de Datos - Robot Chasing Dory

## Drone

CHASING DORE is a small that the<br>asset underwine decrease used for each time absentation, exploration, photography, and video capture. The thore can never a<br>signal down vertically and contribute the ASC. It can dive use t

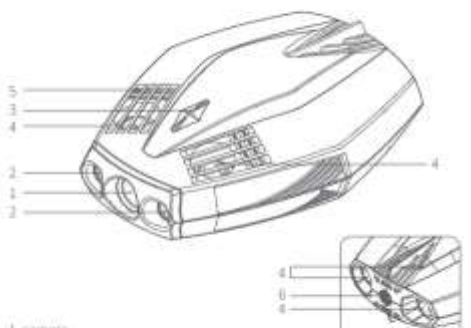

## 11 varmers

2 LED lights 3. Reity light

4. thiusten

5. (triain hele / vent hole)

6. lether / charging socket

Wi-Fi Buoy

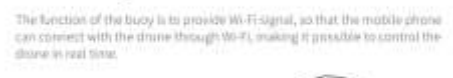

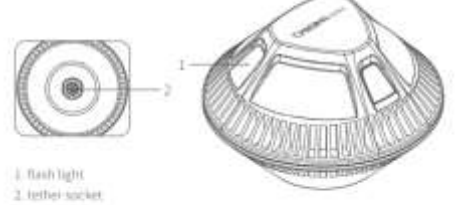

## Tether

The tether is used to connect the drone and booy.

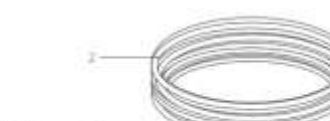

3. tether connectors  $2$  tether

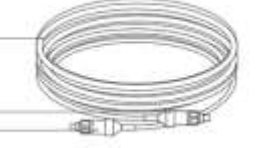

### **O** CHASING DORY App Tutorial

Open the App, when you see "connected" on the bottom left comer, citck "sturt"<br>on the right. Now you will see the main App interface (below). Click the power<br>buttinn to unlock the clopne and use the writial joy stick on sc drone's move

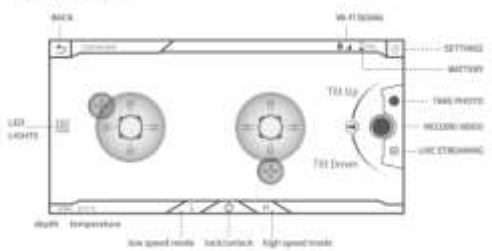

 $\pmb{\Delta}$  Model 1. On not that the Ding requires while out of the water. Doing this can relate to the matter of the function of the matter of the function of the function of the function of the function of the function of

## 图 Photo & Video Download

O courthe drone and budy are connected, open O1ASING DORY App and ittick on "Media"

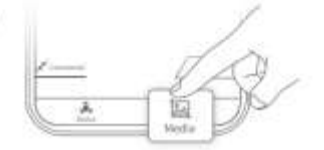

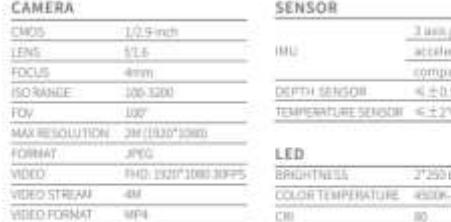

A Note Charging they cannot y environmental lactors, actual results will say.

# **图 Precautions**

## Navigation Safety

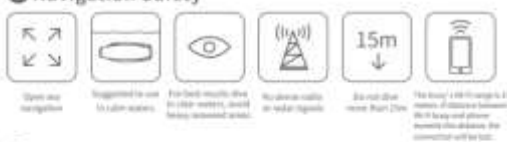

### **@Battery Protection**

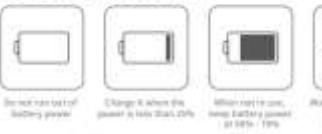

**Dimitric**  $\begin{array}{c} 14.14 & -0.14 \\ -0.14 & 0.14 \\ \end{array}$  unans<br>DOSK

A Note:Fully discharge every 3 months.

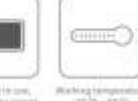

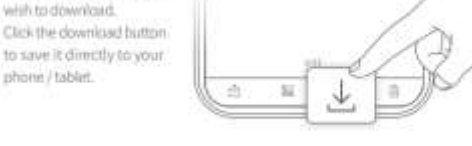

# **B** Navigation

Find the video / photo you wish to download.

phone / tablet

The CHASING DORY has 8 states: ascending, decending, left turn, right turn, forward, backward, lowering the head, and litting the head. See details below on frow to use the virtual controller to navigate

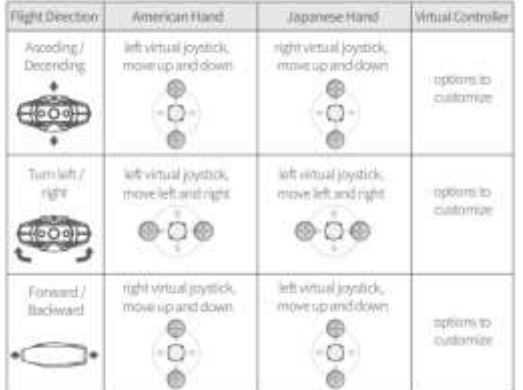

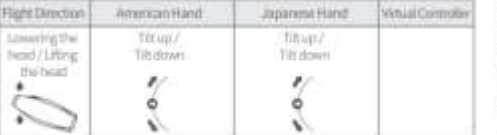

A Note: The default mode is Japanese hand. You can award to American hand or customare settings in the area

# Charging Guidelines

## Power adapter indicator light:

Power and light indicates normal charging<br>is in process. A solid green light indicates a<br>complete charge. After charging, please unplug the power adapted

A Note: Wi-Fibioly does not have a battery yest requires to cheging Pinne DO NOT charge the<br>With takes

# Specificatio

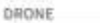

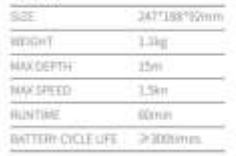

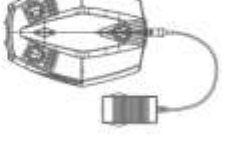

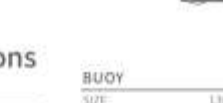

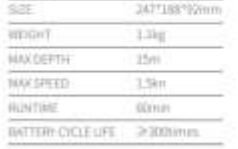

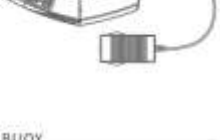

## 0°13)\*80mm WERJHT  $180g$

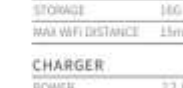

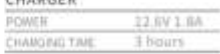

## **ANEXO K:** Hoja de Datos – Sidewinder Force Feedback 2

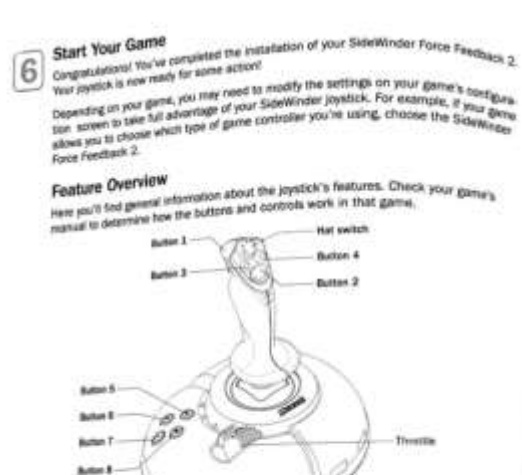

The joystick's fireas are on whenever your hand is gripping the joyst. Aandle, Use the Forces tab in the SideWinder suffware to adjust the force feedbook to sell and return-to

### **Eight programmable buttons**

These buttons comagond to buttons 1-8 in a game, although some games use only a less of these buttons by detault. Use the Recorder tab in the SideWinder software to customer to contain the first process and the first process in policy in the side of the state of the state of the method of the method of the

### Tuetti

The throttle allows you to control incremental game actions such as thrust, throttle. or attude. The thortle world afferential game actions such as thrust, throthe.

The having attitudity leatesting with your SideWindows para-based operating the Wing.<br>The SateWindow sufficient and comparible with cortier Windows-based operating systems.<br>down 58 and later. It is not comparison assumed f For having difficulty in down 58 and later. It is not completed without Edition, or Windows operating systems,<br>If you have Windows 98, strations Millenhium Edition, or Windows XP Home Edition, such as a stration of the tradition of the instruction

ply mates the substitutes subseque anywhere to the manuforms in this manup<br>To matel the SideWinder selfwere on Windows 2000 or Windows XP Professig<br>To matel the SideWinder selfwere that is a member of the Administrators gr sinistrators group. For in **Green** 

Complete User's Guide in the SideWinder Software Contribution when Solemates software, click User's Guide to view the following<br>Once you start the Solemates software, click User's Guide to view the following

- . Descriptions of the joystick's features . Descriptions of the presence a vertical to contamine the joystick's settings
- 
- . Product Support and troubleshooting information

- End-User License Agreement and Limited Warranty For additional information, please well our SideWinder Update Web site a

Double-click the SideWinder loon on the Windows taskbar, From the SideWinder Century<br>wronw, dick User's Guide. 匆

## **Product Registration**

Channel register sour Microsoft ScienWinder product at<br>http://www.theosphit.com/branelessing/winder.com/where you can also get up to data<br>mission on also Munselt products that you may have. For more information, see<br>Produc tion, see the

## **Product Support Services**

r trunks: very review and the main of product, first look at the Troubleshooting<br>assion of the sufficient blank which contains troubleshooting tips and a link to the sufficient like a said, which contains troubleshooting t

If you cermel fied the answer, see the Product Support section of the software Users's<br>Guide for detailed information about how to contact Microsoft Product Support Service

### Mat switch

Mat senton<br>The hat switch gives you directional control with a towin of your thumb. The hat awitch works<br>offlexedly depending on your game, but typically it controls point of view, only shopped<br>plane attitude, or side to s

Use ratation in addition to conventional i-axis (aide-to-aide) and y-axis (back-and-form) joy-<br>stick movement. Depending on your game, ratation may be used to change point of view, to<br>an object, sim waspons, move the rudde K. Sum

## Troubleshooting

Here are a few troubleshooting tips to help your girt your SateWhiter joystick connected and<br>working property. For more troubleshooting information, see the User's Guide in the<br>SitaWhiter software and visit our SideWhiter

## My game doesn't recognize my SideWinder Joystick

Check your Game Controllers settings in Control Panel. Depending on your operating system,<br>you may need to assign your joyatics to controller ID 1 or set it to the preferred device.

- For may need to analisin your poymes to contrainer to 1 or earl it to the preference device.<br>  $\bullet$  To: Windows 980, Windows 2000, or Windows Williamstam Editors, septy that pair joystick<br>
in designed to iD.1. Open Central
- the Windows SP Professional or year compared; you may note to report the proteins approach of the Distribution of the preference of the preference development of the preference of the preference of the preference of the co

# My joystick is connected to my USB part, but it lea't listed in Control Panel, or it's shows

If you connected your joystick to an external USB hub, the USB hub may not have detect<br>your joystick. Disconnect your joystick from the external USB hub and by connecting the<br>joystick directly to the USB port on the comput

- If you are unable to resolve the problem with the procedure above by the following:
- 1 Shut down Windows and turn off your computer with the game controller will plugged in.
- 2 Unplug your joyatick and plug it into a different USB port.
- 3 Turn on your computer, start Windows, open Control PeneLand check the status of your joyatick in Game Controllers.
- $\overline{D}$  Note Same computers may be equipped with chipacts that require a software driver update<br>to properly recognize your USB game controller. For more information, visit the SafeWinder<br>Update web site of http://www.mic

### b

### **Regulatory Information**

This product was tested and compless with the limits for a Class B digital device under Part<br>15 of the U.S. Federal Continuintations Commission (FCC) rules, and it is subject to these<br>15 of the U.S. Federal Continuintation

This Class B digital apparatus complies with Canadian ICES-003. Ort appa<br>de la cliasse B est conforme à la norme NMB-003 du Canada.

# For detailed information on U.S. and Canadian radio interference regulations, search for<br>"Legal information" in the User's Guida.

Tested to comply with FCC standards. For home and office use, Model number: SideWinder<br>Force Feedback 2 (all models).

For use with UL-listed or G5-approved personal computers

If you need to replace the AC cord set (cord and wall plug), or if it is not provided, replace it and applicated provided relation of the dealership provided in accordance to local impulsement. The AC power cant set alloca

## **ANEXO L:** Hoja de Datos - Sensor de Presión

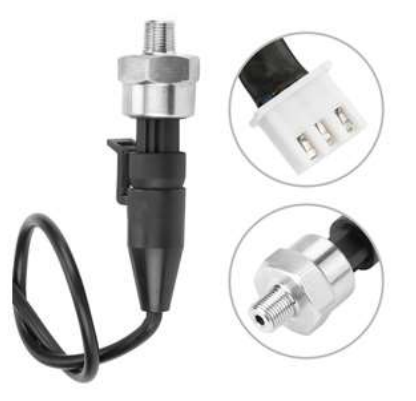

### **OPTIONS**

30 psi

Input: 0-30 psi

Output: 0.5V~4.5V linear voltage output. 0 psi outputs 0.5V, 15psi outputs 2.5V, 30 psi outputs 4.5V.

Accuracy: within 2% of reading (full scale).

Thread: 1/8"-27 NPT.

Wiring Connector: Water sealed quick disconnect. Mating connector is included.

Wiring: Red for +5V; Black for ground; Blue for signal output.

100 psi

Output: 0.5V~4.5V linear voltage output. 0 psi outputs 0.5V, 50 psi outputs 2.5V, 100 psi outputs 4.5V.

Accuracy: within 2% of reading (full scale).

Thread: 1/8"-27 NPT

Input: 0-100 psi

Wiring Connector: Water sealed quick disconnect. Mating connector and wire harness (pigtail) is included.

Wiring: Red for +5V; Black for ground; Blue for signal output.

 $150$  psi

Input: 0-150 psi

Output: 0.5-4.5V linear voltage output. 0 psi outputs 0.5V, 75 psi outputs 2.5V, 150 psi outputs 4.5V

Accuracy: +/-0.5%FS

Thread: 1/8" NPT

Wiring: Red for +5V; Black for ground; Green for signal output

Overload Capacity: 2-4 times of rated pressure

Working Temperature: -40°C~+120°C

Compensation Temperature: 0°C~+80°C

Protection Class: IP67

### Widely applicable condition of use

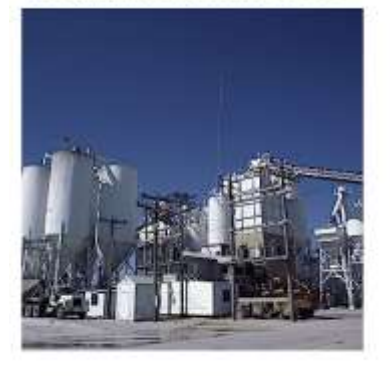

- . Choose a place that is easy to operate and maintain
- . Keep away from vibration source and heat source as much as possible
- . It is best to use a wrench to clamp on the six sides of the transmitter when installing through the valve and the measuring pipeline.

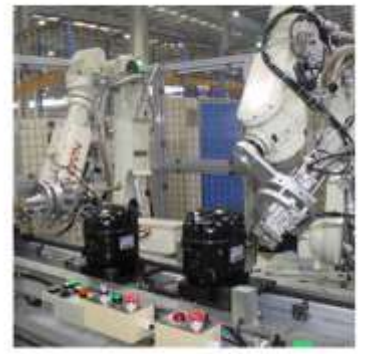

- · Simple to use, convenient to install, it can be directly connected to the computer interface card, and the instrument can only be connected to the instrument or PLC according to the system
- · Small size and stable performance, all stainless steel sealed structure, can work in corrosive environment

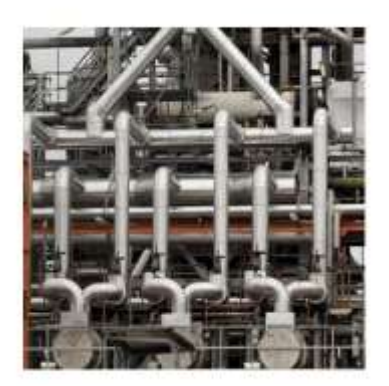

- . Be careful when handling and installing to avoid damage to the components due to impact and affect circuit performance
- · There is a sensitive die in the pressure inlet, please do not touch it with foreign objects.
- · Please strictly follow the wiring method for electrical connection. Incorrect wiring will cause damage to the amplifier circuit

## ANEXO M: Hoja de Datos - Sistema de Medición Inercial MPU605

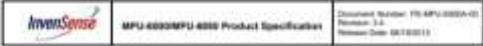

## Primary Differences between MPU-6300 and MPU-4018

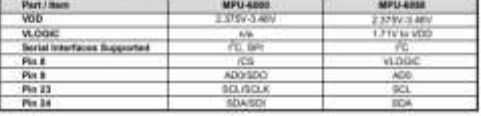

ImenSonse  $-14$  and  $-14$ **MAGIC MPLI 400E Product Specific** 

### 5 Features

- E.1 Syraccape Features<br>The high-and MSHI gave
- $\label{eq:constrained} Theorem~\ref{sup-1}~\ref{sup-1}~\$ ÷, i.
- 
- 
- 
- peratory<br>et SpA
- **CAR HOR THE**

S.2 Acceleration Federal<br>The trans ext MMS acceleration in MPL-0201 includes a wide inege of leatures

- $\frac{\text{Gauss}}{\text{mHg}}$ i,
	-
- $\ddot{\cdot}$
- 
- 
- $\vdots$
- 

## 6.1 Additional Paulicese<br>The SPU-6010 motions the following additional features

- 
- $\ddot{\cdot}$
- 
- collaboration of the Constitution of the Constitution of the Constitution of the Constitution of the Constitution of the Constitution of the Constitution of the Constitution of the Constitution of the Constitution and the
- 
- $\ddot{\cdot}$ Mineur cross and senditi<br>1004 April FIFO Suffer rest<br>hunds and flore an other a ang hot po **HAT THE GAS IN** er samergebr by ell<br>mein as Fachffü sein
- 
- 
- 
- $\sim$  Digital-Index between the<br>same parameters and torus are the parameters of the Digital contracts and<br>also the state of the contracts of the contracts of the contracts of<br> $\sim$  0.000 process that the contracts of the co
- 

**InvenSense** 

6 Electrical Characteristics

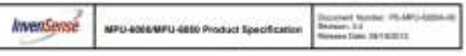

 $+$  of the

## 6.2 Accelerameter Specifications<br>VDD = 1.375/-1.40V, VLOGIC (MPU-605) antyl = 1.8V/d76 at VDD, T<sub>4</sub> = 25°C

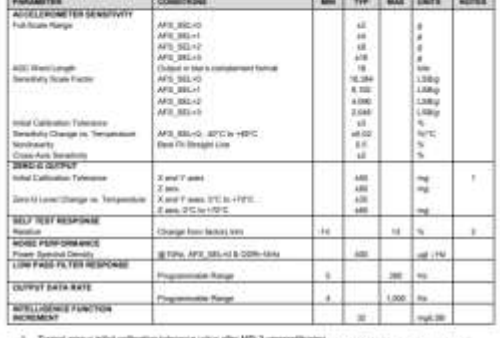

1. Typical party is that collection toleranta value after MSD preconditioning<br>  $X$  . These states in this following document for further information on Self-Text. MPL/S0000M/Littlet Highler Map<br>The State Street in

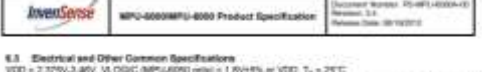

 $11 + 52$ 

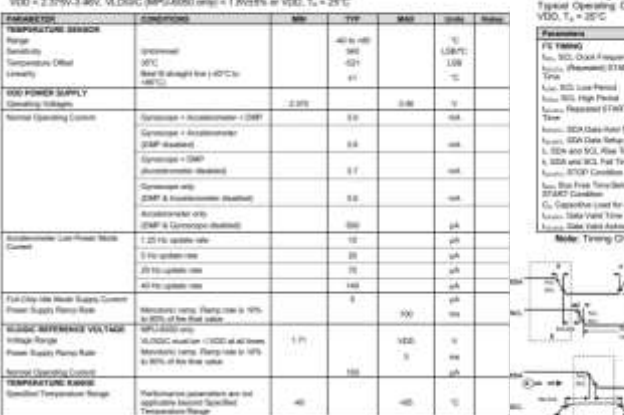

TC But Timing Diagram  $\left| \cdot \right|$ 

 $10000$ 

**Wartst** 

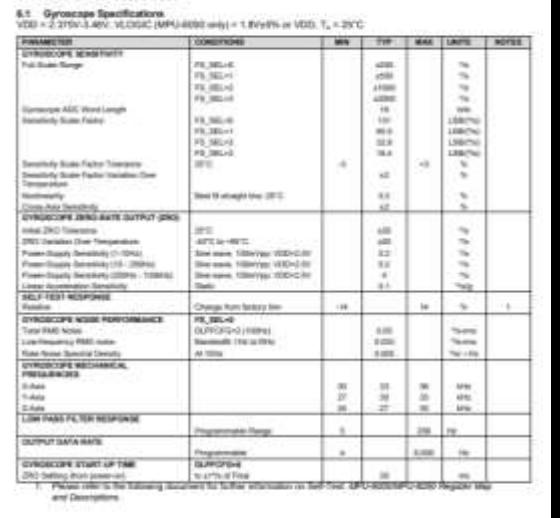

MPU-6000MPU-4059 Product Specification

Concerned Harmony (PE-MP) (401)<br>Planetares J.A.<br>Planetares Gales 10010/011

 $12 - 812$ 

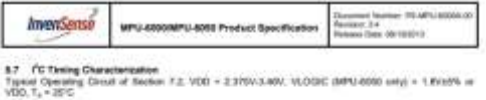

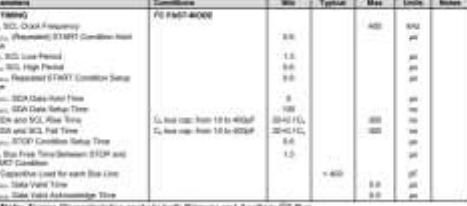

 $\leftarrow$ 

**Bishmoore** 

L.

ستعتبس

È

 $\sim$ 

∍

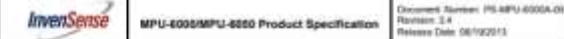

### 7 Applications Information

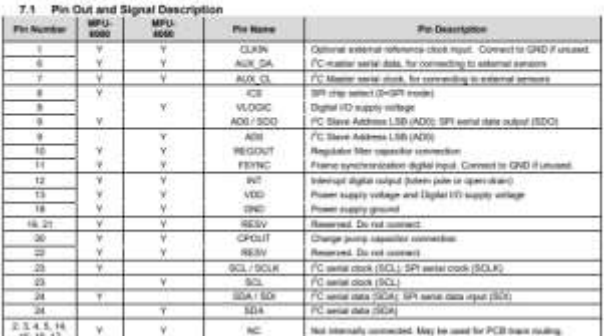

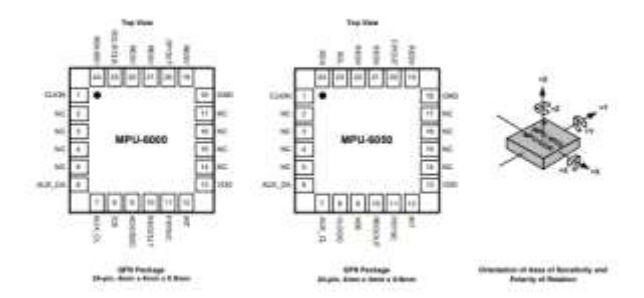

 $210^6\,\mathrm{K}^2$ 

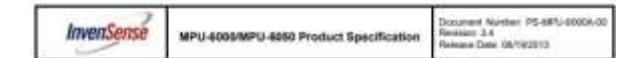

7.2 Typical Operating Circuit

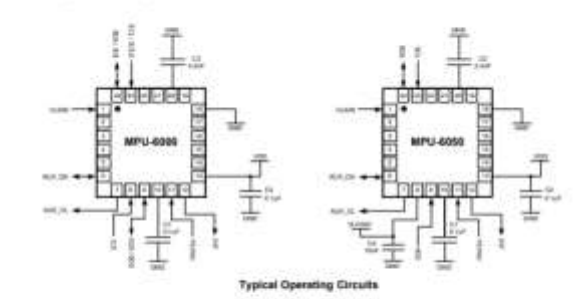

### 7.5 Bill of Mate a c

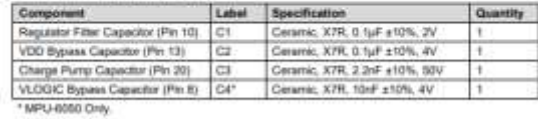

22 of 52

## **ANEXO N:** Hoja de Datos - Regulador de Voltaje AMS 1117

## Advanced Monolithic **Systems**

## **AMS1117**

**LA LOW DROPOUT VOLTAGE REGULATOR** 

**RoHS** compliant

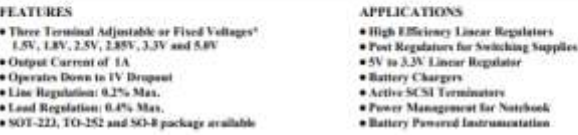

### **GENERAL DESCRIPTION**

**CANNEAL DESCRIPT (1008)**<br>The AMSITIT series of adjacable and fixed voltage regulators are designed to provide 1A output corrent and to operate<br>down in IV input-to-surged differential. The despoot voltage of the device is

### ORDERING INFORMATION:

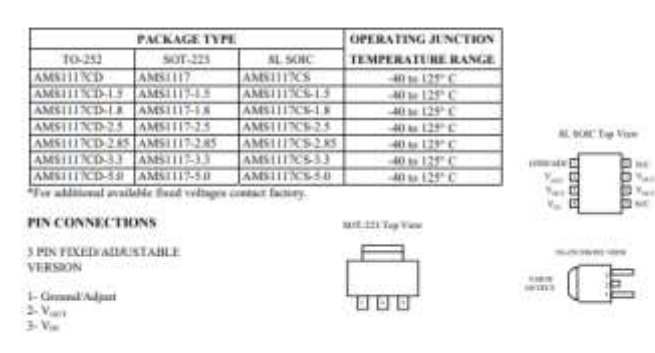

Advanced Monelithic Systems, Inc. www.advanced-monelithic.com Phone (925) 443-8722 Eur. (925) 443-8725

## **AMS1117**

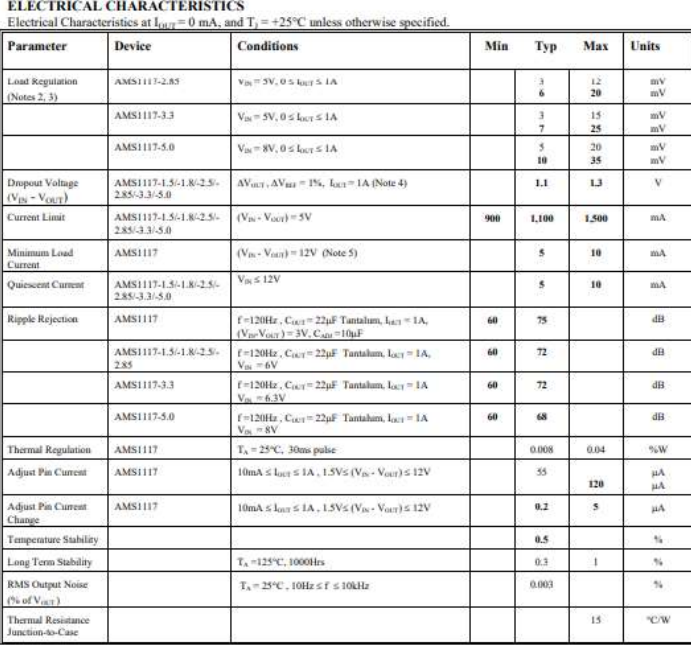

Parameters identified with boldface type apply over the full operating temperature range.<br>Note 1: Absolute Maximum Ratings indicate limits beyond which durings to the device may occur. For guaranteed specifications and te

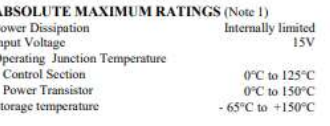

Soldering information  $\begin{tabular}{l l l} \multicolumn{1}{l}{\text{Sol-Perman}} & \multicolumn{1}{l}{2s} & \multicolumn{1}{l}{2s} & \multicolumn{1}{l}{2s} & \multicolumn{1}{l}{2s} & \multicolumn{1}{l}{2s} & \multicolumn{1}{l}{2s} & \multicolumn{1}{l}{2s} & \multicolumn{1}{l}{2s} & \multicolumn{1}{l}{2s} & \multicolumn{1}{l}{2s} & \multicolumn{1}{l}{2s} & \multicolumn{1}{l}{2s} & \multicolumn{1}{l}{2s} &$ 

### **ELECTRICAL CHARACTERISTICS**  $\mathbf{m}$  . The same matrix of the matrix of  $\mathbf{m}$

-s

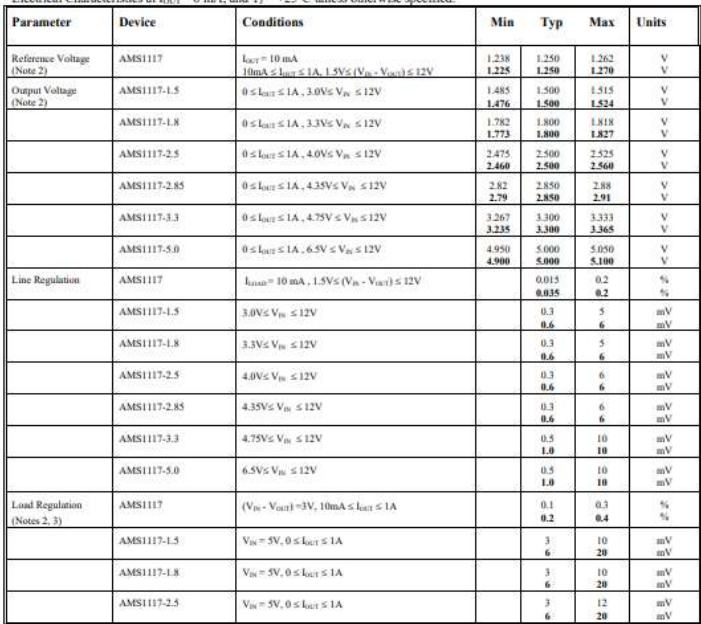

Advanced Monolithic Systems, Inc. www.advanced-monolithic.com Phone (925) 443-0722 Fax (925) 443-0723

## TYPICAL PERFORMANCE CHARACTERISTICS

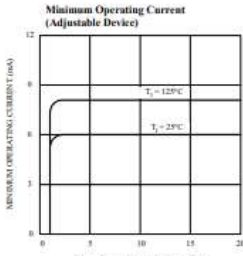

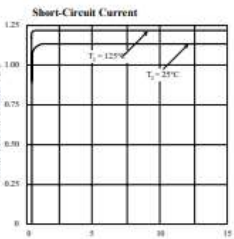

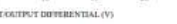

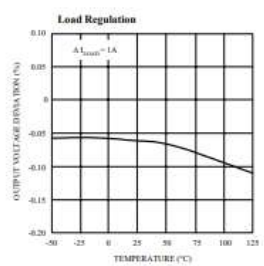

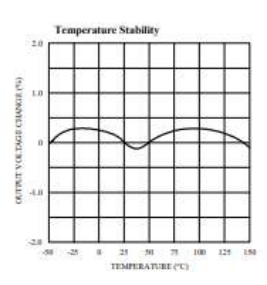

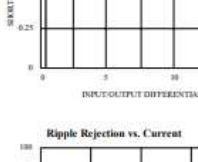

i.

Ã

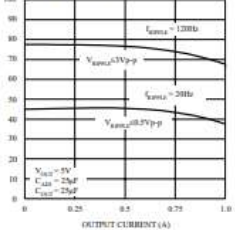

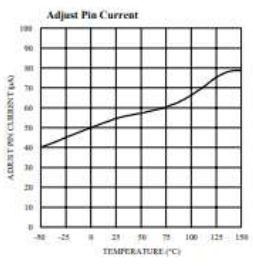

Advanced Monolithic Systems, Inc. www.advanced-monolithic.com Phone (925) 443-0722 Fax (925) 443-0723

## **AMS1117**

## **ANEXO O:** Hoja de Datos - Microcontrolador Atmega 328p

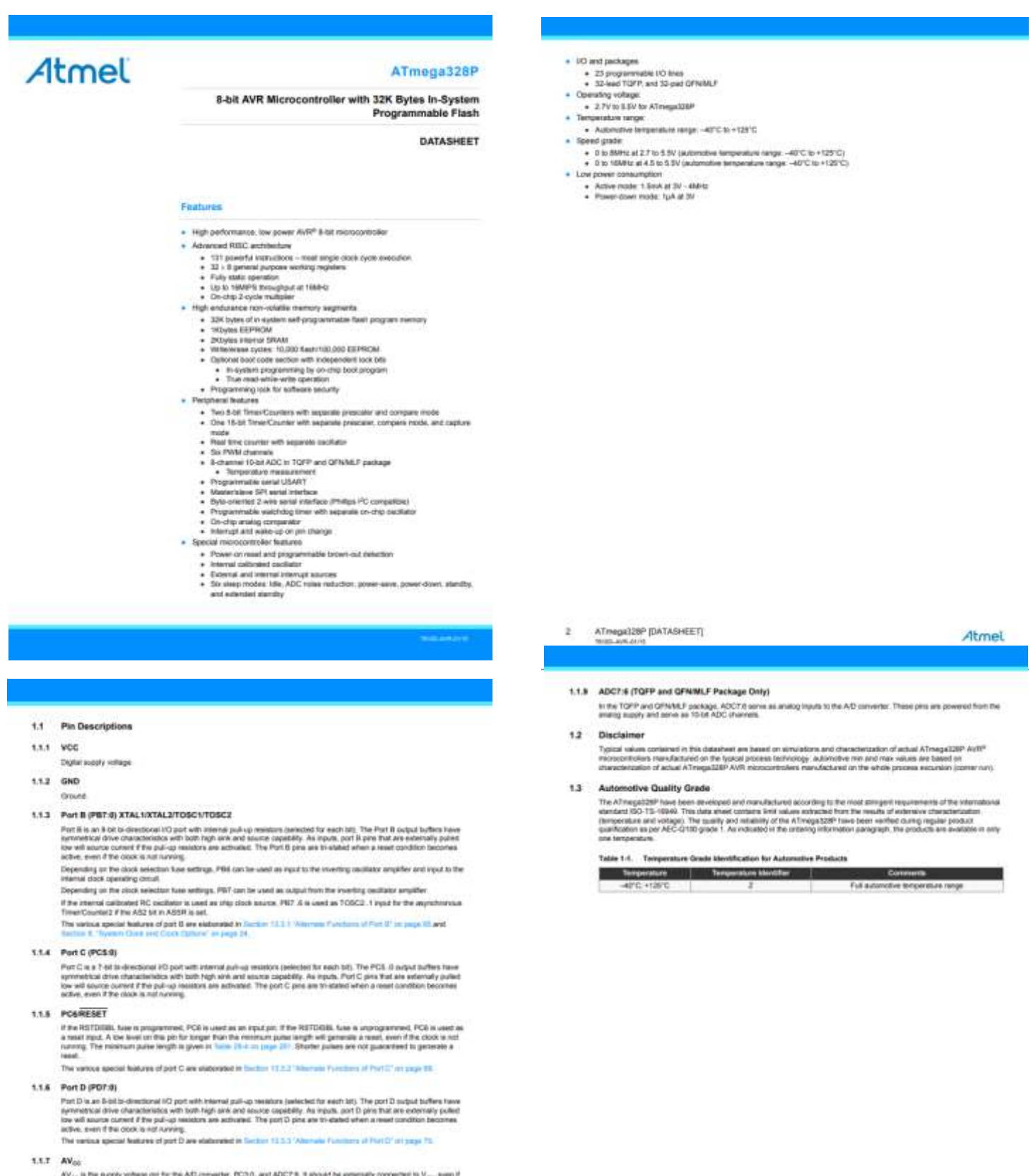

AV<sub>AC</sub> is the supply voltage on for the A/O converter, PC33, and ADC7.8. It should be enterrally connected to V<sub>oy-</sub> swan if the ADC is used, if should be connected to V<sub>oy-</sub> Firm PCS. A use only the PCS . A use only the

### 1.1.8 AREF

AREF is the anatog reference pin for the A/D conventer

ATmega328P (DATASHEET)

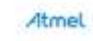

Atmel

ATmega326P (DATASHEET) ğ,

## ANEXO P: Hoja de Datos - Módulo Wifi ESP8266

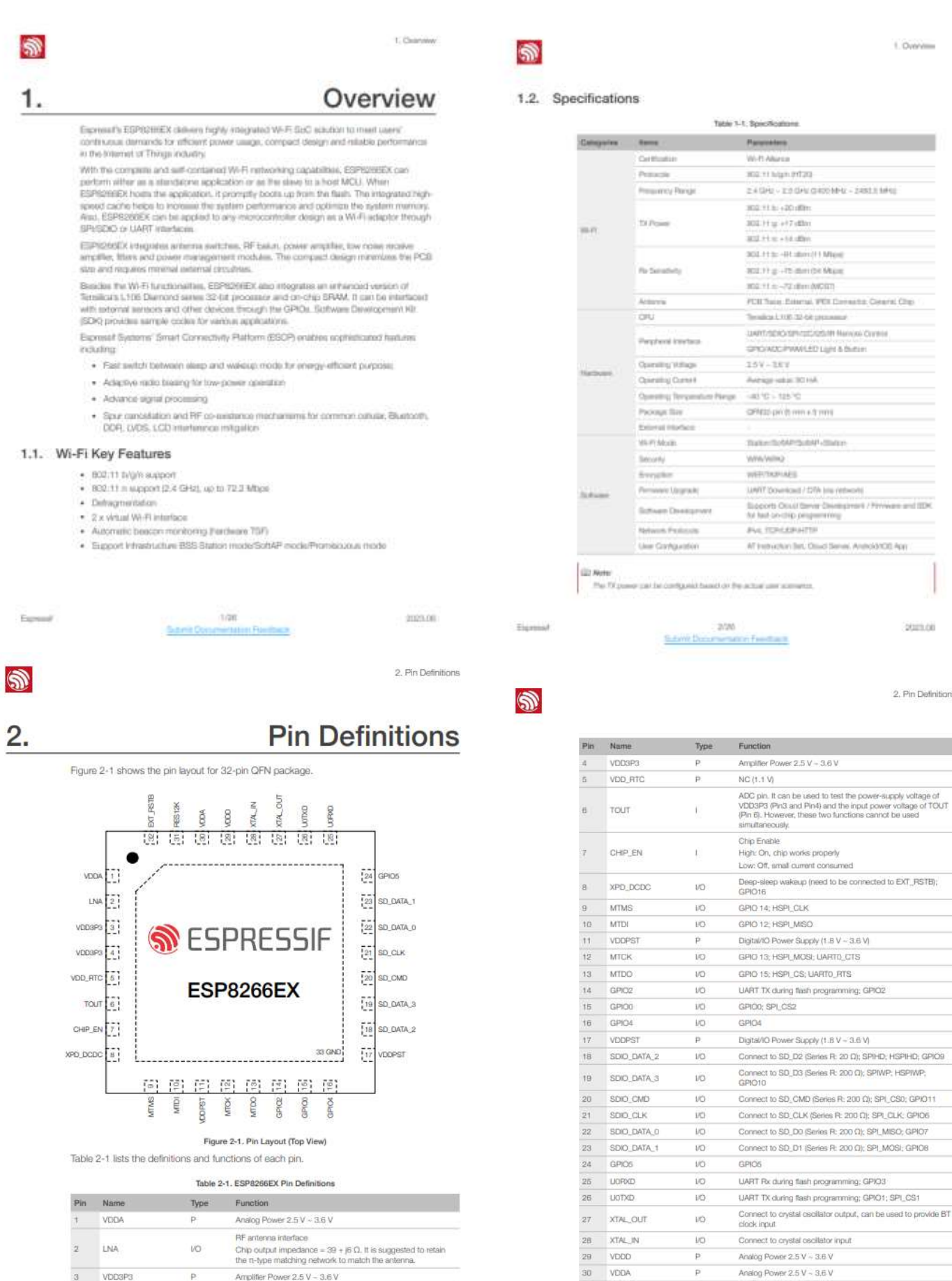

2023.06

Espressi

Esnmasi

4/26

Submit Documentation Feedback

5/26 .<br>Intation Feedback

**Suturnit Docu** 

2023.06

1. Change

sales Council Chec

ptom.ok

2. Pin Definitions

6

With an Internet Plan and down

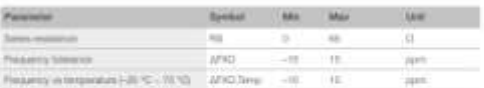

### 3.2.2 External Clock Requirements

As extensely generated clock is assisted with the treasurery neiging from 24 MHz to fall<br>MHz, The tolcoling characteristics are expected to achieve good performance of radio.

### Tubic 3-2. Entermal Clock Reference

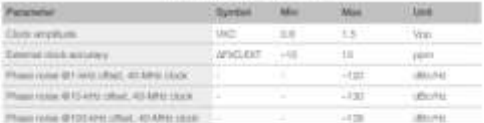

### 3.3. Radio

ESPROSSIX redo consum of the Infostra blocks.

- $+2460$  money
- $-2.4$  Only transmitter

. High speed dock generators and oryen@oscillator · Bas and regulators

· Power management

### 3.3.1. Charmel Frequencies

The RF transporter response the tolowing channels according to BEERGE, 11 big/in attendants.

### Participation in the Co

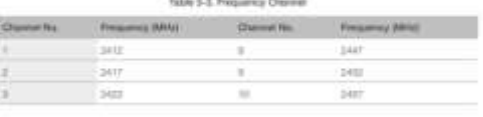

 $000$ **Same Roy** .<br>National President Service

 $\bigcirc$ 

Exempt?

Gine

3. Furnitureal Description

zonia

### Table 3-4: Power Consumption by Power Modes

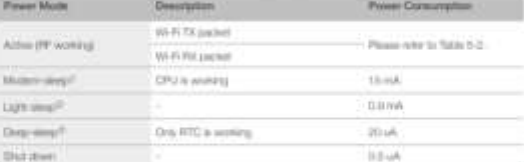

### LEI Notes

(b) Michael stress in order a used to the supplembers that require the CMU to be warring, as in PMM or (05 approaches). According to that if interested the country of the film of the country of the state of the country of APS Blazzon paintiages at interval expuring about 15 mA content.

Are a present power provided in the CPO relay be approached at applications the WHY weeks. Midthout the state control with the CPO relay by an approximately as the control of the state of the control of the CPU relay of t

(3) During Deep-allege mode, Wi-File Served off. For applications with ong time equi-bet Interferious, u.g. a temperature overal that defects the interporation every ISD is always for 200 a and we<br>lead within up to connect to the AP district down SU - 1 is, the overall average committee less than<br>1994, The co

## $\mathbf{\hat{N}}$

### 3. Purchased Departures

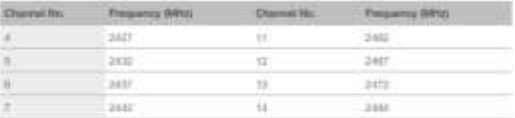

### 3.3.2 2.4 GHz Receiver

The 2.4 GHz receiver down-convents the RF signate to quadrature beautiand signate and converts then to the digital domain with 2 high resolution high speed ADCs. To schipt to varying eignal channel conditions, RF filters,

### 3.3.3 2.4 GHz Transmitter

The 2.4 GHz transmitting up-convents the quacherised basebated signals to 2.4 GHz, and<br>drives the antenna with a high-power CMOS power amplifier, The function of digital<br>calcedian during improves the leasting of the power dBm for 802.11n (MSCI) transmission

Additional calibrations are integrated to offert any imperfections of the radio, such as · Carrier loskage

- · 10 phise mitoting
- · Bauturid nonlinearbox

These bulli-in calibration functions reduce the product test firm and make the fast sto.ipment.unnecessary

### 3.3.4 Clock Generator

The clock generator generates quadrature 2.4 CHz dock signals for the receiver and transmitter. All components of the clock generator are integrated on the chip, including all inducting all

The cools generator has built in calibration and self hist closults. Quadrature clock phases and phose rease are optimized on-chip with patented calibration algorithms to ensure the best performance of the receiver and tr

### 3.4. Wi-Fi

ESPE266EX projements TCP/IP and full fill 11 bright WLP/I MAC protocol. It supports Basic Service Set #855 STA and SoftAP operators under the Distributed Control Function

tion Foundation

**TOOL** 

**Submit Distances** 

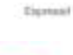

# $\tilde{\mathbf{S}}$

### 4.4. I2C Interface

ESPIESSEX has one BC, which is maked via software programming, used to connect with other microcontrollers and other peripheral equipments such as seriesms. The pin definition of IEC is as below.

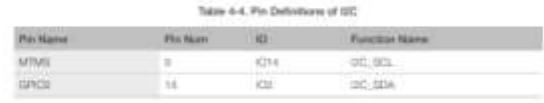

Both DC Master and DC Slave are supported. DC interface functionality can be realized via achwam programming, and the clock hequency is 100 kHz.at maximum

### 4.5. I2S Interface

Eqmuel

ESPECIFIÉX has one ISS data input Interface and one ISS data requel interface, and<br>supports the finited list DMA, ISS interfaces are mainly used in applications such as data collection, processing, and transmission of audio data, as well as the rigid and output of area dulla. For example, LED lights (WE2012 seeins) are supported. The pin definition of ISS is sitewer in Table 4-5.

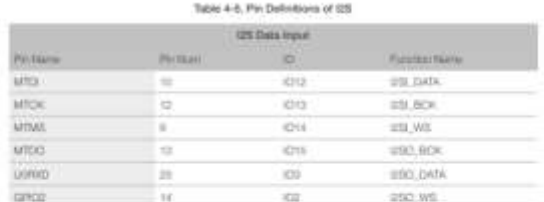

### 4.6. Universal Asynchronous Receiver Transmitter (UART)

ESPIDINGEX has two UART interfaces UARTO and UARTI, the detroices are shown in Table 4-6

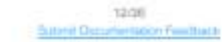

 $2020.06$ 

itivas **Saloni Documentation Feedback**  5021-745

THEFT OF

4. Perghand Interface

## ANEXO Q: Hoja de Datos - Tarjeta de Desarrollo ESP32s

Table 1 provides the specifications of ESP-32S.

### Table 1 ESP-32S Specifications

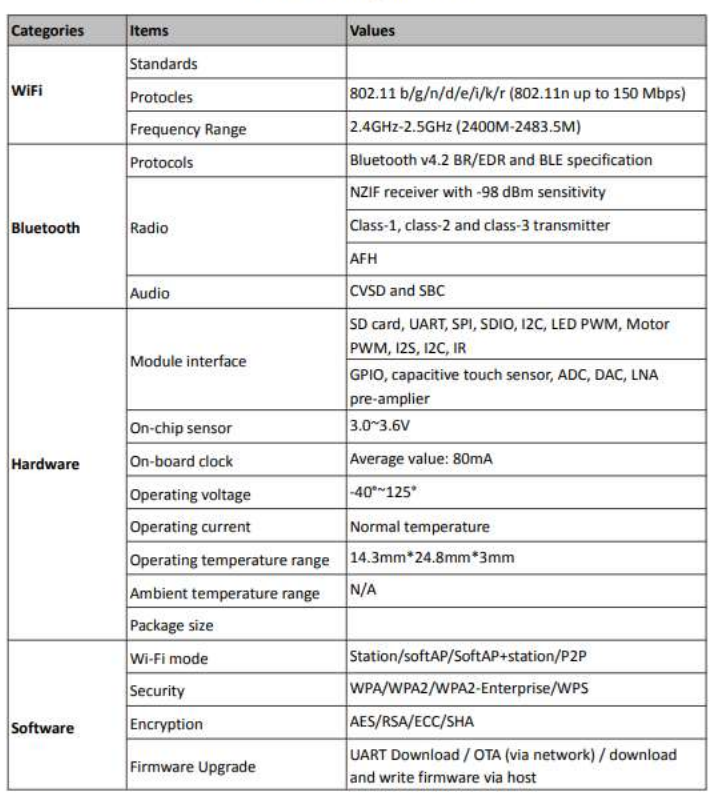

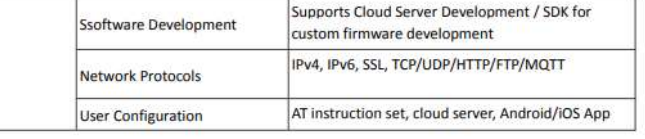

\* ESP-32S with high temperature range option (-40°C ~ 125°C) is available for custom order.

## 2. Pin Definitions

## 2.1 Pin Layout

Note:

Figure 1: Top and Side View of ESP-32S

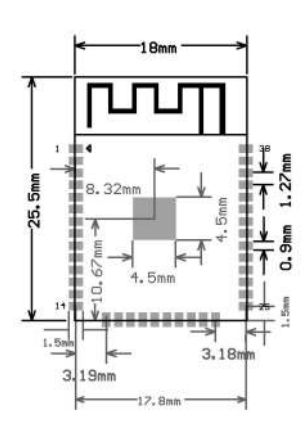

Shenzhen Anxinke Technology CO;LTD http://www.ai-thinker.com

Table 2: ESP-32S Dimensions

http://www.ai-thinker.com

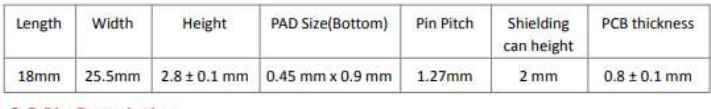

2.2 Pin Description

ESP-325 has 38 pins. See pin definitions in Table 3.

**Shenzhen Anxinke Technology CO;LTD** 

Table 3 Pin Descriptions

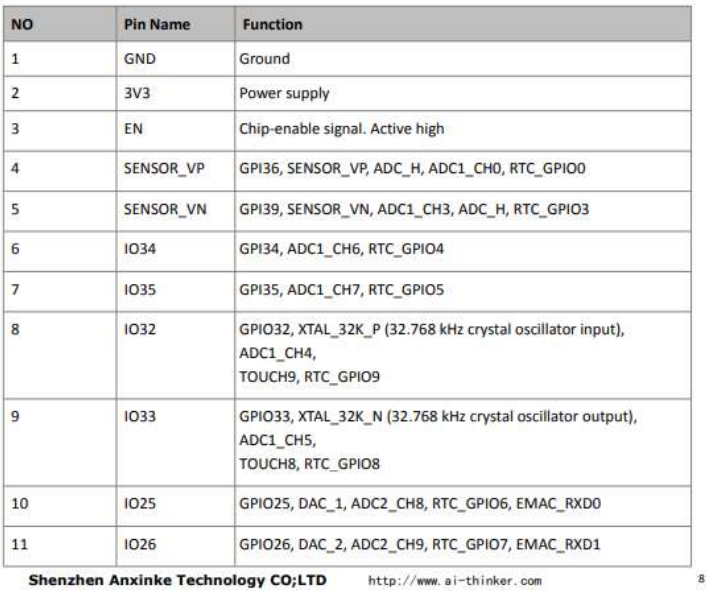

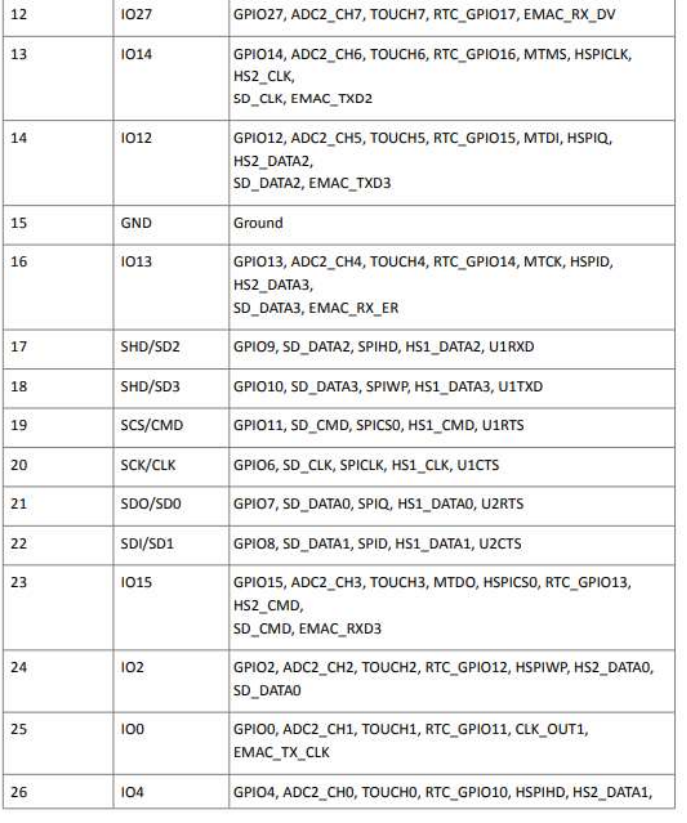

Shenzhen Anxinke Technology CO;LTD http://www.ai-thinker.com

**Shenzhen Anxinke Technology CO;LTD** 

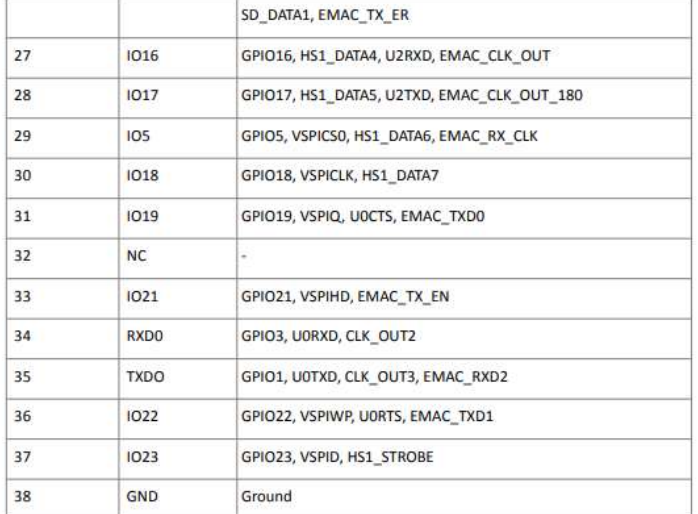

### Table 4: Strapping Pins

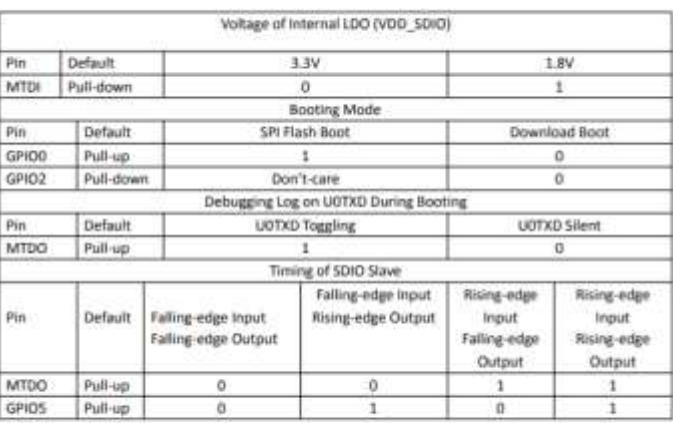

### Note:

Firmware can configure register bits to change the settings of "Voltage of Internal LDO (VDD\_SDIO)" and "Timing of SDKO<br>Slave" after booting

Shenzhen Anxinke Technology CO;LTD

http://www.ai-thinker.com

10

Shenzhen Anxinke Technology CO;LTD

http://www.ai-thinker.com

 $\boldsymbol{u}$ 

# Table 5: Power Consumption by Power Modes

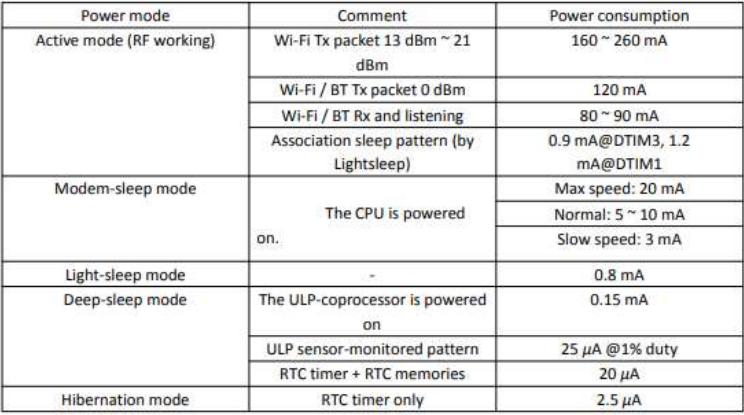

# **ANEXO R:** Batería LiPo Rhino 300mAh 2S

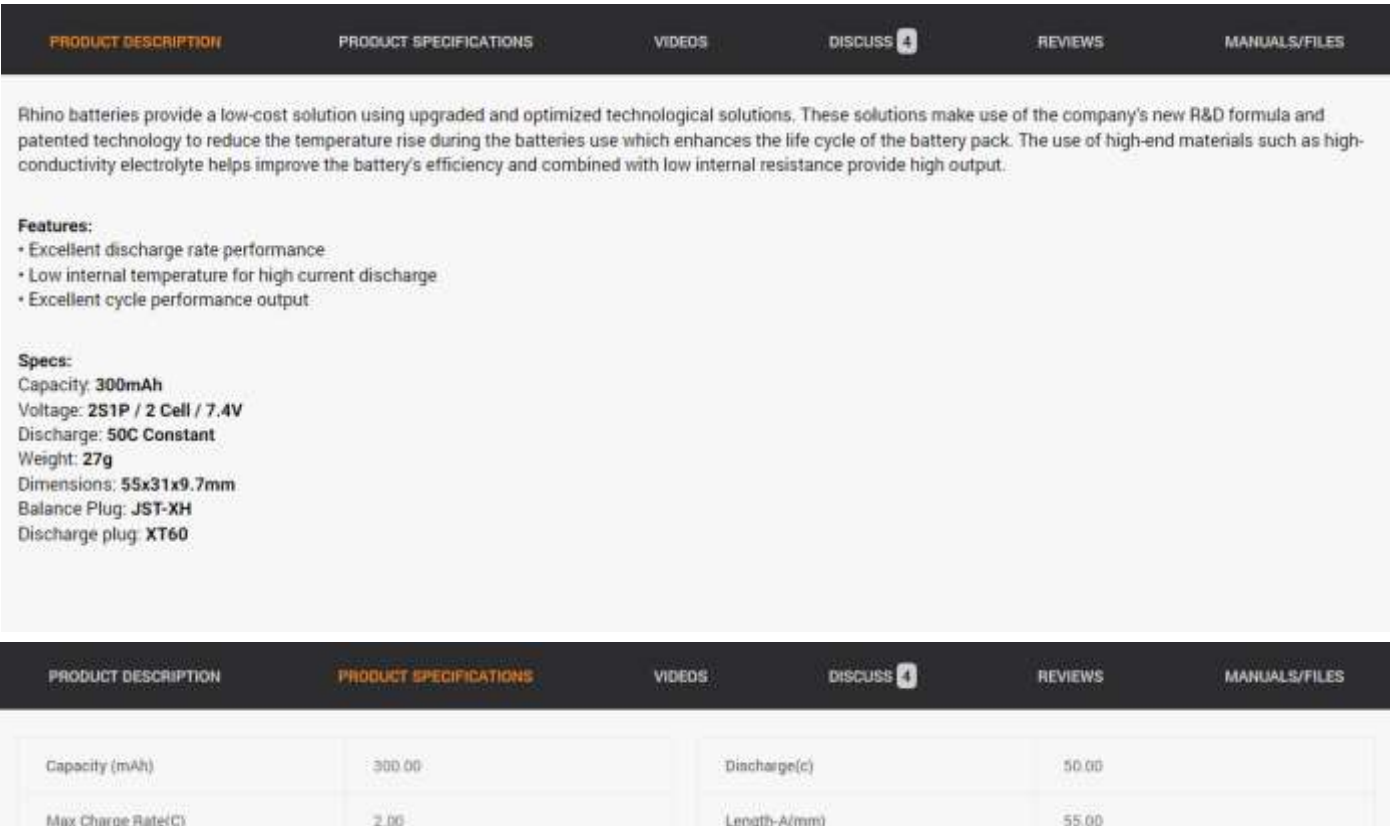

Width-C(mm)

31.00

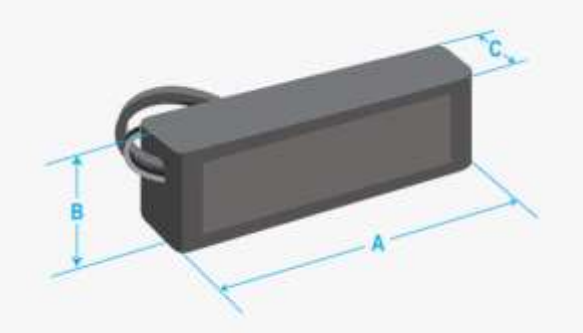

 $9.70$ 

Height-B(mm)

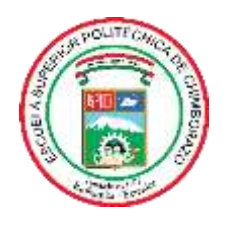

# **ESCUELA SUPERIOR POLITÉCNICA DE CHIMBORAZO**

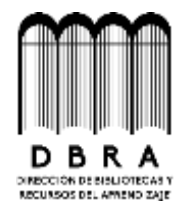

# **DIRECCIÓN DE BIBLIOTECAS Y RECURSOS DEL APRENDIZAJE**

# **UNIDAD DE PROCESOS TÉCNICOS**

REVISIÓN DE NORMAS TÉCNICAS, RESUMEN Y BIBLIOGRAFÍA

**Fecha de entrega:** 04 / 10 / 2023

**INFORMACIÓN DE LOS AUTORES Nombres – Apellidos:** Erik Danilo Pérez Cazorla **INFORMACIÓN INSTITUCIONAL Facultad:** Facultad de Informática y Electrónica **Carrera:** Ingeniería en Electrónica y Automatización **Título a optar:** Ingeniero en Electrónica y Automatización **f. Analista de Biblioteca responsable:** Ungic

Ing. Fernanda Arévalo M.

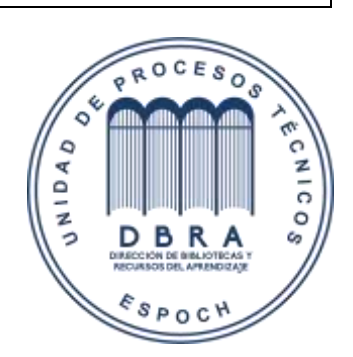